-M

**IBM WebSphere Business Integration**

# **Adapter for WebSphere Message Broker** ユーザーズ・ガイド

*Adapter* バージョン *2.8.x*

-M

**IBM WebSphere Business Integration**

# **Adapter for WebSphere Message Broker** ユーザーズ・ガイド

*Adapter* バージョン *2.8.x*

・お願い -

本書および本書で紹介する製品をご使用になる前に、 129 [ページの『特記事項』に](#page-146-0)記載されている情報をお読みください。

本書は、IBM WebSphere Business Integration Adapter for WebSphere Message Broker (5724-H37) バージョン 2.8.x に 適用されます。

本マニュアルに関するご意見やご感想は、次の URL からお送りください。今後の参考にさせていただきます。

http://www.ibm.com/jp/manuals/main/mail.html

なお、日本 IBM 発行のマニュアルはインターネット経由でもご購入いただけます。詳しくは

http://www.ibm.com/jp/manuals/ の「ご注文について」をご覧ください。

(URL は、変更になる場合があります)

お客様の環境によっては、資料中の円記号がバックスラッシュと表示されたり、バックスラッシュが円記号と表示さ れたりする場合があります。

 原 典: IBM WebSphere Business Integration Adapter for WebSphere Message Broker User Guide Adapter Version 2.8.x

発 行: 日本アイ・ビー・エム株式会社

担 当: ナショナル・ランゲージ・サポート

第1刷 2005.12

この文書では、平成明朝体™W3、平成明朝体™W7、平成明朝体™W9、平成角ゴシック体™W3、平成角ゴシック体™ W5、および平成角ゴシック体™W7を使用しています。この(書体\*)は、(財)日本規格協会と使用契約を締結し使用し ているものです。フォントとして無断複製することは禁止されています。

注∗ 平成明朝体™W3、平成明朝体™W2、平成的 → 平成角ゴシック体™W3、 平成角ゴシック体™W5、平成角ゴシック体™W7

**© Copyright International Business Machines Corporation 2000, 2005. All rights reserved.**

© Copyright IBM Japan 2005

# 目次

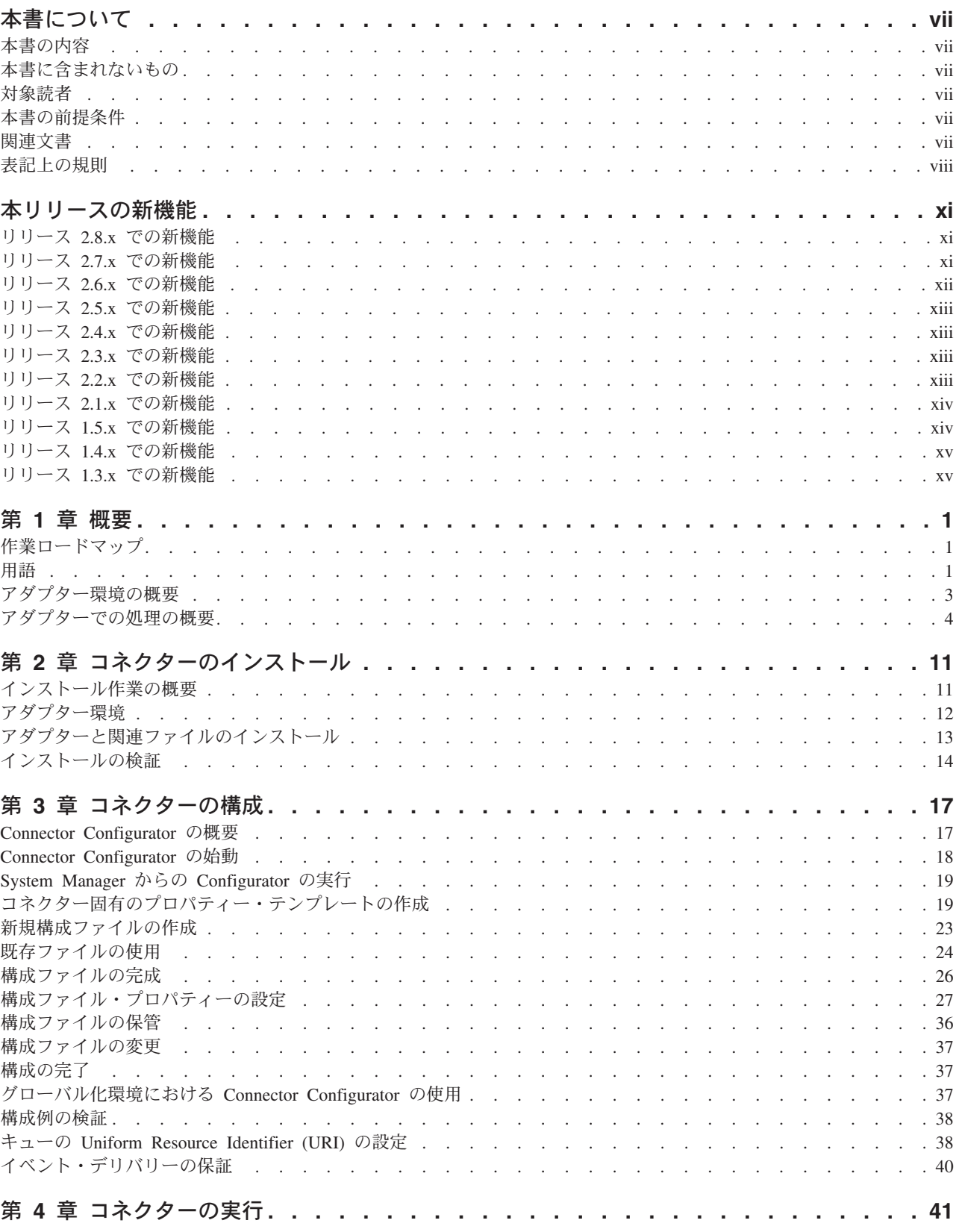

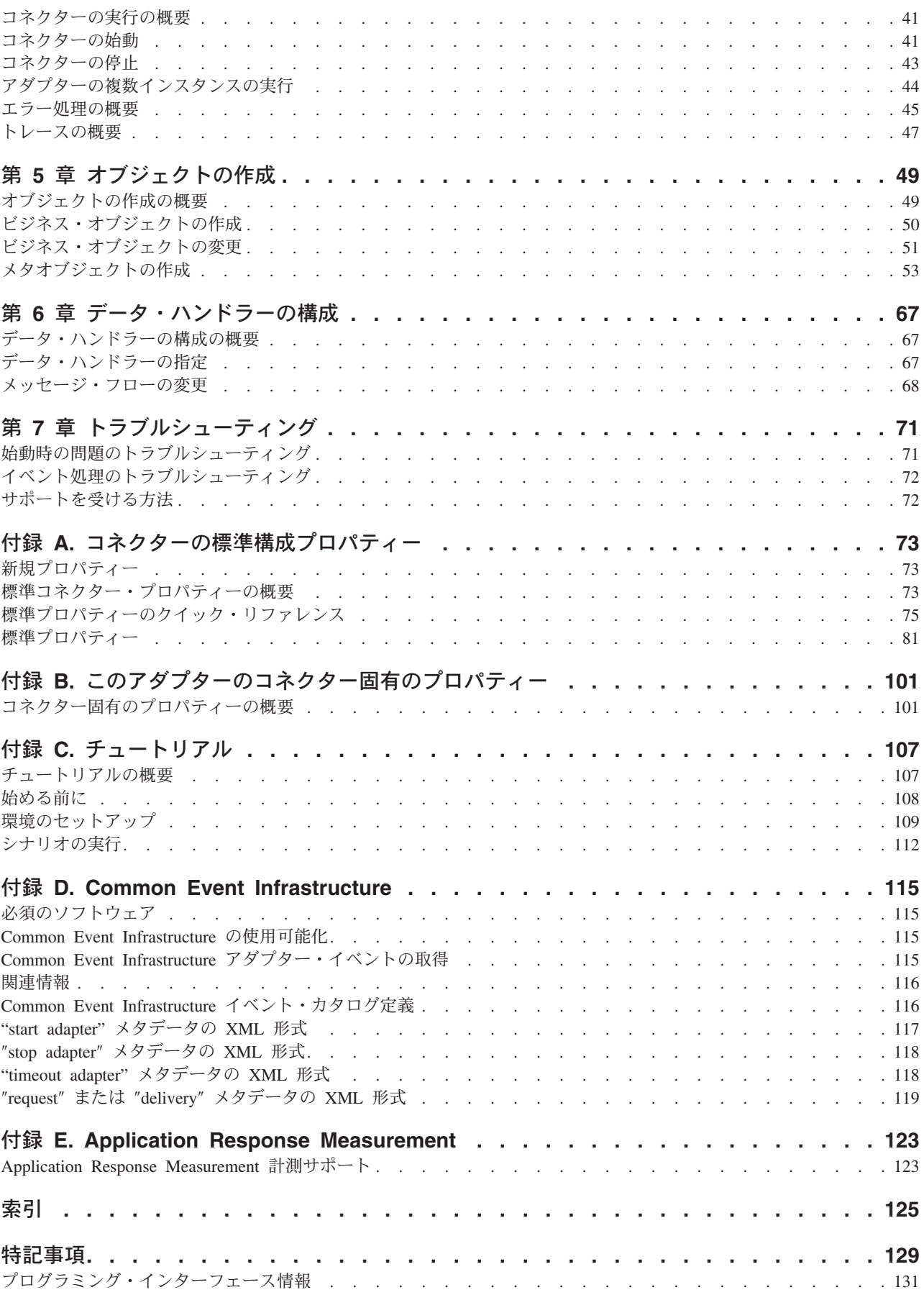

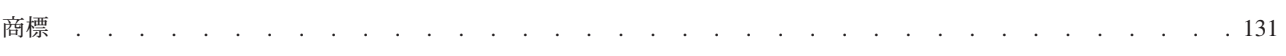

# <span id="page-8-0"></span>本書について

IBM<sup>R</sup> WebSphere<sup>R</sup> Business Integration Adapter ポートフォリオは、優れた e-business テクノロジー、エンタープライズ・アプリケーション、レガシー・システ ム、およびメインフレーム・システムへの統合コネクティビティーを提供します。 この製品セットには、ビジネス統合のコンポーネントをカスタマイズ、作成、およ び管理するためのツールやテンプレートが含まれています。

### 本書の内容

本書では、この IBM WebSphere Business Integration アダプターのインストール、 コネクター・プロパティー構成、ビジネス・オブジェクト開発、およびトラブルシ ューティングについて説明します。

### 本書に含まれないもの

本書では、サーバーのロード・バランシング、アダプター処理スレッドの数、最大 および最小スループット、許容度しきい値などのデプロイメント・メトリックやキ ャパシティー・プランニングの問題は扱いません。

このような問題は、それぞれのお客様の開発に固有のものであり、アダプターが配 置される実際の環境内またはそれに近い環境で測定される必要があります。お客様 の構成は固有のものですので、配置サイトの構成や、この種のメトリックの計画と 評価の詳細については、担当の IBM 技術員に連絡してください。

### 対象読者

本書は、お客様のサイトで WebSphere Business Integration 製品のサポートおよび管 理を担当するコンサルタント、開発者、およびシステム管理者を対象としていま す。

### 本書の前提条件

本書の読者は、WebSphere Business Integration システム、ビジネス・オブジェクト とコラボレーションの開発、および WebSphere Integration Message Broker アプリ ケーションについて十分な知識と経験を持っている必要があります。

#### 関連文書

この製品に付属する資料の完全セットでは、すべての WebSphere Business Integration Adapters のインストールに共通する機能とコンポーネントについて説明 しています。また、特定のコンポーネントに関する参照資料も含まれています。

関連資料は以下のサイトからインストールできます。

• アダプターの一般情報については、アダプターを WebSphere Message Broker (WebSphere MQ Integrator、WebSphere MQ Integrator Broker、WebSphere

<span id="page-9-0"></span>Business Integration Message Broker) と共に使用する場合、およびアダプターを WebSphere Application Server と共に使用する場合は、以下の IBM WebSphere Business Integration Adapters インフォメーション・センターを参照してくださ い。 <http://www.ibm.com/websphere/integration/wbiadapters/infocenter>

- アダプターを WebSphere InterChange Server と共に使用する場合は、以下の IBM WebSphere InterChange Server インフォメーション・センターを参照してくださ い。 <http://www.ibm.com/websphere/integration/wicserver/infocenter> <http://www.ibm.com/websphere/integration/wbicollaborations/infocenter>
- v WebSphere メッセージ・ブローカーの詳細については、以下のサイトを参照して ください。

<http://www.ibm.com/software/integration/mqfamily/library/manualsa/>

v WebSphere Application Server の詳細については、以下のサイトを参照してくださ い。

<http://www.ibm.com/software/webservers/appserv/library.html>

これらのサイトでは、資料のダウンロード、インストール、および表示方法を簡単 に説明しています。

# 表記上の規則

本書では、以下のような規則を使用しています。

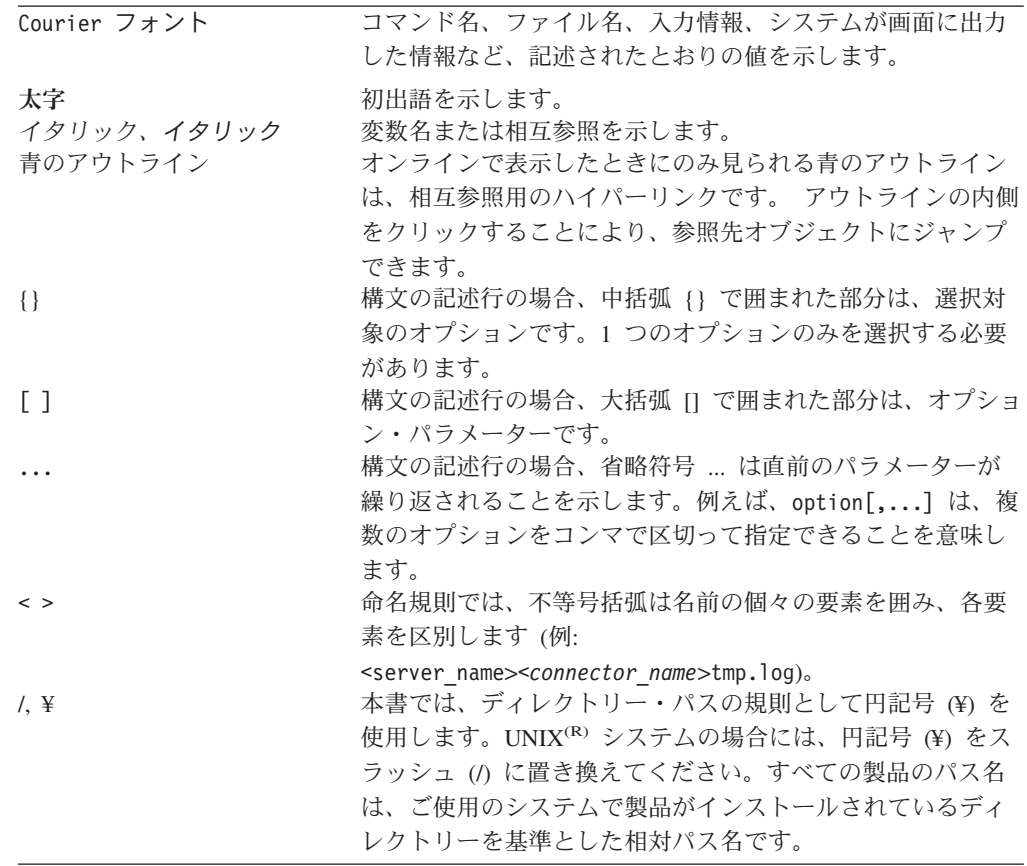

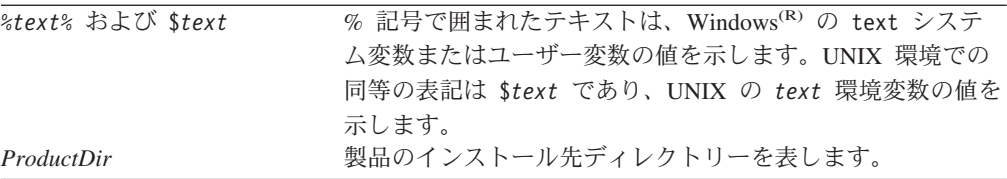

# <span id="page-12-0"></span>本リリースの新機能

### リリース **2.8.x** での新機能

このリリースでは、AIX 5.3 プラットフォームに対するサポートが追加されまし た。それについての詳細およびその他のハードウェアおよびソフトウェア要件の詳 細は、<http://www.ibm.com/support/docview.wss?uid=swg27006249> を参照してくださ い。この URL で提供されている情報は、今回のリリースで本書から削除された 『ブローカーの互換性』および『アダプターのプラットフォーム』セクションの情 報に替わるものです。

アダプターは、IBM Tivoli License Manager (ITLM) をサポートするようになりまし た。

アダプターは、イベント・ポーリングで複数のスレッドを使用できるようになりま した。スレッドの最大数は、Connector Configurator の WorkerThreadCount プロパテ ィーで指定します。詳細については、 106 ページの『[WorkerThreadCount](#page-123-0)』を参照し てください。

コネクター固有の新規プロパティー DataHandlerPoolSize で、各データ・ハンドラ ー・タイプのインスタンス・プールを作成することができます。この機能拡張によ り、アダプターは、後で再利用するために構成済みデータ・ハンドラーのインスタ ンスをプールできます。詳細については、 104 ページの『[DataHandlerPoolSize](#page-121-0)』を参 照してください。

コネクター固有の 2 つの新規プロパティー SecurityExitClassName および SecurityExitInitParam を使用して、カスタム・セキュリティー出口を呼び出すように アダプターを構成できるようになりました。詳細については、 106 [ページの](#page-123-0) 『[SecurityExitClassName](#page-123-0)』および 106 ページの『[SecurityExitInitParam](#page-123-0)』を参照してく ださい。

テキストをサポートするアダプターのデータ・エンコードが、バイナリーと JMS オブジェクト・メッセージ・タイプもサポートするようになりました。メタオブジ ェクトの DataEncoding プロパティーで、テキスト (デフォルトのデータ・エンコー ド)、バイナリー、またはオブジェクトを指定します。詳細については、 58 [ページ](#page-75-0) [の『バイナリー・メッセージとオブジェクト・メッセージの](#page-75-0) DataEncoding』を参照 してください。

アダプターは、Windows 環境で動作しているときに、アラビア語とヘブライ語の双 方向 (bi-di) スクリプト・データの処理を制限付きでサポートするようになりまし た。詳細については、 12 [ページの『ロケール依存データ』を](#page-29-0)参照してください。

## リリース **2.7.x** での新機能

2004 年 9 月更新。アダプター、バージョン 2.7.x では、次の新規情報または訂正 情報が本書に追加されました。

<span id="page-13-0"></span>このリリースでは、次のプラットフォームおよびプラットフォーム・アップデート に対するサポートが追加されました。

- v 2004 年 2 月 11 日以降の Solaris Patch Cluster を備えた Solaris 8 (2.8)
- v 2004 年 2 月 11 日以降の Solaris Patch Cluster を備えた Solaris 9 (2.9)。このア ダプターは、64 ビットのプラットフォームで 32 ビットの JVM をサポートしま す。
- 保守レベル 4 の AIX (R) 5.1
- v 保守レベル 1 の AIX 5.2。このアダプターは、64 ビットのプラットフォームで 32 ビットの JVM をサポートします。
- Service Pack 4 を備えた Microsoft<sup>(R)</sup> Windows 2000 (Professional、Server、または Advanced Server)
- v Microsoft Windows 2003 (Standard Edition または Enterprise Edition)
- v Linux Red Hat AS 3.0 with Update 1、ES 3.0 with Update 1、および WS 3.0 with Update 1
	- 注: WebSphere Business Integration Adapter Framework V2.6 の Tivoli<sup>(R)</sup> Monitoring for Transaction Performance (TMTP) コンポーネントは、Linux Red Hat ではサポートされません。
- v SUSE Linux Standard Server x86 8.1 with SP3 および Enterprise Server x86 8.1 with SP3
- HP-UX 11.i (11.11) with June 2003 GOLDBASE11i および June 2003 GOLDAPPS11i バンドル
- カスタム・アダプターのコンパイル用の Java<sup>TM</sup> コンパイラー IBM JDK 1.4.2 for Windows 2000

コネクター固有のプロパティー ReplyToQueuePollFrequency は文書化されていま す。

このリリースでは、アダプターによってキャッチされた例外で printStackTrace() を ダンプするトレース・レベル 5 の使用をサポートします。

# リリース **2.6.x** での新機能

2 つのコネクター固有のプロパティー EnableMessageProducerCache および SessionPoolSizeForRequests が追加されました。詳細については、 101 [ページの『付](#page-118-0) 録 B. [このアダプターのコネクター固有のプロパティー』を](#page-118-0)参照してください。

アダプターの名称が Adapter for WebSphere MQ Integrator Broker から Adapter for WebSphere Integration Message Broker へ変更されました。

バージョン 2.6.x から、アダプターは Solaris 7 でサポートされなくなりました。そ のため、このプラットフォーム・バージョンに関する記述は本書から削除されまし た。

# <span id="page-14-0"></span>リリース **2.5.x** での新機能

コネクターは、以下のプラットフォーム上で実行されます。

- Microsoft Windows 2000
- v Solaris 7、8 または AIX 5.1、5.2 または HP UX 11.i

バージョン 2.5.0 からは、Adapter for WebSphere MQ は Microsoft Windows  $NT^{(R)}$ ではサポートされなくなりました。

アダプターのインストール情報は本書から移動しました。この情報の新規掲載場所 については 2 章を参照してください。

## リリース **2.4.x** での新機能

アダプターは、WebSphere Application Server を統合ブローカーとして使用できるよ うになりました。それについての詳細およびその他のハードウェアおよびソフトウ ェア要件の詳細は、<http://www.ibm.com/support/docview.wss?uid=swg27006249> を参照 してください。

コネクターは、以下のプラットフォーム上で実行されます。

- v Microsoft Windows NT 4.0 Service Pack 6A または Windows 2000
- v Solaris 7、8 または AIX 5.1、5.2 または HP UX 11.i

# リリース **2.3.x** での新機能

2003 年 3 月更新。「CrossWorlds<sup>(R)</sup>」という名前は、現在ではシステム全体を表し たり、コンポーネント名やツール名を修飾するためには使用されなくなりました。 コンポーネント名およびツール名自体は、以前とほとんど変わりません。例えば、 「CrossWorlds System Manager」は現在では「System Manager」となり、 「CrossWorlds InterChange Server」は「WebSphere InterChange Server」となってい ます。

データ・ハンドラーを入力キューに関連付けることができるようになりました。詳 細については、 60 [ページの『データ・ハンドラーの入力キューへのマッピングの概](#page-77-0) [要』を](#page-77-0)参照してください。

アダプターは、WebSphere MQ Integrator Broker と WebSphere InterChange Server の統合ブローカーのほかに、WebSphere MQ Event Broker をサポートするようにな りました。

保証付きイベント・デリバリー機能が拡張されました。詳細については、 40 [ページ](#page-57-0) [の『イベント・デリバリーの保証』を](#page-57-0)参照してください。

### リリース **2.2.x** での新機能

InProgress キューは不要になったため、使用不可にすることができます。

コネクターは、MOSeries<sup>(R)</sup> 5.1、5.2、および 5.3 を介したアプリケーションとのイ ンターオペラビリティーをサポートします。詳細については、 12 [ページの『アダプ](#page-29-0) [ターの依存関係』を](#page-29-0)参照してください。

<span id="page-15-0"></span>このリリースのコネクターには、ビジネス・オブジェクト処理のため UseDefaults プロパティーが用意されています。詳細については、 106 ページの『[UseDefaults](#page-123-0)』 を参照してください。

コネクターは、データ・ハンドラーがビジネス・オブジェクトに明示的にデフォル トの動詞を割り当てない場合、デフォルトの動詞を適用できるようになりました。 詳細については、 104 ページの『[DefaultVerb](#page-121-0)』を参照してください。

ReplyToQueue は、ReplyToQueue コネクター・プロパティーではなく、動的子メタ オブジェクトを介して指示されるようになりました。詳細については、 63 [ページの](#page-80-0) 『JMS [ヘッダーと動的子メタオブジェクトの属性』を](#page-80-0)参照してください。

メッセージ選択子を使用して識別やフィルター操作を行うほか、アダプターが特定 の要求に対して応答メッセージを識別する方法を制御できます。この JMS 機能は 同期要求処理にのみ適用されます。詳細については、 6 [ページの『同期送達』を](#page-23-0)参 照してください。

# リリース **2.1.x** での新機能

コネクターは国際化されました。詳細については、 1 [ページの『作業ロードマッ](#page-18-0) [プ』と](#page-18-0) 73 ページの『付録 A. [コネクターの標準構成プロパティー』を](#page-90-0)参照してく ださい。

本書では、このアダプターを InterChange Server と共に使用するための情報を提供 します。

注**:** 保証付きイベント・デリバリー機能を使用するには、InterChange Server のリリ ース 4.1.1.2 をインストールする必要があります。

### リリース **1.5.x** での新機能

IBM WebSphere Business Integration Adapter for MQ Integrator には、MQ Integrator 用のコネクターが含まれます。このアダプターは、WebSphere InterChange Server (ICS) 統合ブローカーと共に動作します。統合ブローカーとは、異種のアプリケーシ ョン・セット間の統合を実行するアプリケーションです。統合ブローカーは、デー タ・ルーティングなどのサービスを提供します。アダプターには、以下の要素が含 まれます。

- MQ Integrator に固有のアプリケーション・コンポーネント
- サンプル・ビジネス・オブジェクト
- IBM WebSphere Adapter Framework。コンポーネントは以下のとおりです。
	- コネクター・フレームワーク
	- 開発ツール (Business Object Designer と IBM CrossWorlds System Manager を 含む)
	- API (CDK を含む)

このマニュアルでは、このアダプターを InterChange Server と共に使用するための 情報を提供します。

重要**:** コネクターは国際化に対応していないため、ISO Latin-1 データのみが処理さ れることが確実である場合を除いて、コネクターと InterChange Server バー ジョン 4.1.1 を併用しないでください。

IBM CrossWorlds 4.1.x システムでコネクターが使用可能になりました。

### <span id="page-16-0"></span>リリース **1.4.x** での新機能

本書の 1.4.x リリースには、欠陥を修正し IBM CrossWorlds インフラストラクチャ ー・リリース・バージョン 4.0.0 との互換性を保証するために、小さい変更が加え られています。

# リリース **1.3.x** での新機能

本書の 1.3.x リリースでは、以下の新機能と製品機能強化が追加されています。

- Create、Update、および Delete 操作を確認するための同期要求/応答処理のサポー ト。
- v Retrieve、Retrieve By Content、および Exist 操作のサポート。
- 正常に処理されたメッセージ、アンサブスクライブされたメッセージ、およびエ ラーが発生したメッセージを含む、メッセージの全アーカイブ。
- v 同じメッセージ・フォーマットを複数のビジネス・オブジェクトに割り当てる拡 張機能。
- v コネクターは、完全修飾 URI なしでローカル・キューを識別することが可能に なりました。したがって、InputQueueURI、InProgressQueueURI、 UnsubscribedURI、および ErrorQueueURI の各コネクター・プロパティーには、 「URI」 サフィックスが含まれなくなりました。
- v コネクター・メタオブジェクトにデフォルトの変換プロパティーが追加されまし た。したがって、コネクター・プロパティー DefaultOutputQueueURI が除去され ました。

# <span id="page-18-0"></span>第 **1** 章 概要

- v 『作業ロードマップ』
- v 『用語』
- v 3 [ページの『アダプター環境の概要』](#page-20-0)

この章では、知っておく必要がある用語について説明し、アダプターでの処理につ いて解説して、全体像を示します。アダプターをインストール、構成、および使用 する前にアダプターについて理解しておくことが重要です。

# 作業ロードマップ

Adapter for WebSphere Business Integration Message Broker を使用するには、表 1 に記載されている作業を行う必要があります。

表 *1.* アダプターの使用*:* 作業ロードマップ

| 作業                              | 関連手順 (参照先)                      | 詳細情報 (参照先)                                                                                                 |
|---------------------------------|---------------------------------|----------------------------------------------------------------------------------------------------|
| コネクターのインス<br>トール                | 11 ページの『第 2 章 コネクター<br>のインストール』 | WebSphere Business Integration<br>Adapters のインストール                                                         |
| ビジネス・オブジェ<br>クトとメタオブジェ<br>クトの構成 | 49 ページの『第 5 章 オブジェク<br>トの作成』    | 「ビジネス・オブジェクト開発<br>ガイド」                                                                                     |
| データ・ハンドラー<br>の構成                | 67 ページの『第 6 章 データ・ハ<br>ンドラーの構成』 | 「データ・ハンドラー・ガイ<br>$F_{\perp}$                                                                               |
| コネクターの構成                        | 17 ページの『第 3 章 コネクター<br>の構成』     | 73 ページの『付録 A. コネクタ<br>ーの標準構成プロパティー』、<br>101 ページの『付録 B. このア<br>ダプターのコネクター固有のプ<br>ロパティー』、および「コネク<br>夕ー開発ガイド」 |
| コネクターの実行                        | 41 ページの『第 4 章 コネクター<br>の実行』     |                                                                                                    |
| コネクターのトラブ<br>ルシューティング           | 71 ページの『第 7 章 トラブルシ<br>ューティング』  |                                                                                                    |
| チュートリアルの実<br>行                  | 107 ページの『付録 C. チュートリ<br>アル』     |                                                                                                    |

# 用語

アダプターについて理解するには、以下の用語を理解する必要があります。

#### アダプター

統合ブローカーとアプリケーション (またはテクノロジー) との間の通信を サポートするコンポーネントを備えている、WebSphere Business Integration システムのコンポーネント。アダプターには、コネクター、メッセージ・フ ァイル、および構成ツールが必ず含まれています。また、Object Discovery

Agent (ODA) も含まれていることがあります。また、一部のアダプターで はデータ・ハンドラーが必要な場合があります。

#### アダプター・フレームワーク

IBM が提供する、アダプターの構成と実行のためのソフトウェア。アダプ ター・フレームワークには、ランタイム・コンポーネントとして、Java ラ ンタイム環境、コネクター・フレームワーク、および Object Discovery Agent (ODA) ランタイムが組み込まれています。コネクター・フレームワ ークには、コネクターを新規開発するときに必要となるコネクター・ライブ ラリー (C++ および Java) が含まれています。ODA ランタイムには、ODA を新規開発するときに必要となる Object Development Kit (ODK) のライブ ラリーが含まれています。構成用コンポーネントとしては、以下のツールが 用意されています。

- Business Object Designer
- Connector Configurator
- Log Viewer
- System Manager
- Adapter Monitor
- Test Connector
- アダプターに関連付けられた Object Discovery Agent (ODA) (用意されて いない場合もあります)

#### **Adapter Development Kit (ADK)**

アダプター開発用のサンプルをいくつか備えた開発キット。サンプルには、 コネクターと Object Discovery Agent (ODA) のサンプルも含まれます。

#### コネクター

ビジネス・オブジェクトを使用して、統合ブローカーにイベント関連の情報 を送信し (イベント通知)、統合ブローカーから要求関連の情報を受信する (要求処理)、アダプターのコンポーネント。コネクターは、コネクター・フ レームワークと、コネクターのアプリケーション固有のコンポーネントで構 成されています。

#### コネクター・フレームワーク

コネクターのアプリケーション固有のコンポーネントと統合ブローカーの間 の相互作用を管理する、コネクターのコンポーネント。このコンポーネント は、必要な管理サービスをすべて備えており、コネクターが必要とするメタ データをリポジトリーから取得します。コネクター・フレームワークは Java で記述されており、C++ で記述されたアプリケーション固有のコンポ ーネントをサポートできるように C++ 拡張が組み込まれています。コネク ター・フレームワークのコードはすべてのコネクターで共通です。

#### コネクター・コントローラー

コラボレーションと相互作用する、コネクター・フレームワークのサブコン ポーネント。コネクター・コントローラーは、InterChange Server 内で動作 するもので、アプリケーション固有のビジネス・オブジェクトと汎用ビジネ ス・オブジェクトの間のマッピングを開始し、コラボレーションのビジネ ス・オブジェクト定義に対するサブスクリプションを管理します。

#### <span id="page-20-0"></span>統合ブローカー

異種のアプリケーションの間でデータを統合する、WebSphere Business Integration システムのコンポーネント。通常、統合ブローカーはさまざまな サービスを備えています。このサービスには、データをルーティングする機 能、統合プロセスを決定する規則のリポジトリー、各種アプリケーションに 接続する機能、および統合を容易にする管理機能が含まれます。統合ブロー カーには、WebSphere Business Integration Message Broker や WebSphere Business InterChange Server などがあります。

#### **WebSphere Business Integration** システム

多様なソースの間で情報を移動してビジネス関連の情報を交換し、エンター プライズ環境内の異種のアプリケーションの間で情報の処理とルーティング を行う、エンタープライズ・ソリューション。このビジネス・インテグレー ション・システムは、統合ブローカーと 1 つ以上のアダプターで構成され ています。

#### **WebSphere Business Integration Message Broker** バージョン **2.2**

WebSphere MQ キュー間でメッセージの変換とルーティングを行う、メッ セージ・ブローカー製品。このテクノロジーにより、アプリケーションは、 リモート・キューとの間でメッセージを送受信して非同期的に通信すること ができます。WebSphere Integration Message Broker での大きな変更点は、 ユーザー定義のロジックに基づいてメッセージをフォーマット、格納、およ びルーティングできる機能を追加するメッセージ・フローが追加されたこと です。

# アダプター環境の概要

[図](#page-21-0) 1 に、WebSphere Business Integration システムでのアダプター、関連コンポーネ ント、およびこれらの間の関係を示します。この図は標準的な構成を示していま す。アダプターはレガシー・アプリケーションとメッセージを交換するように構成 されており、レガシー・アプリケーションのメッセージは WebSphere Business Integration Message Broker を通じて送受信されます。また、アダプターは、 InterChange Server とビジネス・オブジェクトを交換するようにも構成されていま す。コネクターはメタデータ主導型です。メッセージのルーティングおよびフォー マット変換は、イベント・ポーリング技法によって開始されます。コネクターは、 JavaTM Message Service (JMS) の MQ インプリメンテーションを使用します。JMS は、エンタープライズ・メッセージング・システムにアクセスするための API で す。

<span id="page-21-0"></span>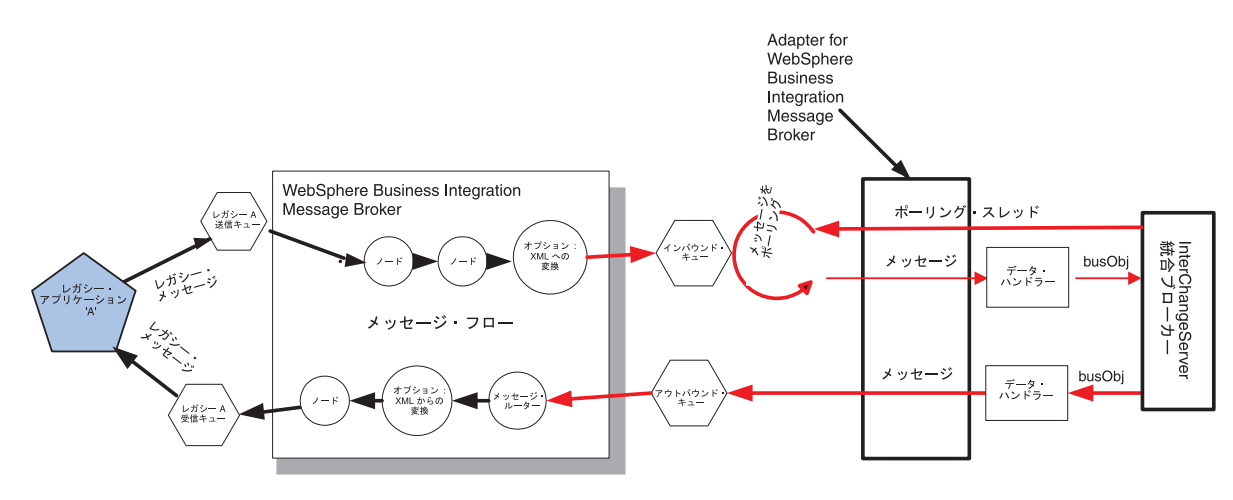

図 *1. WebSphere Business Integration* 環境でのアダプター

コネクターを使用すると、コラボレーションと、データの変更が発生したときに WebSphere MQ メッセージを送受信するアプリケーションとの間で、非同期的にビ ジネス・オブジェクトを交換できます。

コネクターはキューから WebSphere MQ メッセージを検索し、データ・ハンドラー を呼び出してメッセージを対応するビジネス・オブジェクトに変換し、コラボレー ションにデリバリーします。反対方向の場合、コネクターはコラボレーションから ビジネス・オブジェクトを受け取り、同じデータ・ハンドラーを使用して WebSphere MQ メッセージに変換し、WebSphere MQ キューにデリバリーします。

推奨: コネクターは、任意のデータ・ハンドラーを使用してメッセージを処理するよ うに構成できます。ただし、WebSphere Integration Message Broker は構文解析可能 なすべてのメッセージをオプションで XML 形式に変換できるため、すべてのメッ セージを XML 形式でデリバリーするようにコネクターを構成することを強くお勧 めします。これは、処理のために XML データ・ハンドラーを実装することを意味 します。概要および手順については、 67 [ページの『データ・ハンドラーの構成の概](#page-84-0) [要』を](#page-84-0)参照してください。

# アダプターでの処理の概要

アダプターは、Java Message Service (JMS) の IBM による WebSphere MQ インプ リメンテーションを使用します。 JMS は、エンタープライズ・メッセージング・ システムにアクセスするためのオープン・スタンダード API です。JMS は、ビジ ネス・アプリケーションがデータとイベントを非同期的に送受信できるように設計 されています。

アダプターは、WebSphere Business Integration Message Broker と直接相互作用しま せん。コネクターを構成する際には、WebSphere Business Integration Message Broker メッセージ・フローの入力ノードおよび出力ノードとして WebSphere MQ キューをセットアップします。アダプターは、このメッセージ・フローが配置され ているメッセージ・ブローカーをホスティングしている WebSphere MQ キュー・マ ネージャーと通信します。

### メッセージ要求

図2に、アダプターのランタイム・コンポーネントであるコネクターが行うメッセ ージ要求の通信を示します。doVerbFor() メソッドがコラボレーションからビジネ ス・オブジェクトを受け取ると、コネクターはそのビジネス・オブジェクトをデー タ・ハンドラーに渡します。データ・ハンドラーはそのビジネス・オブジェクトを 適したメッセージに変換し、キューに送ります。このとき、JMS 層は適切な呼び出 しを実行してキュー・セッションを開き、メッセージの経路を指定します。コネク ターは、要求を非同期的に送出する (応答不要送信を行う) ように構成できます。ま た、要求を同期的に処理できるようにコネクター・プロパティーを構成することも できます。

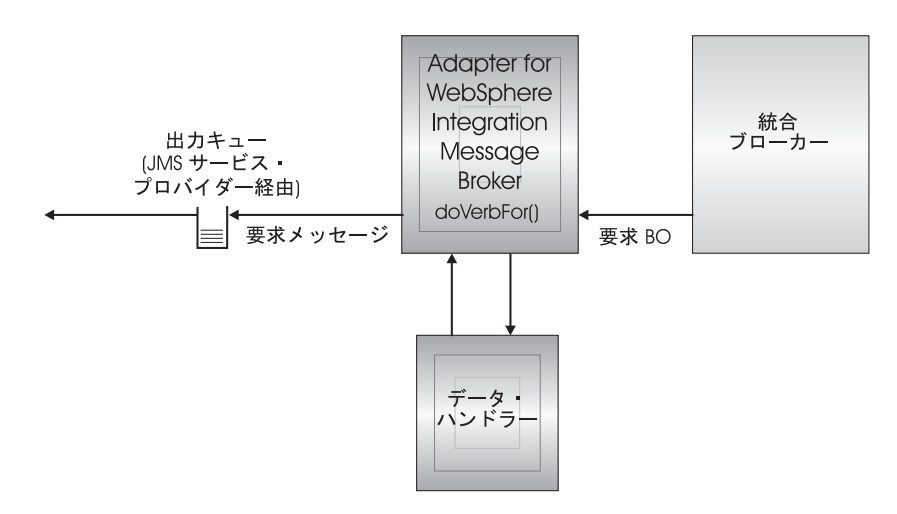

図 *2.* メッセージ要求の処理

コネクターは、コラボレーションから渡されたビジネス・オブジェクトを、各ビジ ネス・オブジェクトの動詞に基づいて処理します。コネクターはビジネス・オブジ ェクト・ハンドラーと doVerbFor() メソッドを使用して、コネクターがサポートす るビジネス・オブジェクトを処理します。コネクターは、以下のビジネス・オブジ ェクトの動詞をサポートします。

- Create
- Update
- Delete
- Retrieve
- $\bullet$  Exists
- Retrieve by Content
- 注**:** Create 動詞、Update 動詞、および Delete 動詞を持つビジネス・オブジェクト は、非同期的にも同期的にも送信できます。デフォルト・モードは非同期送信 です。コネクターは、Retrieve 動詞、Exists 動詞、Retrieve by Content 動詞のビ ジネス・オブジェクトの非同期送信をサポートしません。したがって、Retrieve 動詞、Exists 動詞、または Retrieve by Content 動詞のデフォルト・モードは同 期送信です。

#### <span id="page-23-0"></span>**Create**、**Update**、および **Delete**

Create 動詞、Update 動詞、および Delete 動詞を持つビジネス・オブジェクトの処 理は、ビジネス・オブジェクトが非同期的に送信されたか同期的に送信されたかに よって決まります。

非同期送達**:** これは、Create 動詞、Update 動詞、および Delete 動詞を持つビジネ ス・オブジェクトのデフォルト送信モードです。データ・ハンドラーを使用して、 ビジネス・オブジェクトからメッセージが作成され、出力キューに書き込まれま す。メッセージがデリバリーされると、コネクターは SUCCESS を戻します。それ 以外の場合は FAIL を戻します。

注**:** コネクターには、メッセージが受信されたかどうか、または、処置が行われた かどうかを確認する方法はありません。

同期送達**:** コネクター固有のプロパティーで ReplyToQueue が定義されており、か つビジネス・オブジェクトのメタオブジェクト変換プロパティーに responseTimeout が存在する場合、コネクターは同期モードで要求を送信します。 続いて、コネクターは、受信側のアプリケーションで適切な処置が行われたかどう かを確認するために応答を待ちます。

WebSphere Integration Message Broker の場合、コネクターは最初に、表 2 に示すヘ ッダーを持つメッセージを発行します。

表 *2.* 要求メッセージ記述子ヘッダー *(MQMD)*

| フィールド       | 説明         | 値                                                    |
|-------------|------------|------------------------------------------------------|
| Format      | フォーマット名    | メタオブジェクト変換プロパティーに定義されている出力フォーマット。IBM                 |
|             |            | の要件に合わせて、8 文字を超える部分が切り捨てられます (例: MQSTR)              |
| MsgType     | メッセージ・タイプ  | MQMT DATAGRAM*                                       |
| Report      | 要求されたレポート・ | 応答メッセージの返送が予測される場合、このフィールドには次の値が取り込                  |
|             | メッセージのオプショ | まれます。処理が成功したときに肯定処理レポートが必要な場合は、                      |
|             |            | MQRO PAN*。処理が失敗したときに否定処理レポートが必要な場合は、                 |
|             |            | MQRO NAN*。生成されるレポートの相関 ID が最初に発行された要求のメッセ            |
|             |            | ージ ID と同じになる必要がある場合は、MQRO COPY MSG ID TO CORREL ID*。 |
| ReplyToQ    | 応答キューの名前   | 応答メッセージの返送が予測される場合、このフィールドにはコネクター・プ                  |
|             |            | ロパティー ReplyToQueue の値が取り込まれます。                       |
| Persistence | メッセージのパーシス | MQPER PERSISTENT*                                    |
|             | タンス        |                                                      |
| Expiry      | メッセージの存続時間 | MQEI UNLIMITED*                                      |

\* は、IBM によって定義される定数を示します。

表 2 に示すメッセージ・ヘッダーの後に、メッセージ本文が続きます。メッセージ の本文は、データ・ハンドラーを使用して直列化されたビジネス・オブジェクトで す。

Report フィールドは、受信側アプリケーションから肯定処理レポートと否定処理レ ポートの両方の返送が予測されることを示すために設定されます。メッセージを発 行したスレッドは、受信側アプリケーションが要求を処理できたかどうかを示す応 答メッセージを待ちます。

アプリケーションがコネクターから同期要求を受け取ると、アプリケーションはビ ジネス・オブジェクトを処理し、表 3、4、および 5 に示すレポート・メッセージ を発行します。

表 *3.* 応答メッセージ記述子ヘッダー *(MQMD)*

| <b> フィールド</b> | 説明                     | 値                                |
|---------------|------------------------|----------------------------------|
| Format        | フォーマット名                | 変換プロパティー内で定義された busObj の入力フォーマット |
| MsgType       | メッセージ・タイ  MQMT REPORT* |                                  |

\* は、IBM によって定義される定数を示します。

表 *4.* 応答メッセージに含まれるデータ

| 動詞                                   | Feedback フィールド   | <b> メッセージの本文</b>                      |
|--------------------------------------|------------------|---------------------------------------|
| Create、Update、ま SUCCESS<br>たは Delete |                  | (オプション)変更を反映する、直列化され<br>たビジネス・オブジェクト。 |
|                                      | <b>VALCHANGE</b> |                                       |
|                                      | <b>VALDUPES</b>  | (オプション) エラー・メッセージ。                    |
|                                      | FAIL.            |                                       |

表 *5. WebSphere Integration Message Broker* フィードバック・コードと *WebSphere Business Integration* システムの応 答値

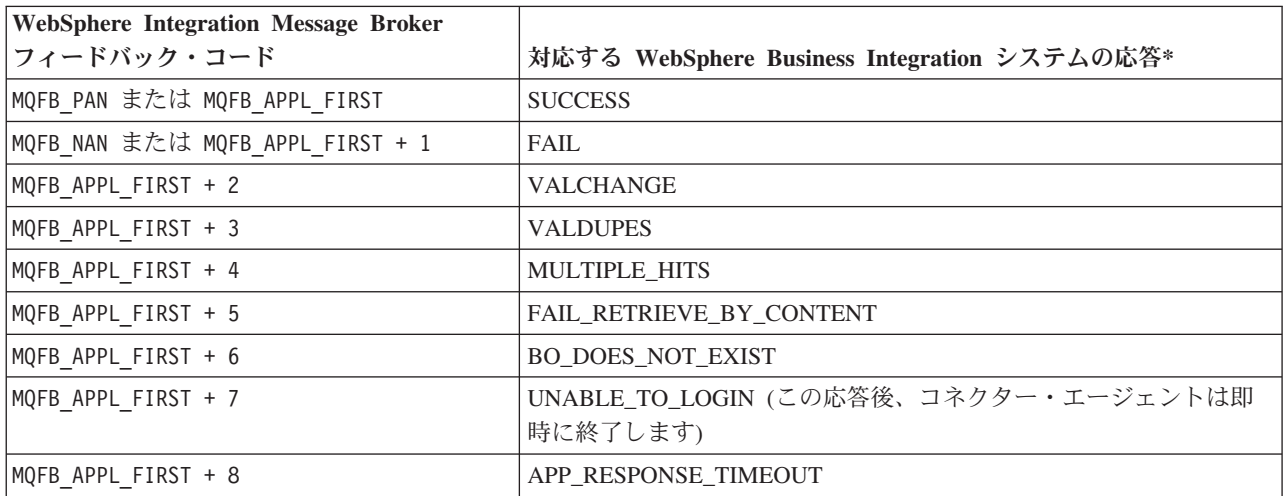

\* 詳細については、「コネクター開発ガイド」を参照してください。

ビジネス・オブジェクトを処理できる場合、アプリケーションは、feedback フィー ルドが MQFB PAN (または特定の WebSphere Business Integration システムの値) に設 定されたレポート・メッセージを作成します。また、オプションで、アプリケーシ ョンはすべての変更を含む直列化されたビジネス・オブジェクトをメッセージ本文 に取り込みます。ビジネス・オブジェクトを処理できない場合、アプリケーション は、feedback フィールドが MQFB NAN (または特定の WebSphere Business Integration システムの値) に設定されたレポート・メッセージを作成します。オプションで、 このレポート・メッセージの本文にエラー・メッセージを含めることもできます。 どちらの場合でも、アプリケーションはメッセージの correlationID フィールドを

コネクター・メッセージの messageID に設定し、ReplyToQueue フィールドで指定 されたキューにメッセージを発行します。

コネクターは、応答メッセージを取り出すと、デフォルトにより応答の correlationID を要求メッセージの messageID と突き合わせます。続いて、要求を 発行したスレッドに通知を送信します。コネクターは、応答の feedback フィールド の設定によって、メッセージの本文にビジネス・オブジェクトとエラー・メッセー ジのどちらが含まれているかを予測します。ビジネス・オブジェクトが含まれてい ると予測したにもかかわらず、メッセージの本文にビジネス・オブジェクトが取り 込まれていなかった場合、コネクターは InterChange Server が要求操作のために最 初に発行したのと同じビジネス・オブジェクトを単純に返送します。エラー・メッ セージが含まれていると予測したにもかかわらず、メッセージの本文にエラー・メ ッセージが取り込まれていなかった場合、InterChange Server には応答コードと汎用 エラー・メッセージが返送されます。ただし、メッセージ選択子を使用して識別や フィルター操作を行うこともできます。あるいは、アダプターが特定の要求に対し て応答メッセージを識別する方法を制御できます。このメッセージ選択子機能は JMS 機能です。この JMS 機能は同期要求処理にのみ適用されます。以下に詳細を 説明します。

**Retrieve**、**Exists**、および **Retrieve by content:** Retrieve 動詞、Exists 動詞、および Retrieve By Content 動詞を持つビジネス・オブジェクトは、同期送信のみをサポー トします。コネクターは、これらの動詞を持つビジネス・オブジェクトを、Create 動詞、Update 動詞、および Delete 動詞に対して定義されている同期送信と同様に 処理します。ただし、Retrieve 動詞、Exists 動詞、および Retrieve By Content 動詞 を使用する場合には、responseTimeout と replyToQueue が必要です。さらに、 Retrieve By Content 動詞と Retrieve 動詞の場合、トランザクションを完了するため にはメッセージの本文に直列化されたビジネス・オブジェクトが取り込まれている 必要があります。

表 6 に、これらの動詞に対応する応答メッセージを示します。

| 動詞                | Feedback フィールド                  | メッセージの本文         |
|-------------------|---------------------------------|------------------|
| Retrieve または      | FAIL.                           | (オプション) エラー・メッセー |
| RetrieveByContent | <b>FAIL RETRIEVE BY CONTENT</b> | ジ。               |
|                   | MULTIPLE HITS SUCCESS           | 直列化されたビジネス・オブジ   |
|                   |                                 | ェクト。             |
| Exist             | FAIL.                           | (オプション) エラー・メッセー |
|                   |                                 | ジ。               |
|                   | <b>SUCCESS</b>                  |                  |

表 *6.* 応答メッセージへの取り込み

### イベント処理

[図](#page-26-0) 3 に、コネクターでのイベント処理を示します。pollForEvents() メソッドは、 次の該当するメッセージを入力キューから検索します。メッセージは実行中のキュ ーに入れられ、処理が完了するまでキュー内に残ります。コネクターは最初に、コ ネクター・メタオブジェクトを使用して、そのメッセージ・タイプがサポートされ ているかどうかを調べます。サポートされている場合、コネクターは構成されてい るデータ・ハンドラーにメッセージを渡し、データ・ハンドラーがそのメッセージ

<span id="page-26-0"></span>をビジネス・オブジェクトに変換します。設定される動詞には、そのメッセージ・ タイプに対して定義されている変換プロパティーが反映されます。次に、コネクタ ーは、そのビジネス・オブジェクトがコラボレーションによってサブスクライブさ れているかどうかを調べます。サブスクライブされている場合、gotApplEvents() メソッドがビジネス・オブジェクトを統合ブローカーにデリバリーし、実行中のキ ューからメッセージが削除されます。

コネクターは、イベント通知のために、データベース・トリガーではなくアプリケ ーションによってキューに書き込まれたイベントを検出します。イベントは、アプ リケーションまたはその他の MQ 対応ソフトウェアが WebSphere MQ メッセージ を生成して MQ メッセージ・キューに格納するときに発生します。

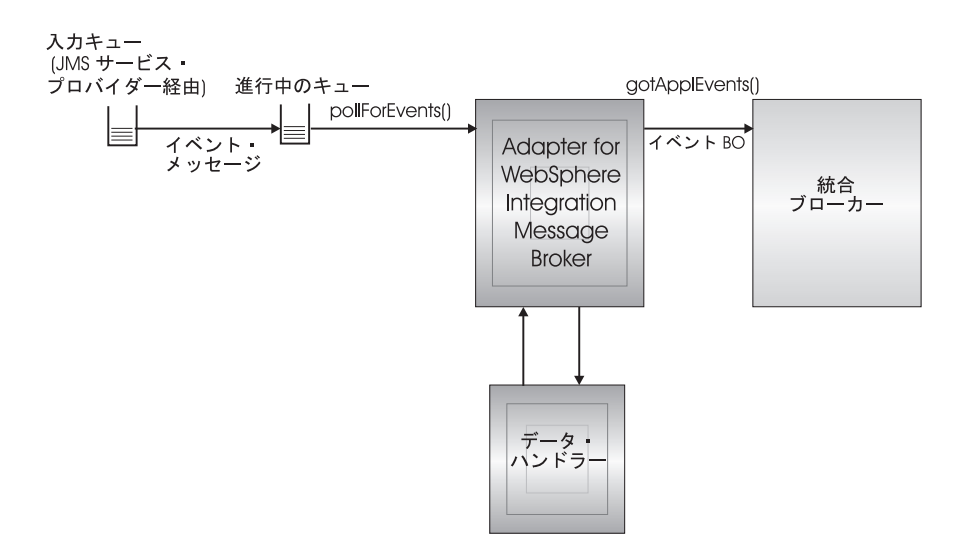

図 *3.* アプリケーションとコネクターの間の通信方法*:* メッセージ戻り

#### 検索

コネクターは、pollForEvents() メソッドを使用して MQ キューからメッセージを 定期的にポーリングします。メッセージを検出すると、コネクターはそれを MQ キ ューから検索して調べ、メッセージのフォーマットを判別します。フォーマットが コネクター・メタオブジェクト内で定義されている場合、コネクターはデータ・ハ ンドラーを使用して適切な動詞付きのビジネス・オブジェクトを生成します。イベ ント失敗のシナリオについては、45 [ページの『エラー処理の概要』を](#page-62-0)参照してくだ さい。

コネクターは、最初に入力キューとのトランザクション・セッションを開いて、メ ッセージを処理します。このトランザクション・アプローチを使用すると、コネク ターがビジネス・オブジェクトを正常にサブミットしたにもかかわらず、キューで トランザクションをコミットできなかった場合に、コラボレーションにビジネス・ オブジェクトが 2 回デリバリーされるという可能性が少し残ります。この問題を回 避するために、コネクターは、すべてのメッセージを進行中キューに移動します。 メッセージは、処理が完了するまでキュー内に残ります。処理中にコネクターが予 期しないエラーでシャットダウンした場合、メッセージは元の入力キューには戻さ れず、実行中のキュー内に残ります。

注**:** JMS サービス・プロバイダーとのトランザクション・セッションでは、キュー 上の要求されたすべての処理が、キューからイベントが削除される前に実行さ れ、コミットされる必要があります。したがって、コネクターがキューからメ ッセージを検索するときには、次の 3 つの処理が実行されるまでは検索がコミ ットされません。1) メッセージからビジネス・オブジェクトへの変換、2) gotApplEvents() メソッドによる、InterChange Server へのビジネス・オブジェ クトのデリバリー、および 3) 戻り値の受信。

#### リカバリー

コネクターは初期化の際に実行中のキューを調べ、コネクターのシャットダウンが 原因で未処理のまま残っているメッセージがないかどうかを調べます。コネクター の構成プロパティー InDoubtEvents を使用すると、そのようなメッセージのリカバ リー処理に関する 4 つのオプション (fail on startup、reprocess、ignore、または log error) のうち、いずれかを指定できます。

**Fail on startup:** fail on startup オプションを指定した場合、コネクターが初期化の 際に実行中のキュー内でメッセージを検出すると、コネクターはエラーを記録し、 即時にシャットダウンします。ユーザーまたはシステム管理者は、検出されたメッ セージを調べ、これらのメッセージを完全に削除するかまたは別のキューに移動す るなどの適切な処置を取る必要があります。

**Reprocess:** reprocessing オプションを指定した場合、コネクターが初期化の際に実 行中のキュー内でメッセージを検出すると、コネクターは以降のポーリングでその メッセージを最初に処理します。実行中のキュー内にあったすべてのメッセージの 処理が完了すると、コネクターは入力キューからのメッセージの処理を開始しま す。

**Ignore:** ignore オプションを指定した場合、初期化の際にコネクターが実行中のキ ュー内でメッセージを検出すると、コネクターはそれを無視しますが、シャットダ ウンはしません。

**Log error:** log error オプションを指定した場合、初期化の際にコネクターが実行 中のキュー内でメッセージを検出すると、コネクターはエラーを記録しますが、シ ャットダウンはしません。

### アーカイブ

コネクター固有のプロパティー ArchiveQueue が指定されており、かつ有効なキュ ーを示している場合には、コネクターは正常に処理されたすべてのメッセージのコ ピーをアーカイブ・キューに格納します。 ArchiveQueue が未定義の場合、メッセ ージは処理後に破棄されます。アンサブスクライブされたメッセージまたはエラー を含むメッセージのアーカイブの詳細については、45 [ページの『エラー処理の概](#page-62-0) [要』を](#page-62-0)参照してください。

注**:** JMS 規則により、検索したメッセージを即時に別のキューに送信することはで きません。メッセージをアーカイブして再デリバリーできるようにするため に、コネクターは、オリジナルのメッセージから本文とヘッダー (該当する場合 のみ) を複製した第 2 のメッセージを最初に生成します。JMS サービス・プロ バイダーとの競合を避けるため、JMS に必須フィールドのみが複製されます。 したがって、format フィールドは、アーカイブまたは再デリバリーされるメッ セージにコピーされる唯一の追加メッセージ・プロパティーとなります。

# <span id="page-28-0"></span>第 **2** 章 コネクターのインストール

- 12 [ページの『アダプター環境』](#page-29-0)
- v 『インストール作業の概要』
- v 14 [ページの『インストールの検証』](#page-31-0)

この章では、コネクターのインストール方法および構成方法と、メッセージ・フロ ーをコネクターとともに動作させるための構成方法について説明します。

# インストール作業の概要

Adapter for WebSphere Integration Message Broker をインストールするには、以下の 作業を行う必要があります。

- v 統合ブローカーのインストール: この作業では、WebSphere Business Integration システムのインストールと統合ブローカーの始動を行います。作業の詳細につい ては、使用するブローカーおよびオペレーティング・システムのインストール文 書に説明があります。ブローカーおよびインストールの詳細については、 <http://www.ibm.com/support/docview.wss?uid=swg27006249> を参照してください。
- v アダプターおよび関連ファイルのインストール: この作業では、アダプター用の ファイルをソフトウェア・パッケージから使用システムにインストールします。 13 [ページの『アダプターと関連ファイルのインストール』を](#page-30-0)参照してください。
- アダプターとアダプター・フレームワークのみのインストール:詳細について は、次のサイトの WebSphere Business Integration Adapters インフォメーション・ センターにある「*WebSphere Business Integration Adapters* のインストール」のガ イドを参照してください。

<http://www.ibm.com/websphere/integration/wbiadapters/infocenter>

アダプターをインストールする前に、アダプター環境について理解しておく必要が あります。詳細については、 12 [ページの『アダプター環境』を](#page-29-0)参照してください。

### この章で説明する作業

この章で説明する作業は、以下のとおりです。

表 *7.* アダプターのインストール*:* 作業ロードマップ

| 作業        | 関連手順 (参照先)                                   | 詳細情報 (参照先)                                         |
|-----------|----------------------------------------------|----------------------------------------------------|
| トール       | アダプターのインス - 13 ページの『アダプターと関連フ<br>ァイルのインストール』 | WebSphere Business Integration<br>Adapters のインストール |
| インストールの検証 | 14 ページの『インストールの検<br>証証                       |                                                    |

# <span id="page-29-0"></span>アダプター環境

アダプターをインストール、構成、および使用する前に、アダプターの環境要件を 理解しておく必要があります。

- v 『前提条件』
- v 『アダプターの依存関係』
- v 『ロケール依存データ』
- 13 ページの『[Common Event Infrastructure](#page-30-0)』
- v 13 ページの『[Application Response Measurement](#page-30-0)』

### 前提条件

ブローカーの互換性やサポートされるプラットフォームなどについては、 <http://www.ibm.com/support/docview.wss?uid=swg27006249> を参照してください。

# アダプターの依存関係

アダプターには次の依存関係があります。

- コネクターは、WebSphere MQ または WebSphere MQ 5.1、5.2<sup>1</sup>、および 5.3 を 介したアプリケーションとのインターオペラビリティーをサポートします。した がって、これらのいずれかのソフトウェア・リリースをインストールする必要が あります。
	- 注**:** このアダプターは、WebSphere MQ 5.3 環境で SSL (Secure Socket Layer) を サポートしていません。アダプター・フレームワークと統合ブローカーの通 信にとって適切な WebSphere MQ ソフトウェア・バージョンについては、使 用プラットフォーム (Windows または UNIX) のインストール・ガイドを参 照してください。
- v IBM WebSphere MQ Java クライアント・ライブラリー (Java および JMS 用の WebSphere MQ クラス) バージョン 5.x が必要です。

# ロケール依存データ

コネクターは、2 バイト文字セットをサポートし、指定された言語でメッセージ・ テキストを送達できるように国際化されています。コネクターは、1 つの文字コー ドを使用する場所から別のコード・セットを使用する場所にデータを転送すると き、データの意味を保存するように文字変換を実行します。

このアダプターは、Windows 環境で動作しているときに、アラビア語とヘブライ語 の双方向 (bi-di) スクリプト・データの処理をサポートします。双方向処理は、 Windows 以外の環境ではサポートされません。双方向機能を使用するには、双方向 標準プロパティーを構成する必要があります。詳細については、 73 [ページの『付録](#page-90-0) A. [コネクターの標準構成プロパティー』で](#page-90-0)コネクターの標準構成プロパティーを参 照してください。

<sup>1.</sup> ご使用の環境に「get 時の変換」方式の文字セット変換が実装されている場合、IBM から最新の MA88 (JMS クラス) をダウンロー ドする必要があります。パッチ・レベルは最低でも 5.2.2 である必要があります (WebSphere MQ バージョン 5.2 の場合)。これに より、サポートされないエンコード・エラーを避けることができます。

<span id="page-30-0"></span>Java 仮想マシン (JVM) 内での Java ランタイム環境は、Unicode 文字コード・セッ トでデータを表します。 Unicode には、ほとんどの既知の文字コード・セット (1 バイト系とマルチバイト系をいずれも含む) に対応できるエンコード方式が組み込 まれています。WebSphere Business Integration システムのほとんどのコンポーネン トは Java で記述されています。したがって、ほとんどのインテグレーション・コン ポーネントの間でデータが転送されても、文字変換の必要はありません。

エラー・メッセージと通知メッセージを適切な言語で記録するには、該当する環境 の Locale 標準構成プロパティーを設定します。構成プロパティーの詳細について は、 73 ページの『付録 A. [コネクターの標準構成プロパティー』を](#page-90-0)参照してくださ い。

### **Common Event Infrastructure**

このアダプターは、その他の IBM WebSphere イベント生成アプリケーションとの インターオペラビリティーを可能にするイベント管理の標準である、IBM の Common Event Infrastructure との互換性があります。Common Event Infrastructure サポートが使用可能である場合は、アダプターによって生成されるイベントを、別 の Common Event Infrastructure 互換アプリケーションが受信 (または使用) できま す。

詳細については、本書の付録『Application Response Measurement』を参照してくだ さい。

### **Application Response Measurement**

このアダプターは、アプリケーションの可用性、サービス・レベル・アグリーメン ト、およびキャパシティー・プランニングを管理するための Application Response Measurement (ARM) アプリケーション・プログラミング・インターフェース (API) に対応しています。ARM を備えたアプリケーションは、IBM Tivoli(R) Monitoring for Transaction Performance に参加して、トランザクション・メトリックに関するデ ータの収集と検討を実行できます。

詳細については、本書の付録『Application Response Measurement』を参照してくだ さい。

# アダプターと関連ファイルのインストール

始める前に**:** インストールするアダプターに関して、要件、依存関係、およびブロ ーカーの互換性を検討します。詳細については、 12 [ページの『アダプター環境』を](#page-29-0) 参照してください。

WebSphere Business Integration Adapter 製品のインストールについては、 「*WebSphere Business Integration Adapters* のインストール」のガイドを参照してく ださい。この資料は、次の Web サイトの WebSphere Business Integration Adapters インフォメーション・センターにあります。

http://www.ibm.com/websphere/integration/wbiadapters/infocenter

# <span id="page-31-0"></span>インストールの検証

以下のセクションでは、インストール後の製品のパスとファイル名およびアダプタ ーのインストールの検証方法について説明します。

# **Windows** システムでのインストールの検証の概要

始める前に**:** アダプターをインストールします。インストーラーは、アダプターに 関連付けられた標準ファイルをご使用のシステムにコピーします。このユーティリ ティーは、コネクターを *ProductDir*¥connectors¥WebSphereBIMessageBroker (WBIMB) ディレクトリーにインストールし、そのコネクターへのショートカットを 「スタート」メニューに追加します。

# **Windows** システムでのインストールの検証のステップ

Windows システムでアダプターのインストールを検証するときは、次のステップを 実行します。

v アダプターをインストールしたディレクトリー (*ProductDir*¥) に移動し、そのデ ィレクトリーの内容を、表 8 に記載されている内容と比較します。

表 8 で、アダプターにより使用される Windows ファイル構造について説明し、イ ンストーラーによるアダプターのインストールを選択したときに自動的にインスト ールされるファイルを示します。ただし、

WebSphereBIMessageBrokerConnectorTemplate ファイルは repository¥WebSphereBIMessageBroker ディレクトリーに自動的にインストールされ ません。

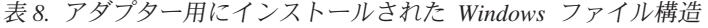

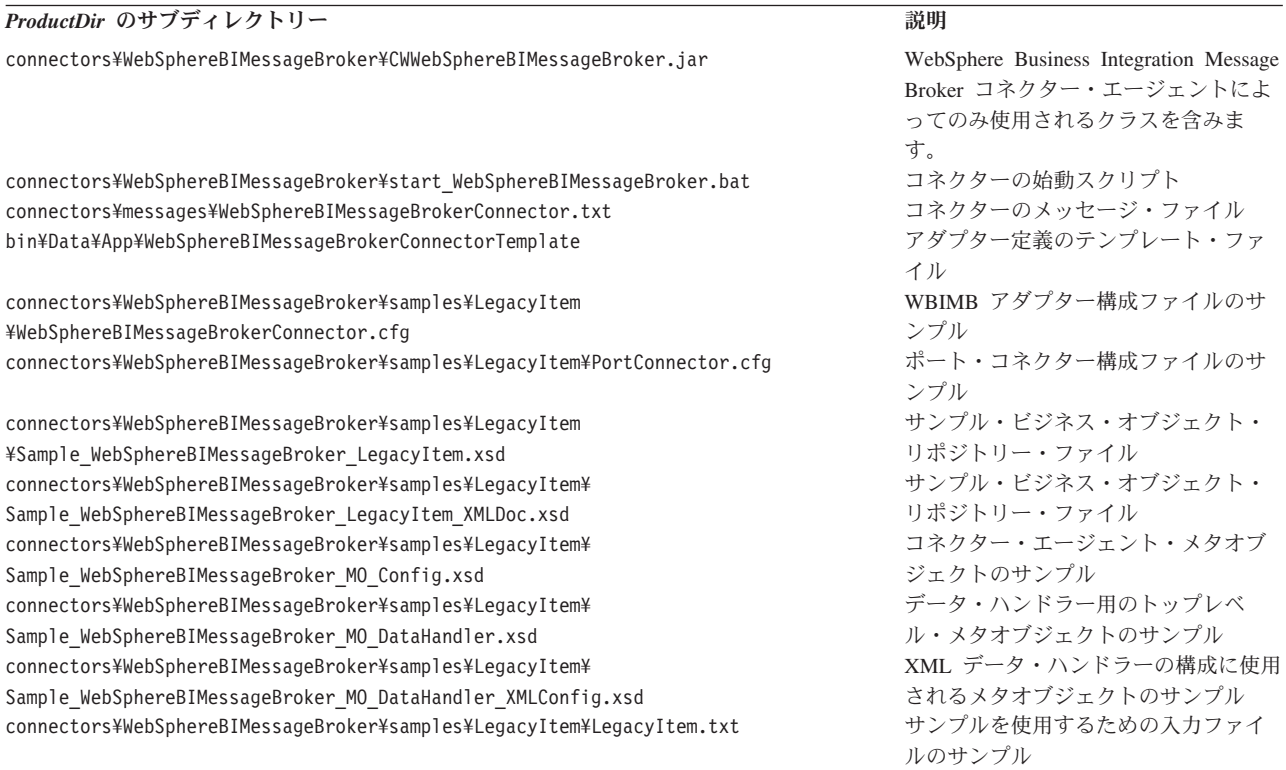

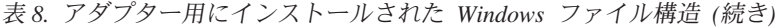

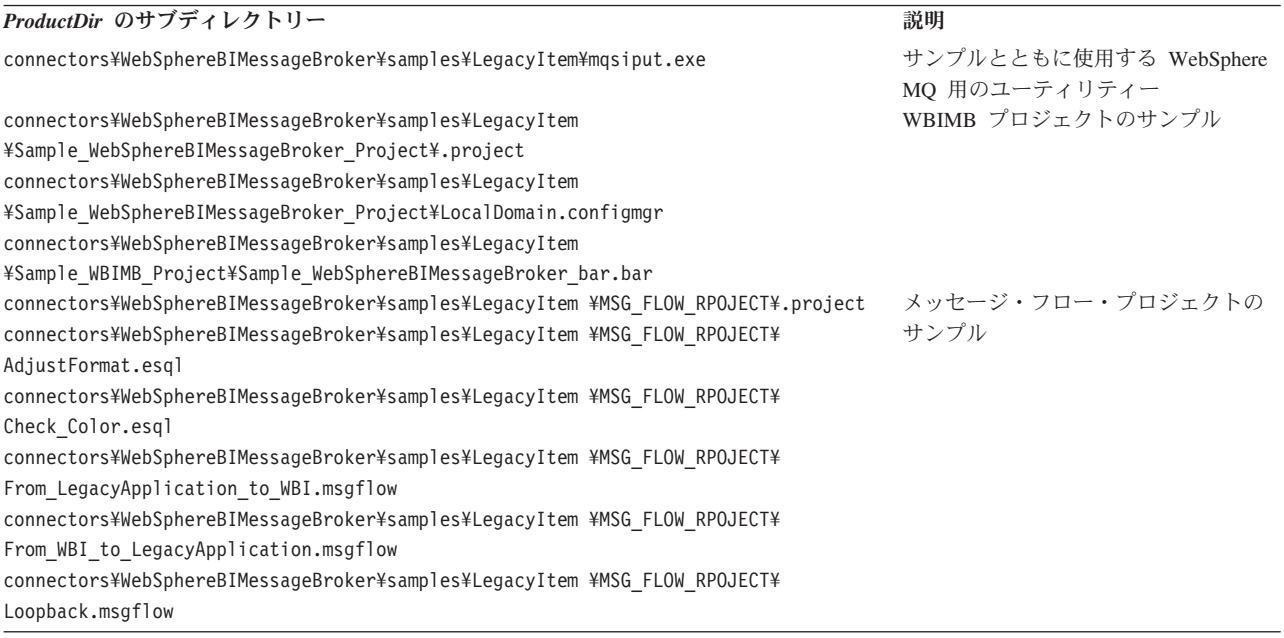

注**:** すべての製品のパス名は、ご使用のシステムで製品がインストールされている ディレクトリーを基準とした相対パス名です。

# **UNIX** システムでのインストールの検証の概要

始める前に**:** アダプターをインストールします。インストーラーは、アダプターに 関連付けられた標準ファイルをご使用のシステムにコピーします。このユーティリ ティーは、コネクター・エージェントを *ProductDir*/connectors/WBIMB ディレクト リーにインストールします。

# **UNIX** システムでのインストールの検証のステップ

UNIX システムでアダプターのインストールを検証するときは、次のステップを実 行します。

v アダプターをインストールしたディレクトリー (*ProductDir*/) に移動し、そのディ レクトリーの内容を、表 9 に記載されている内容と比較します。

表 9 で、アダプターにより使用される UNIX ファイル構造について説明し、インス トーラーによるアダプターのインストールを選択したときに自動的にインストール されるファイルを示します。UNIX システムでは、次のファイルは自動的に適切な 場所にインストールされないことに注意してください。

- v WebSphereBIMessageBrokerConnectorTemplate
- mqsiput.exe

表 *9.* コネクター用にインストールされた *UNIX* ファイル構造

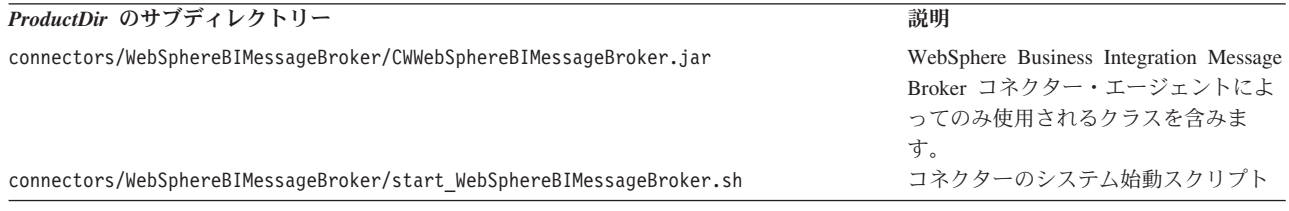

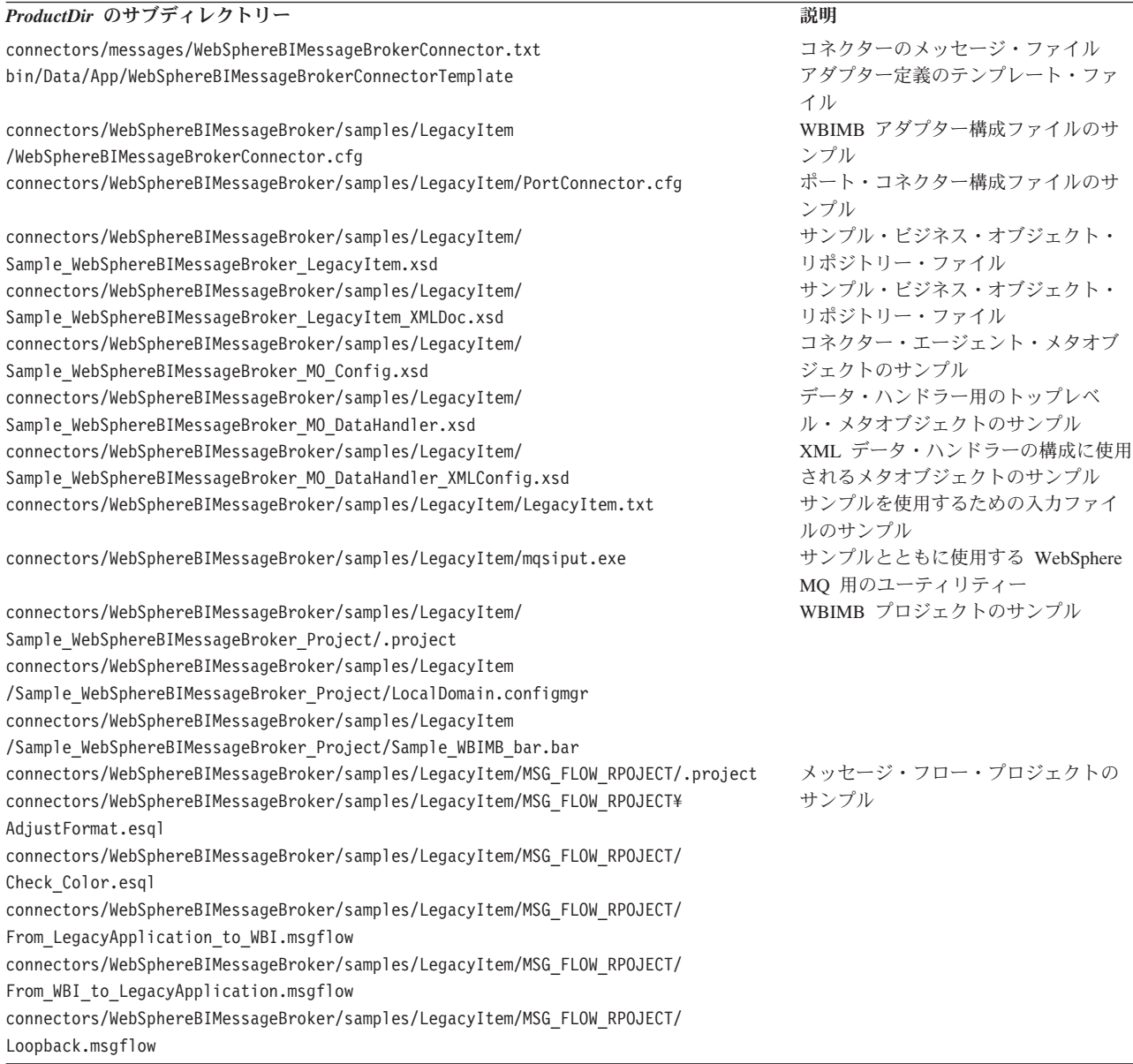

注**:** すべての製品のパス名は、ご使用のシステムで製品がインストールされている ディレクトリーを基準とした相対パス名です。

# <span id="page-34-0"></span>第 **3** 章 コネクターの構成

- v 『Connector Configurator の概要』
- 18 ページの『[Connector Configurator](#page-35-0) の始動』
- v 19 ページの『[System Manager](#page-36-0) からの Configurator の実行』
- v 19 [ページの『コネクター固有のプロパティー・テンプレートの作成』](#page-36-0)
- 23 [ページの『新規構成ファイルの作成』](#page-40-0)
- v 24 [ページの『既存ファイルの使用』](#page-41-0)
- v 26 [ページの『構成ファイルの完成』](#page-43-0)
- v 27 [ページの『構成ファイル・プロパティーの設定』](#page-44-0)
- v 36 [ページの『構成ファイルの保管』](#page-53-0)
- v 37 [ページの『構成ファイルの変更』](#page-54-0)
- v 37 [ページの『構成の完了』](#page-54-0)
- v 37 [ページの『グローバル化環境における](#page-54-0) Connector Configurator の使用』
- v 38 [ページの『構成例の検証』](#page-55-0)
- v 38 ページの『キューの [Uniform Resource Identifier \(URI\)](#page-55-0) の設定』
- 40 [ページの『イベント・デリバリーの保証』](#page-57-0)

この章では、Connector Configurator を使用してアダプターの構成プロパティー値を 設定する方法について説明します。

### **Connector Configurator** の概要

Connector Configurator では、次の統合ブローカーで使用するアダプターのコネクタ ー・コンポーネントを構成できます。

- WebSphere InterChange Server (ICS)
- v WebSphere MQ Integrator、WebSphere MQ Integrator Broker、および WebSphere Business Integration Message Broker (WebSphere Message Brokers (WMQI) と総 称)
- WebSphere Application Server (WAS)

アダプターが DB2 Information Integrator をサポートしている場合は、WMQI オプ ションと DB2 II 標準プロパティーを使用します (付録『標準プロパティー』の 「注」列を参照してください)。

Connector Configurator を使用して次の作業を行います。

- v コネクターを構成するためのコネクター固有のプロパティー・テンプレートを作 成する。
- コネクター構成ファイルを作成する。インストールするコネクターごとに構成フ ァイルを 1 つ作成する必要があります。
- 構成ファイル内のプロパティーを設定する。 場合によっては、コネクター・テンプレートでプロパティーに対して設定されて いるデフォルト値を変更する必要があります。また、サポートされるビジネス・

<span id="page-35-0"></span>オブジェクト定義と、ICS の場合はコラボレーションとともに使用するマップを 指定し、必要に応じてメッセージング、ロギング、トレース、およびデータ・ハ ンドラー・パラメーターを指定する必要があります。

Connector Configurator の実行モードと使用する構成ファイルのタイプは、実行する 統合ブローカーによって異なる場合があります。例えば、使用している統合ブロー カーが WMQI の場合、Connector Configurator を System Manager から実行するの ではなく、直接実行します ( 19 [ページの『スタンドアロン・モードでの](#page-36-0) [Configurator](#page-36-0) の実行』を参照)。

コネクター構成プロパティーには、標準の構成プロパティー (すべてのコネクター がもつプロパティー) と、コネクター固有のプロパティー (特定のアプリケーション またはテクノロジーのためにコネクターで必要なプロパティー) とが含まれます。

標準プロパティーはすべてのコネクターにより使用されるので、標準プロパティー を最初から定義する必要はありません。ファイルを作成すると、Connector Configurator により標準プロパティーがこの構成ファイルに挿入されます。ただし、 Connector Configurator で各標準プロパティーの値を設定する必要があります。

標準プロパティーの範囲は、ブローカーと構成によって異なる可能性があります。 特定のプロパティーに特定の値が設定されている場合にのみ使用できるプロパティ ーがあります。Connector Configurator の「標準のプロパティー」ウィンドウには、 特定の構成で設定可能なプロパティーが表示されます。

ただしコネクター固有プロパティーの場合は、最初にプロパティーを定義し、その 値を設定する必要があります。このため、特定のアダプターのコネクター固有プロ パティーのテンプレートを作成します。システム内で既にテンプレートが作成され ている場合には、作成されているテンプレートを使用します。システム内でまだテ ンプレートが作成されていない場合には、20 [ページの『新規テンプレートの作成』](#page-37-0) のステップに従い、テンプレートを新規に作成します。

# **UNIX** でのコネクターの実行

Connector Configurator は、Windows 環境内でのみ実行されます。UNIX 環境でコネ クターを実行する場合には、Windows で Connector Configurator を使用して構成フ ァイルを変更し、このファイルを UNIX 環境へコピーします。

Connector Configurator 内のプロパティーには、デフォルトで Windows 用のディレ クトリー・パスの規則に設定されるディレクトリー・パスを使用するものもありま す。UNIX 環境で構成ファイルを使用する場合は、それらのディレクトリー・パス に関する UNIX の規則に合うようにパスを変更してください。拡張検証で正しいオ ペレーティング・システム規則が使用されるように、ツールバーのドロップ・リス トでターゲット・オペレーティング・システムを選択します。

### **Connector Configurator** の始動

以下の 2 種類のモードで Connector Configurator を開始および実行できます。

- スタンドアロン・モードで個別に実行
- System Manager から
## スタンドアロン・モードでの **Configurator** の実行

どのブローカーを実行している場合にも、System Manager を実行せずに Connector Configurator を実行し、コネクター構成ファイルを編集することができます。

これを行うには、以下の手順を実行します。

- v 「スタート」**>**「プログラム」から、「**IBM WebSphere Business Integration Adapters**」**>**「**IBM WebSphere Business Integration Toolset**」**>**「**Connector Configurator**」をクリックします。
- v 「ファイル」**>**「新規」**>**「コネクター構成」を選択します。
- **「システム接続: Integration Broker」の隣のプルダウン・メニューをクリックし** ます。使用しているブローカーに応じて、ICS、WebSphere Message Brokers、ま たは WAS を選択します。

Connector Configurator を個別に実行して構成ファイルを生成してから、System Manager に接続してこの構成ファイルを System Manager プロジェクトに保存する こともできます (26 [ページの『構成ファイルの完成』を](#page-43-0)参照)。

## **System Manager** からの **Configurator** の実行

System Manager から Connector Configurator を実行できます。

Connector Configurator を実行するには、以下の手順を実行します。

- 1. System Manager を開きます。
- 2. 「System Manager」ウィンドウで、「統合コンポーネント・ライブラリー」アイ コンを展開し、「コネクター」を強調表示します。
- 3. System Manager メニュー・バーから、「ツール」**>**「**Connector Configurator**」 をクリックします。「Connector Configurator」ウィンドウが開き、「新規コネク ター」ダイアログ・ボックスが表示されます。
- 4. 「システム接続**: Integration Broker**」の隣のプルダウン・メニューをクリックし ます。使用しているブローカーに応じて、ICS、WebSphere Message Brokers、ま たは WAS を選択します。

既存の構成ファイルを編集するには、以下の手順を実行します。

- v 「System Manager」ウィンドウの「コネクター」フォルダーで構成ファイルを選 択し、右クリックします。Connector Configurator が開き、この構成ファイルの統 合ブローカー・タイプおよびファイル名が上部に表示されます。
- v Connector Configurator で「ファイル」**>**「開く」を選択します。プロジェクトま たはプロジェクトが保管されているディレクトリーからコネクター構成ファイル を選択します。
- v 「標準のプロパティー」タブをクリックし、この構成ファイルに含まれるプロパ ティーを確認します。

# コネクター固有のプロパティー・テンプレートの作成

コネクターの構成ファイルを作成するには、コネクター固有プロパティーのテンプ レートとシステム提供の標準プロパティーが必要です。

コネクター固有プロパティーのテンプレートを新規に作成するか、または既存のコ ネクター定義をテンプレートとして使用します。

- v テンプレートの新規作成については、20 ページの『新規テンプレートの作成』を 参照してください。
- v 既存のファイルを使用する場合には、既存のテンプレートを変更し、新しい名前 でこのテンプレートを保管します。既存のテンプレートは ¥WebSphereAdapters¥bin¥Data¥App ディレクトリーにあります。

## 新規テンプレートの作成

このセクションでは、テンプレートでプロパティーを作成し、プロパティーの一般 特性および値を定義し、プロパティー間の依存関係を指定する方法について説明し ます。次にそのテンプレートを保管し、新規コネクター構成ファイルを作成するた めのベースとして使用します。

Connector Configurator でテンプレートを作成するには、以下のステップを実行しま す。

- 1. 「ファイル」**>**「新規」**>**「コネクター固有プロパティー・テンプレート **(Connector-Specific Property Template)**」とクリックします。
- 2. 「コネクター固有プロパティー・テンプレート」 ダイアログ・ボックスが表示 されます。
	- 「新規テンプレート名を入力してください」の下の「名前」フィールドに、新 規テンプレートの名前を入力します。テンプレートから新規構成ファイルを作 成するためのダイアログ・ボックスを開くと、この名前が再度表示されます。
	- v テンプレートに含まれているコネクター固有のプロパティー定義を調べるに は、「テンプレート名」表示でそのテンプレートの名前を選択します。そのテ ンプレートに含まれているプロパティー定義のリストが「テンプレートのプレ ビュー」表示に表示されます。
- 3. テンプレートを作成するときには、コネクターに必要なプロパティー定義に類似 したプロパティー定義が含まれている既存のテンプレートを使用できます。ご使 用のコネクターで使用するコネクター固有のプロパティーが表示されるテンプレ ートが見つからない場合は、自分で作成する必要があります。
	- v 既存のテンプレートを変更する場合には、「変更する既存のテンプレートを選 択してください**:** 検索テンプレート」の下の「テンプレート名」テーブルのリ ストから、テンプレート名を選択します。
	- v このテーブルには、現在使用可能なすべてのテンプレートの名前が表示されま す。テンプレートを検索することもできます。

#### 一般特性の指定

「次へ」をクリックしてテンプレートを選択すると、「プロパティー**:** コネクター 固有プロパティー・テンプレート」ダイアログ・ボックスが表示されます。このダ イアログ・ボックスには、定義済みプロパティーの「一般」特性のタブと「値」の 制限のタブがあります。「一般」表示には以下のフィールドがあります。

v 一般**:**

プロパティー・タイプ

プロパティー・サブタイプ 更新されたメソッド 説明

- v フラグ 標準フラグ
- v カスタム・フラグ フラグ

「プロパティー・サブタイプ **(Property Subtype)**」は、「プロパティー・タイプ」 が String である場合に選択できます。これは、構成ファイルを保管する際に構文検 査を提供するオプションの値です。デフォルトではブランクのスペースです。これ は、プロパティーにサブタイプがないことを意味します。

プロパティーの一般特性の選択を終えたら、「値」タブをクリックします。

#### 値の指定

「値」タブを使用すると、プロパティーの最大長、最大複数値、デフォルト値、ま たは値の範囲を設定できます。編集可能な値も許可されます。これを行うには、以 下の手順を実行します。

- 1. 「値」タブをクリックします。「一般」のパネルに代わって「値」の表示パネル が表示されます。
- 2. 「プロパティーを編集」表示でプロパティーの名前を選択します。
- 3. 「最大長」および「最大複数値」のフィールドに値を入力します。

新規プロパティー値を作成するには、以下のステップを実行します。

- 1. 「値」列見出しの左方にある正方形を右クリックします。
- 2. ポップアップ・メニューから、「追加」を選択して「プロパティー値」ダイアロ グ・ボックスを表示します。プロパティー・タイプによっては、ダイアログ・ボ ックスに値、または値と範囲の両方を入力できます。
- 3. 新規プロパティー値を入力し、「OK」をクリックします。右側の「値」パネル に値が表示されます。

「値」パネルには、3 つの列からなるテーブルが表示されます。

「値」の列には、「プロパティー値」ダイアログ・ボックスで入力した値と、作成 した以前の値が表示されます。

「デフォルト値」の列では、値のいずれかをデフォルトとして指定することができ ます。

「値の範囲」の列には、「プロパティー値」ダイアログ・ボックスで入力した範囲 が表示されます。

値が作成されて、グリッドに表示されると、そのテーブルの表示内から編集できる ようになります。

テーブルにある既存の値の変更を行うには、その行の行番号をクリックして行全体 を選択します。次に「値」フィールドを右マウス・ボタンでクリックし、「値の編 集 **(Edit Value)**」をクリックします。

#### 依存関係の設定

「一般」タブと「値」タブで変更を行ったら、「次へ」をクリックします。「依存 関係**:** コネクター固有プロパティー・テンプレート」ダイアログ・ボックスが表示 されます。

依存プロパティーは、別のプロパティーの値が特定の条件に合致する場合にのみ、 テンプレートに組み込まれて、構成ファイルで使用されるプロパティーです。例え ば、テンプレートに PollQuantity が表示されるのは、トランスポート機構が JMS であり、DuplicateEventElimination が True に設定されている場合のみです。 プロパティーを依存プロパティーとして指定し、依存する条件を設定するには、以 下の手順を実行します。

- 1. 「使用可能なプロパティー」表示で、依存プロパティーとして指定するプロパテ ィーを選択します。
- 2. 「プロパティーを選択」フィールドで、ドロップダウン・メニューを使用して、 条件値を持たせるプロパティーを選択します。
- 3. 「条件演算子」フィールドで以下のいずれかを選択します。

== (等しい)

!= (等しくない)

> (より大)

< (より小)

```
>= (より大か等しい)
```
<= (より小か等しい)

- 4. 「条件値」フィールドで、依存プロパティーをテンプレートに組み込むために必 要な値を入力します。
- 5. 「使用可能なプロパティー」表示で強調表示された依存プロパティーで、矢印を クリックし、「依存プロパティー」表示に移動させます。
- 6. 「完了 **(Finish)**」をクリックします。Connector Configurator により、XML 文書 として入力した情報が、Connector Configurator がインストールされている ¥bin ディレクトリーの ¥data¥app の下に保管されます。

### パス名の設定

パス名の設定に関するいくつかの一般規則を次に示します。

- v Windows および UNIX では、ファイル名の最大長は 255 文字です。
- v Windows では、絶対パス名は [Drive:][Directory]¥filename の形式に従っている必 要があります。例えば、C:¥WebSphereAdapters¥bin¥Data¥Std¥StdConnProps.xml で す。

UNIX では、先頭文字は / である必要があります。

v キュー名には、先行スペースまたは埋め込みスペースは使用できません。

## 新規構成ファイルの作成

構成ファイルを新規に作成するには、構成ファイルの名前を指定し、統合ブローカ ーを選択する必要があります。

また、ファイルでの拡張検証用のオペレーティング・システムを選択します。ツー ルバーには「ターゲット・システム」というドロップ・リストがあります。これを 使用すると、プロパティーの拡張検証用のターゲット・オペレーティング・システ ムを選択できます。選択可能なオプションは、「Windows」、「UNIX」、「その 他」 (Windows または UNIX 以外の場合)、および「なし - 拡張検証なし (None-no extended validation)」(拡張検証をオフにします) です。始動時のデフォルトは Windows です。

Connector Configurator を始動するには、以下のステップを実行します。

- v 「System Manager」ウィンドウで、「ツール」メニューから「**Connector Configurator**」を選択します。「Connector Configurator」が開きます。
- v スタンドアロン・モードで、Connector Configurator を起動します。

構成ファイルの拡張検証用にオペレーティング・システムを設定するには、次の手 順を実行します。

- v メニュー・バーで、「ターゲット・システム**:**」ドロップ・リストをプルダウンし ます。
- v 実行しているオペレーティング・システムを選択します。

次に、「ファイル」**>**「新規」**>**「コネクター構成」を選択します。「新規コネクタ ー」ウィンドウで、新規コネクターの名前を入力します。

また、統合ブローカーも選択する必要があります。選択したブローカーによって、 構成ファイルに記述されるプロパティーが決まります。ブローカーを選択するに は、以下のステップを実行します。

- v 「**Integration Broker**」フィールドで、ICS 接続、WebSphere Message Brokers 接 続、WAS 接続のいずれかを選択します。
- この章で後述する説明に従って「新規コネクター」ウィンドウの残りのフィール ドを完了します。

### コネクター固有のテンプレートからの構成ファイルの作成

コネクター固有のテンプレートを作成すると、そのテンプレートを使用して構成フ ァイルを作成できます。

- 1. メニュー・バーの「ターゲット・システム**:**」ドロップ・リストを使用して、構 成ファイルの拡張検証用のオペレーティング・システムを設定します (前述の 『新規構成ファイルの作成』を参照してください)。
- 2. 「ファイル」**>**「新規」**>**「コネクター構成」をクリックします。
- 3. 以下のフィールドを含む「新規コネクター」ダイアログ・ボックスが表示されま す。
	- v 名前

コネクターの名前を入力します。名前では大文字と小文字が区別されます。入 力する名前は、システムにインストールされているコネクターのファイル名に 対応した一意の名前でなければなりません。

重要**:** Connector Configurator では、入力された名前のスペルはチェックされま せん。名前が正しいことを確認してください。

• システム接続

ICS 接続、WebSphere Message Brokers 接続、WAS のいずれかをクリックし ます。

v 「コネクター固有プロパティー・テンプレート **(Connector-Specific Property Template)**」を選択します。

ご使用のコネクター用に設計したテンプレートの名前を入力します。「テンプ レート名」表示に、使用可能なテンプレートが表示されます。「テンプレート 名」表示で名前を選択すると、「プロパティー・テンプレートのプレビュー」 表示に、そのテンプレートで定義されているコネクター固有のプロパティーが 表示されます。

使用するテンプレートを選択し、「**OK**」をクリックします。

- 4. 構成しているコネクターの構成画面が表示されます。タイトル・バーに統合ブロ ーカーとコネクターの名前が表示されます。ここですべてのフィールドに値を入 力して定義を完了するか、ファイルを保管して後でフィールドに値を入力するか を選択できます。
- 5. ファイルを保管するには、「ファイル」**>**「保管」**>**「ファイルに」をクリックす るか、「ファイル」**>**「保管」**>**「プロジェクトに」をクリックします。プロジェ クトに保管するには、System Manager が実行中でなければなりません。 ファイルとして保管する場合は、「ファイル・コネクターを保管」ダイアログ・ ボックスが表示されます。\*.cfg をファイル・タイプとして選択し、「ファイル 名」フィールド内に名前が正しいスペル (大文字と小文字の区別を含む) で表示 されていることを確認してから、ファイルを保管するディレクトリーにナビゲー トし、「保管」をクリックします。Connector Configurator のメッセージ・パネ ルの状況表示に、構成ファイルが正常に作成されたことが示されます。
	- 重要**:** ここで設定するディレクトリー・パスおよび名前は、コネクターの始動フ ァイルで指定するコネクター構成ファイルのパスおよび名前に一致してい る必要があります。
- 6. この章で後述する手順に従って、「Connector Configurator」ウィンドウの各タブ にあるフィールドに値を入力し、コネクター定義を完了します。

# 既存ファイルの使用

使用可能な既存ファイルは、以下の 1 つ以上の形式になります。

v コネクター定義ファイル。 コネクター定義ファイルは、特定のコネクターのプロパティーと、適用可能なデ フォルト値がリストされたテキスト・ファイルです。コネクターの配布パッケー

ジの ¥repository ディレクトリー内には、このようなファイルが格納されている ことがあります (通常、このファイルの拡張子は .txt です。例えば、XML コネ クターの場合は CN\_XML.txt です)。

- v ICS リポジトリー・ファイル。 コネクターの以前の ICS インプリメンテーションで使用した定義は、そのコネク ターの構成で使用されたリポジトリー・ファイルで使用可能になります。そのよ うなファイルの拡張子は、通常 .in または .out です。
- コネクターの以前の構成ファイル。 これらのファイルの拡張子は、通常 \*.cfg です。

これらのいずれのファイル・ソースにも、コネクターのコネクター固有プロパティ ーのほとんど、あるいはすべてが含まれますが、この章内の後で説明するように、 コネクター構成ファイルは、ファイルを開いて、プロパティーを設定しない限り完 成しません。

既存ファイルを使用してコネクターを構成するには、Connector Configurator でその ファイルを開き、構成を修正し、そのファイルを再度保管する必要があります。

以下の手順を実行して、ディレクトリーから \*.txt、\*.cfg、または \*.in ファイルを 開きます。

- 1. Connector Configurator 内で、「ファイル」**>**「開く」**>**「ファイルから」とクリ ックします。
- 2. 「ファイル・コネクターを開く」ダイアログ内で、以下のいずれかのファイル・ タイプを選択して、使用可能なファイルを調べます。
	- 構成 (\*.cfg)
	- v ICS リポジトリー (\*.in、\*.out)

ICS 環境でのコネクターの構成にリポジトリー・ファイルが使用された場合に は、このオプションを選択します。リポジトリー・ファイルに複数のコネクタ ー定義が含まれている場合は、ファイルを開くとすべての定義が表示されま す。

v すべてのファイル (\*.\*)

コネクターのアダプター・パッケージに \*.txt ファイルが付属していた場 合、または別の拡張子で定義ファイルが使用可能である場合は、このオプショ ンを選択します。

3. ディレクトリー表示内で、適切なコネクター定義ファイルへ移動し、ファイルを 選択し、「開く」をクリックします。

System Manager プロジェクトからコネクター構成を開くには、以下の手順を実行し ます。

- 1. System Manager を始動します。System Manager が開始されている場合にのみ、 構成を System Manager から開いたり、System Manager に保管したりできま す。
- 2. Connector Configurator を始動します。
- 3. 「ファイル」**>**「開く」**>**「プロジェクトから」とクリックします。

## <span id="page-43-0"></span>構成ファイルの完成

構成ファイルを開くか、プロジェクトからコネクターを開くと、「Connector Configurator」ウィンドウに構成画面が表示されます。この画面には、現在の属性と 値が表示されます。

構成画面のタイトルには、ファイル内で指定された統合ブローカーとコネクターの 名前が表示されます。正しいブローカーが設定されていることを確認してくださ い。正しいブローカーが設定されていない場合、コネクターを構成する前にブロー カー値を変更してください。これを行うには、以下の手順を実行します。

- 1. 「標準のプロパティー」タブで、BrokerType プロパティーの値フィールドを選 択します。ドロップダウン・メニューで、値 ICS、WMQI、または WAS を選択し ます。
- 2. 選択したブローカーに関連付けられているコネクター・プロパティーが「標準の プロパティー」タブに表示されます。テーブルには、「プロパティー名」、 「値」、「タイプ」、「サブタイプ」 (タイプが String である場合)、「説 明」、および「更新メソッド」が表示されます。
- 3. ここでファイルを保管するか、または 30 [ページの『サポートされるビジネス・](#page-47-0) [オブジェクト定義の指定』の](#page-47-0)説明に従い残りの構成フィールドに値を入力するこ とができます。
- 4. 構成が完了したら、「ファイル」**>**「保管」**>**「プロジェクトに」を選択するか、 または「ファイル」**>**「保管」**>**「ファイルに」を選択します。

ファイルに保管する場合は、\*.cfg を拡張子として選択し、ファイルの正しい格 納場所を選択して、「保管」をクリックします。

複数のコネクター構成を開いている場合、構成をすべてファイルに保管するには 「すべてファイルに保管」を選択し、コネクター構成をすべて System Manager プロジェクトに保管するには「すべてプロジェクトに保管」をクリックします。

構成ファイルを作成する前に、「ターゲット・システム」ドロップ・リストを使 用します。これを使用すると、プロパティーの拡張検証用のターゲット・オペレ ーティング・システムを選択できます。

Connector Configurator では、ファイルを保管する前に、必須の標準プロパティ ーすべてに値が設定されているかどうかが確認されます。必須の標準プロパティ ーに値が設定されていない場合、Connector Configurator は、検証が失敗したと いうメッセージを表示します。構成ファイルを保管するには、そのプロパティー の値を指定する必要があります。

「ターゲット・システム」ドロップ・リストから「Windows」、「UNIX」、ま たは「その他」の値を選択して拡張検証機能を使用することを選択した場合、シ ステムはタイプだけでなくプロパティー・サブタイプも検証し、検証が失敗した 場合は警告メッセージを表示します。

## 構成ファイル・プロパティーの設定

新規のコネクター構成ファイルを作成して名前を付けるとき、または既存のコネク ター構成ファイルを開くときには、Connector Configurator によって構成画面が表示 されます。構成画面には、必要な構成値のカテゴリーに対応する複数のタブがあり ます。

Connector Configurator では、すべてのブローカーで実行されているコネクターで、 以下のカテゴリーのプロパティーに値が設定されている必要があります。

- 標準のプロパティー
- v コネクター固有のプロパティー
- サポートされるビジネス・オブジェクト
- v トレース/ログ・ファイルの値
- v データ・ハンドラー (保証付きイベント・デリバリーで JMS メッセージングを使 用するコネクターの場合に該当する)
- 注**:** JMS メッセージングを使用するコネクターの場合は、データをビジネス・オブ ジェクトに変換するデータ・ハンドラーの構成に関して追加のカテゴリーが表 示される場合があります。

**ICS** で実行されているコネクターの場合、以下のプロパティーの値も設定されてい る必要があります。

- 関連マップ
- リソース
- v メッセージング (該当する場合)
- v セキュリティー
- 重要**:** Connector Configurator では、英語文字セットまたは英語以外の文字セットの いずれのプロパティー値も設定可能です。ただし、標準のプロパティーおよ びコネクター固有プロパティー、およびサポートされるビジネス・オブジェ クトの名前では、英語文字セットのみを使用する必要があります。

標準プロパティーとコネクター固有プロパティーの違いは、以下のとおりです。

- v コネクターの標準プロパティーは、コネクターのアプリケーション固有のコンポ ーネントとブローカー・コンポーネントの両方によって共用されます。すべての コネクターが同じ標準プロパティーのセットを使用します。これらのプロパティ ーの説明は、各アダプター・ガイドの付録 A にあります。変更できるのはこれ らの値の一部のみです。
- v アプリケーション固有プロパティーは、コネクターのアプリケーション固有コン ポーネント (アプリケーションと直接対話するコンポーネント) のみに適用されま す。各コネクターには、そのコネクターのアプリケーションだけで使用されるア プリケーション固有のプロパティーがあります。これらのプロパティーには、デ フォルト値が用意されているものもあれば、そうでないものもあります。また、 一部のデフォルト値は変更することができます。各アダプター・ガイドのインス トールおよび構成の章に、アプリケーション固有のプロパティーおよび推奨値が 記述されています。

<span id="page-45-0"></span>「標準のプロパティー」と「コネクター固有プロパティー **(Connector-Specific Properties)**」のフィールドは、どのフィールドが構成可能であるかを示すために色分 けされています。

- v 背景がグレーのフィールドは、標準のプロパティーを表します。値を変更するこ とはできますが、名前の変更およびプロパティーの除去はできません。
- 背景が白のフィールドは、アプリケーション固有のプロパティーを表します。こ れらのプロパティーは、アプリケーションまたはコネクターの特定のニーズによ って異なります。値の変更も、これらのプロパティーの除去も可能です。
- 「値」フィールドは構成できます。
- プロパティーごとに「更新メソッド」フィールドが表示されます。これは、変更 された値をアクティブにするためにコンポーネントまたはエージェントの再始動 が必要かどうかを示します。この設定を構成することはできません。

### 標準コネクター・プロパティーの設定

標準のプロパティーの値を変更するには、以下の手順を実行します。

- 1. 値を設定するフィールド内でクリックします。
- 2. 値を入力するか、ドロップダウン・メニューが表示される場合にはメニューから 値を選択します。
	- 注**:** プロパティーのタイプが String である場合は、「サブタイプ」列にサブタイ プ値がある場合があります。このサブタイプは、プロパティーの拡張検証に 使用されます。
- 3. 標準のプロパティーの値をすべて入力すると、以下のいずれかを実行することが できます。
	- v 変更内容を破棄し、元の値を保持したままで Connector Configurator を終了す るには、「ファイル」**>**「終了」をクリックし (またはウィンドウを閉じ)、変 更内容を保管するかどうかを確認するプロンプトが出されたら「いいえ」をク リックします。
	- Connector Configurator 内の他のカテゴリーの値を入力するには、そのカテゴ リーのタブを選択します。「標準のプロパティー」 (またはその他のカテゴリ ー) で入力した値は、次のカテゴリーに移動しても保持されます。ウィンドウ を閉じるときに、すべてのカテゴリーで入力した値を一括して保管するかまた は破棄するかを確認するプロンプトが出されます。
	- v 修正した値を保管するには、「ファイル」**>**「終了」をクリックし (またはウ ィンドウを閉じ)、変更内容を保管するかどうかを確認するプロンプトが出さ れたら「はい」をクリックします。「ファイル」メニューまたはツールバーか ら「保管」**>**「ファイルに」をクリックする方法もあります。

特定の標準プロパティーの詳細については、「標準プロパティー」タブのシート で、そのプロパティーの「説明」列内のエントリーを左クリックします。全般ヘル プをインストールしてある場合は、右側に矢印ボタンが表示されます。ボタンをク リックすると、「ヘルプ」ウィンドウが開かれ、その標準プロパティーの詳細が表 示されます。

注**:** ホット・ボタンが表示されない場合、そのプロパティーの全般ヘルプはありま せん。

インストールされている場合、全般ヘルプ・ファイルは <*ProductDir*>¥bin¥Data¥Std¥Help¥<*RegionalSetting*>¥ にあります。

## コネクター固有の構成プロパティーの設定

コネクター固有の構成プロパティーの場合、プロパティー名の追加または変更、値 の構成、プロパティーの削除、およびプロパティーの暗号化が可能です。プロパテ ィーのデフォルトの長さは 255 文字です。

- 1. グリッドの左上端の部分で右マウス・ボタンをクリックします。ポップアップ・ メニュー・バーが表示されます。プロパティーを追加するときは「追加」をクリ ックします。子プロパティーを追加するには、親の行番号で右マウス・ボタンを クリックし、「子を追加」をクリックします。
- 2. プロパティーまたは子プロパティーの値を入力します。
	- 注**:** プロパティーのタイプが String である場合は、「サブタイプ」ドロップ・リ ストからサブタイプを選択できます。このサブタイプは、プロパティーの拡 張検証に使用されます。
- 3. プロパティーを暗号化するには、「暗号化」ボックスを選択します。
- 4. 特定のプロパティーの詳細については、そのプロパティーの「説明」列内のエン トリーを左クリックします。全般ヘルプをインストールしてある場合は、ホッ ト・ボタンが表示されます。ホット・ボタンをクリックすると、「ヘルプ」ウィ ンドウが開かれ、その標準プロパティーの詳細が表示されます。

注**:** ホット・ボタンが表示されない場合、そのプロパティーの全般ヘルプはあり ません。

5. 28 [ページの『標準コネクター・プロパティーの設定』で](#page-45-0)説明したように、変更 内容を保管するかまたは破棄するかを選択します。

全般ヘルプ・ファイルがインストールされ、AdapterHelpName プロパティーがブラ ンクである場合、Connector Configurator は

<*ProductDir*>¥bin¥Data¥App¥Help¥<*RegionalSetting*>¥ にあるアダプター固有の全般ヘ ルプ・ファイルを指します。それ以外の場合、Connector Configurator は、

<*ProductDir*>¥bin¥Data¥App¥Help¥<*AdapterHelpName*>¥<*RegionalSetting*>¥ にあるアダ プター固有の全般ヘルプ・ファイルを指します。付録『標準プロパティー』で説明 している AdapterHelpName プロパティーを参照してください。

各プロパティーごとに表示される「更新メソッド」は、変更された値をアクティブ にするためにコンポーネントまたはエージェントの再始動が必要かどうかを示しま す。

重要**:** 事前設定のアプリケーション固有のコネクター・プロパティー名を変更する と、コネクターに障害が発生する可能性があります。コネクターをアプリケ ーションに接続したり正常に実行したりするために、特定のプロパティー名 が必要である場合があります。

### コネクター・プロパティーの暗号化

「コネクター固有プロパティー」ウィンドウの「暗号化」チェック・ボックスにチ ェックマークを付けると、アプリケーション固有のプロパティーを暗号化すること ができます。値の暗号化を解除するには、「暗号化」チェック・ボックスをクリッ

<span id="page-47-0"></span>クしてチェックマークを外し、「検証」ダイアログ・ボックスに正しい値を入力 し、「**OK**」 をクリックします。入力された値が正しい場合は、暗号化が解除され た値が表示されます。

各プロパティーとそのデフォルト値のリストおよび説明は、各コネクターのアダプ ター・ユーザー・ガイドにあります。

プロパティーに複数の値がある場合には、プロパティーの最初の値に「暗号化」チ ェック・ボックスが表示されます。「暗号化」を選択すると、そのプロパティーの すべての値が暗号化されます。プロパティーの複数の値を暗号化解除するには、そ のプロパティーの最初の値の「暗号化」チェック・ボックスをクリックしてチェッ クマークを外してから、「検証」ダイアログ・ボックスで新規の値を入力します。 入力値が一致すれば、すべての複数値が暗号化解除されます。

#### 更新メソッド

74 [ページの『構成プロパティー値の概要』の](#page-91-0)下の付録『標準プロパティー』で、更 新メソッドの説明を参照してください。

### サポートされるビジネス・オブジェクト定義の指定

コネクターで使用するビジネス・オブジェクトを指定するには、Connector Configurator の「サポートされているビジネス・オブジェクト」タブを使用します。 汎用ビジネス・オブジェクトと、アプリケーション固有のビジネス・オブジェクト の両方を指定する必要があり、またそれらのビジネス・オブジェクト間のマップの 関連を指定することが必要です。

注**:** コネクターによっては、アプリケーションでイベント通知や (メタオブジェクト を使用した) 追加の構成を実行するために、特定のビジネス・オブジェクトをサ ポートされているものとして指定することが必要な場合もあります。詳細は、 「コネクター開発ガイド *(C++* 用*)*」または「コネクター開発ガイド *(Java* 用*)*」を参照してください。

#### ご使用のブローカーが **ICS** の場合

ビジネス・オブジェクト定義がコネクターでサポートされることを指定する場合 や、既存のビジネス・オブジェクト定義のサポート設定を変更する場合は、「サポ ートされているビジネス・オブジェクト」タブをクリックし、以下のフィールドを 使用してください。

ビジネス・オブジェクト名**:** ビジネス・オブジェクト定義がコネクターによってサ ポートされることを指定するには、System Manager を実行し、以下の手順を実行し ます。

- 1. 「ビジネス・オブジェクト名」リストの空のフィールドをクリックします。 System Manager プロジェクトに存在するすべてのビジネス・オブジェクト定義 を示すドロップ・リストが表示されます。
- 2. 追加するビジネス・オブジェクトをクリックします。
- 3. ビジネス・オブジェクトの「エージェント・サポート」(以下で説明) を設定しま す。
- 4. 「Connector Configurator」ウィンドウの「ファイル」メニューで、「プロジェク トに保管」をクリックします。追加したビジネス・オブジェクト定義に指定され

たサポートを含む、変更されたコネクター定義が、System Manager の ICL (Integration Component Library) プロジェクトに保管されます。

サポートされるリストからビジネス・オブジェクトを削除する場合は、以下の手順 を実行します。

- 1. ビジネス・オブジェクト・フィールドを選択するため、そのビジネス・オブジェ クトの左側の番号をクリックします。
- 2. 「Connector Configurator」ウィンドウの「編集」メニューから、「行を削除」を クリックします。リスト表示からビジネス・オブジェクトが除去されます。
- 3. 「ファイル」メニューから、「プロジェクトに保管」をクリックします。

サポートされるリストからビジネス・オブジェクトを削除すると、コネクター定義 が変更され、削除されたビジネス・オブジェクトはコネクターのこのインプリメン テーションで使用不可になります。コネクターのコードに影響したり、そのビジネ ス・オブジェクト定義そのものが System Manager から削除されることはありませ ん。

エージェント・サポート**:** ビジネス・オブジェクトにエージェント・サポートがあ る場合、システムは、コネクター・エージェントを介してアプリケーションにデー タを配布する際にそのビジネス・オブジェクトの使用を試みます。

一般に、コネクターのアプリケーション固有ビジネス・オブジェクトは、そのコネ クターのエージェントによってサポートされますが、汎用ビジネス・オブジェクト はサポートされません。

ビジネス・オブジェクトがコネクター・エージェントによってサポートされるよう 指定するには、「エージェント・サポート」ボックスにチェックマークを付けま す。「Connector Configurator」ウィンドウでは、「エージェント・サポート」の選 択の妥当性は検査されません。

最大トランザクション・レベル**:** コネクターの最大トランザクション・レベルは、 そのコネクターがサポートする最大のトランザクション・レベルです。

ほとんどのコネクターの場合、選択可能な項目は「最大限の努力」のみです。

トランザクション・レベルの変更を有効にするには、サーバーを再始動する必要が あります。

#### ご使用のブローカーが **WebSphere Message Broker** の場合

スタンドアロン・モードで作業している (System Manager に接続していない) 場 合、手動でビジネス・オブジェクト名を入力する必要があります。

System Manager を実行している場合、「サポートされているビジネス・オブジェク ト」タブの「ビジネス・オブジェクト名」列の下にある空のボックスを選択できま す。コンボ・ボックスが表示され、コネクターが属する統合コンポーネント・ライ ブラリー・プロジェクトから選択可能なビジネス・オブジェクトのリストが示され ます。リストから必要なビジネス・オブジェクトを選択します。

「メッセージ・セット **ID**」は、WebSphere Business Integration Message Broker 5.0 のオプションのフィールドです。この ID が提供される場合、一意である必要はあ

りません。ただし、WebSphere MQ Integrator および Integrator Broker 2.1 の場合 は、一意の **ID** を提供する必要があります。

#### ご使用のブローカーが **WAS** の場合

使用するブローカー・タイプとして WebSphere Application Server を選択する場 合、Connector Configurator にメッセージ・セット ID は必要ありません。「サポー トされているビジネス・オブジェクト」タブには、サポートされるビジネス・オブ ジェクトの「ビジネス・オブジェクト名」列のみが表示されます。

スタンドアロン・モードで作業している (System Manager に接続していない) 場 合、手動でビジネス・オブジェクト名を入力する必要があります。

System Manager を実行している場合、「サポートされているビジネス・オブジェク ト」タブの「ビジネス・オブジェクト名」列の下にある空のボックスを選択できま す。コンボ・ボックスが表示され、コネクターが属する統合コンポーネント・ライ ブラリー・プロジェクトから選択できるビジネス・オブジェクトのリストが示され ます。このリストから目的のビジネス・オブジェクトを選択します。

## 関連付けられたマップ **(ICS)**

各コネクターは、現在 WebSphere InterChange Server でアクティブなビジネス・オ ブジェクト定義、およびそれらの関連マップのリストをサポートします。このリス トは、「関連付けられたマップ」タブを選択すると表示されます。

ビジネス・オブジェクトのリストには、エージェントでサポートされるアプリケー ション固有のビジネス・オブジェクトと、コントローラーがサブスクライブ・コラ ボレーションに送信する、対応する汎用オブジェクトが含まれます。マップの関連 によって、アプリケーション固有のビジネス・オブジェクトを汎用ビジネス・オブ ジェクトに変換したり、汎用ビジネス・オブジェクトをアプリケーション固有のビ ジネス・オブジェクトに変換したりするときに、どのマップを使用するかが決定さ れます。

特定のソースおよび宛先ビジネス・オブジェクトについて一意的に定義されたマッ プを使用する場合、表示を開くと、マップは常にそれらの該当するビジネス・オブ ジェクトに関連付けられます。ユーザーがそれらを変更する必要はありません (変 更できません)。

サポートされるビジネス・オブジェクトで使用可能なマップが複数ある場合は、そ のビジネス・オブジェクトを、使用する必要のあるマップに明示的にバインドする ことが必要になります。

「関連付けられたマップ」タブには以下のフィールドが表示されます。

#### ・ ビジネス・オブジェクト名

これらは、「サポートされているビジネス・オブジェクト」タブで指定した、こ のコネクターでサポートされるビジネス・オブジェクトです。「サポートされて いるビジネス・オブジェクト」タブで、サポートされるビジネス・オブジェクト を追加指定した場合、それらの内容は、「Connector Configurator」ウィンドウの 「ファイル」メニューから「プロジェクトに保管」を選択して、変更を保管した 後に、このリストに反映されます。

v 関連付けられたマップ

この表示には、コネクターの、サポートされるビジネス・オブジェクトでの使用 のためにシステムにインストールされたすべてのマップが示されます。各マップ のソース・ビジネス・オブジェクトは、「ビジネス・オブジェクト名」表示でマ ップ名の左側に表示されます。

• 明示的バインディング

場合によっては、関連マップを明示的にバインドすることが必要になります。

明示的バインディングが必要なのは、特定のサポートされるビジネス・オブジェ クトに複数のマップが存在する場合のみです。ICS は、ブート時、コネクターご とに、サポートされる各ビジネス・オブジェクトにマップを自動的にバインドし ようとします。複数のマップでその入力データとして同一のビジネス・オブジェ クトが使用されている場合、サーバーは、他のマップのスーパーセットである 1 つのマップを見付けて、バインドしようとします。

他のマップのスーパーセットであるマップがないと、サーバーは、ビジネス・オ ブジェクトを単一のマップにバインドすることができないため、バインディング を明示的に設定することが必要になります。

以下の手順を実行して、マップを明示的にバインドします。

- 1. 「明示 **(Explicit)**」列で、バインドするマップのチェック・ボックスにチェッ クマークを付けます。
- 2. ビジネス・オブジェクトに関連付けるマップを選択します。
- 3. 「Connector Configurator」ウィンドウの「ファイル」メニューで、「プロジェ クトに保管」をクリックします。
- 4. プロジェクトを ICS に配置します。
- 5. 変更を有効にするため、サーバーをリブートします。

### リソース **(ICS)**

「リソース」タブでは、コネクター・エージェントがコネクター・エージェント並 列処理を使用して、同時に複数のプロセスを処理するかどうか、またどの程度処理 するかを決定する値を設定することができます。

すべてのコネクターでこの機能がサポートされるわけではありません。複数のプロ セスを使用するよりも複数のスレッドを使用する方が通常は効率的であるため、Java でマルチスレッドとして設計されたコネクター・エージェントを実行している場 合、この機能を使用することはお勧めできません。

## メッセージング **(ICS)**

「メッセージング」タブを使用すると、メッセージング・プロパティーを構成でき ます。メッセージング・プロパティーは、DeliveryTransport 標準プロパティーの 値として MQ を設定し、ブローカー・タイプとして ICS を設定した場合にのみ、 使用可能です。これらのプロパティーは、コネクターによるキューの使用方法に影 響します。

### メッセージ・キューの検証

メッセージ・キューを検証する前に、次の手順を実行する必要があります。

- WebSphere MO Series がインストールされていることを確認します。
- ホスト・マシン上のチャネルとポートでメッセージ・キューを作成します。
- v ホスト・マシンへの接続をセットアップします。

キューを検証するには、「メッセージング」タブの「メッセージング・タイプ」お よび「ホスト名」フィールドの右方にある「検証 (Validate)」ボタンを使用します。

## セキュリティー **(ICS)**

Connector Configurator で「セキュリティー」タブを使用して、メッセージに対しさ まざまなプライバシー・レベルを設定することができます。この機能を使用できる のは、DeliveryTransport プロパティーが JMS に設定されている場合だけです。

デフォルトでは、プライバシーはオフになっています。使用可能にするには、「プ ライバシー」ボックスにチェック・マークを付けます。

鍵ストア・ターゲット・システム絶対パス名を次に示します。

- Windows の場合: <ProductDir>¥connectors¥security¥<connectorname>.jks
- INIX の場合· opt/IBM/WebSphereAdapters/connectors/security/<connectorname>.jks

このパスとファイルは、コネクター、つまりターゲット・システムを開始すること を計画しているシステム上にある必要があります。

右方の「ブラウズ」ボタンを使用できるのは、ターゲット・システムが現在実行中 のシステムである場合だけです。「プライバシー」が使用可能になっていて、メニ ュー・バーの「ターゲット・システム」が Windows に設定されていない限り、こ れはグレー表示されます。

「メッセージ・プライバシー・レベル **(Message Privacy Level)**」は、3 つのメッセ ージ・カテゴリー (すべてのメッセージ、すべての管理メッセージ、およびすべて のビジネス・オブジェクト・メッセージ) で次のように設定できます。

- v "" はデフォルトであり、メッセージ・カテゴリーに対してプライバシー・レベ ルが設定されていない場合に使用されます。
- なし
	- デフォルトとは異なります。これは、メッセージ・カテゴリーに対して意図的に 「なし」のプライバシー・レベルを設定する場合に使用します。
- integrity
- privacy
- integrity plus privacy

「キー保守 **(Key Maintenance)**」機能を使用すると、サーバーとアダプター用の公 開鍵を生成、インポート、およびエクスポートすることができます。

- v 「キーの生成 **(Generate Keys)**」を選択すると、「キーの生成 (Generate Keys)」 ダイアログ・ボックスが表示され、キーを生成するキー・ツールのデフォルトが 示されます。
- v 鍵ストア値は、デフォルトで、「セキュリティー」タブの「鍵ストア・ターゲッ ト・システム絶対パス名 **(Keystore Target System Absolute Pathname)**」に入力 した値になります。
- v 「OK」を選択すると、エントリーが検証され、キー証明書が生成され、出力が 「Connector Configurator ログ (Connector Configurator log)」ウィンドウに送信さ れます。

アダプター鍵ストアへの証明書をインポートするには、まずサーバー鍵ストアから それをエクスポートする必要があります。「アダプター公開鍵のエクスポート **(Export Adapter Public Key)**」 を選択すると、「アダプター公開鍵のエクスポート (Export Adapter Public Key)」ダイアログ・ボックスが表示されます。

v エクスポート証明書は、デフォルトでは、ファイル拡張子が <filename>.cer であ ることを除き鍵ストアと同じ値です。

「サーバー公開鍵のインポート **(Import Server Public Key)**」 を選択すると、「サ ーバー公開鍵のインポート (Import Server Public Key)」ダイアログ・ボックスが表 示されます。

- v インポート証明書は、デフォルトでは、<*ProductDir*>¥bin¥ics.cer (ファイルがシ ステム上にある場合) です。
- import Certificate Association がサーバー名になります。サーバーが登録されてい る場合は、それをドロップ・リストから選択できます。

「アダプター・アクセス制御 **(Adapter Access Control)**」機能を使用できるのは、 DeliveryTransport の値が IDL である場合だけです。デフォルトでは、アダプターは ゲスト ID でログインします。「ゲスト **ID** を使用 **(Use guest identity)**」ボックス にチェック・マークが付けられていない場合は、「アダプター **ID (Adapter Identity)**」フィールドと「アダプター・パスワード **(Adapter Password)**」フィール ドを使用できます。

## トレース**/**ログ・ファイル値の設定

コネクター構成ファイルまたはコネクター定義ファイルを開くと、Connector Configurator は、そのファイルのログおよびトレースの値をデフォルト値として使用 します。Connector Configurator 内でこれらの値を変更できます。

ログとトレースの値を変更するには、以下の手順を実行します。

- 1. 「トレース**/**ログ・ファイル」タブをクリックします。
- 2. ログとトレースのどちらでも、以下のいずれかまたは両方へのメッセージの書き 込みを選択できます。
	- v コンソールに (STDOUT): ログ・メッセージまたはトレース・メッセージを STDOUT ディスプレイに書 き込みます。
		- 注**:** STDOUT オプションは、Windows プラットフォームで実行しているコネ クターの「トレース**/**ログ・ファイル」タブでのみ使用できます。

• ファイルに:

ログ・メッセージまたはトレース・メッセージを指定されたファイルに書き込 みます。ファイルを指定するには、ディレクトリー・ボタン (省略符号) をク リックし、指定する格納場所に移動し、ファイル名を指定し、「保管」をクリ ックします。ログ・メッセージまたはトレース・メッセージは、指定した場所 の指定したファイルに書き込まれます。

注**:** ログ・ファイルとトレース・ファイルはどちらも単純なテキスト・ファイ ルです。任意のファイル拡張子を使用してこれらのファイル名を設定でき ます。ただし、トレース・ファイルの場合、拡張子として .trc ではなく .trace を使用することをお勧めします。これは、システム内に存在する 可能性がある他のファイルとの混同を避けるためです。ログ・ファイルの 場合、通常使用されるファイル拡張子は .log および .txt です。

## データ・ハンドラー

データ・ハンドラー・セクションの構成が使用可能となるのは、DeliveryTransport の値に JMS を、また ContainerManagedEvents の値に JMS を指定した場合のみで す。すべてのアダプターでこのデータ・ハンドラーを使用できるわけではありませ  $h<sub>o</sub>$ 

これらのプロパティーに使用する値については、『付録 A. コネクターの標準構成 プロパティー』にある ContainerManagedEvents の下の説明を参照してください。 その他の詳細は、「コネクター開発ガイド *(C++* 用*)*」または「コネクター開発ガイ ド *(Java* 用*)*」を参照してください。

## 構成ファイルの保管

コネクターの構成が完了したら、コネクター構成ファイルを保管します。Connector Configurator では、構成中に選択したブローカー・モードでファイルを保管します。 Connector Configurator のタイトル・バーには現在のブローカー・モード (ICS、 WMQI、または WAS) が常に表示されます。

ファイルは XML 文書として保管されます。XML 文書は次の 3 通りの方法で保管 できます。

- v System Manager から、統合コンポーネント・ライブラリーに \*.con 拡張子付き ファイルとして保管するか、あるいは
- v 指定したディレクトリーに保管します。
- v スタンドアロン・モードで、ディレクトリー・フォルダーに \*.cfg 拡張子付きフ ァイルとして保管します。デフォルトでは、このファイルは ¥WebSphereAdapters¥bin¥Data¥App に保管されます。
- WebSphere Application Server プロジェクトをセットアップしている場合には、こ のファイルを WebSphere Application Server プロジェクトに保管することもでき ます。

System Manager でのプロジェクトの使用法、および配置の詳細については、以下の インプリメンテーション・ガイドを参照してください。

v ICS: 「*WebSphere InterChange Server* システム・インプリメンテーション・ガイ ド」

- v WebSphere Message Brokers: 「*WebSphere Message Brokers* 使用アダプター・イ ンプリメンテーション・ガイド」
- v WAS: 「アダプター実装ガイド *(WebSphere Application Server)*」

## 構成ファイルの変更

既存の構成ファイルの統合ブローカー設定を変更できます。これにより、他のブロ ーカーで使用する構成ファイルを新規に作成するときに、このファイルをテンプレ ートとして使用できます。

注**:** 統合ブローカーを切り替える場合には、ブローカー・モード・プロパティーと 同様に他の構成プロパティーも変更する必要があります。

既存の構成ファイルでのブローカーの選択を変更するには、以下の手順を実行しま す (オプション)。

- Connector Configurator で既存の構成ファイルを開きます。
- 「標準のプロパティー」タブを選択します。
- 「標準のプロパティー」タブの「ブローカー・タイプ」フィールドで、ご使用の ブローカーに合った値を選択します。 現行値を変更すると、プロパティー・ウィンドウの利用可能なタブおよびフィー ルド選択がただちに変更され、選択した新規ブローカーに適したタブとフィール ドのみが表示されます。

## 構成の完了

コネクターの構成ファイルを作成し、そのファイルを変更した後で、コネクターの 始動時にコネクターが構成ファイルの位置を特定できるかどうかを確認してくださ い。

これを行うには、コネクターが使用する始動ファイルを開き、コネクター構成ファ イルに使用されている格納場所とファイル名が、ファイルに対して指定した名前お よびファイルを格納したディレクトリーまたはパスと正確に一致しているかどうか を検証します。

# グローバル化環境における **Connector Configurator** の使用

Connector Configurator はグローバル化され、構成ファイルと統合ブローカー間の文 字変換を処理できます。 Connector Configurator では、ネイティブなエンコード方 式を使用しています。構成ファイルに書き込む場合は UTF-8 エンコード方式を使用 します。

Connector Configurator は、以下の場所で英語以外の文字をサポートします。

- すべての値のフィールド
- v ログ・ファイルおよびトレース・ファイル・パス (「トレース**/**ログ・ファイル」 タブで指定)

CharacterEncoding および Locale 標準構成プロパティーのドロップ・リストに表 示されるのは、サポートされる値の一部のみです。ドロップ・リストに、サポート

される他の値を追加するには、製品ディレクトリーの ¥Data¥Std¥stdConnProps.xml ファイルを手動で変更する必要があります。

例えば Locale プロパティーの値のリストにロケール en\_GB を追加するには、 stdConnProps.xml ファイルを開き、以下に太字で示される行を追加してください。

<Property name="Locale" isRequired="true" updateMethod="component restart"> <ValidType>String</ValidType> <ValidValues> <Value>ja\_JP</Value> <Value>ko\_KR</Value> <Value>zh\_CN</Value> <Value>zh\_TW</Value> <Value>fr\_FR</Value> <Value>de\_DE</Value> <Value>it\_IT</Value> <Value>es\_ES</Value> <Value>pt\_BR</Value> <Value>en\_US</Value> **<Value>en\_GB</Value>** <DefaultValue>en\_US</DefaultValue> </ValidValues>

</Property>

## 構成例の検証

構成例を検証するには、次のようにします。

v 『付録 C. [チュートリアル』を](#page-124-0)参照してください。このチュートリアルに従う と、アダプターに付属しているサンプルを使用してサンプル・シナリオを簡単に 構成し実行することができます。

## キューの **Uniform Resource Identifier (URI)** の設定

Uniform Resource Identifier を使用して、キューの指定や、指定したキューの値の設 定または変更を行うことができます。これらは、キューを定義するコネクター固有 のプロパティーの値を指定するときに行います。

キューの URI を設定するには、次のようにします。

v Connector Configurator を使用して、コネクター固有のキューを次の構文で指定し ます。

キューの **URI** の構文: キューの URI は、シーケンス queue:// を先頭とし、その 後に以下の要素が続きます。

- キューが存在しているキュー・マネージャーの名前
- 別の /
- キューの名前
- (オプション) 残りのキュー・プロパティーの、名前と値のペアのリスト

例えば、次の URI を指定した場合、キュー・マネージャー crossworlds.queue.manager に存在するキュー IN に接続し、すべてのメッセージが優 先順位 5 の WebSphere MQ メッセージとして送信されます。

queue://crossworlds.queue.manager/MQCONN.IN?targetClient=1&priority=5

| 0 = 無制限 正の整数 = タイ                    |
|--------------------------------------|
| ムアウト (ミリ秒単位)                         |
| 0 から 9 で、1 が最高の優先                    |
| 順位。値 -1 は、このプロパ                      |
| ティーがキューの構成によっ                        |
| て決定されることを意味しま                        |
| す。値 -2 は、コネクター自                      |
| 身のデフォルト値を使用でき                        |
| るよう指定します。                            |
| 1 = 非永続 2 = 永続値 -1                   |
| は、このプロパティーがキュ                        |
| ーの構成によって決定される                        |
| ことを意味します。値 -2                        |
| は、コネクター自身のデフォ                        |
| ルト値を使用できるよう指定                        |
|                                      |
| 整数: WebSphere MQ の資料                 |
| にリストされている有効な                         |
| 値。この値は、CCSID コネク                     |
| ター固有の構成プロパティー                        |
| の値と一致する必要がありま                        |
| す。103 ページの『CCSID』                    |
| を参照してください。                           |
| 0 = JMS (MQRFH2 ヘッダ                  |
| $-$ ) 1 = MQ (MQMD ヘッダ               |
|                                      |
| 基本的な WebSphere MQ 資<br>料に記載されている整数値。 |
|                                      |

以下の表に、キュー URI のプロパティー名を示します。

注**:** アダプターは、MQMessage 内のデータの文字セット (CCSID) またはエンコー ド属性を制御できません。データ変換はデータがメッセージ・バッファーから 検索されるかメッセージ・バッファーにデリバリーされるときに行われるた め、コネクターは JMS の IBM WebSphere MQ インプリメンテーションに依 存してデータ変換を行います (IBM WebSphere MQ Java クライアント・ライブ ラリーの資料を参照してください)。したがって、これらの変換は、ネイティブ WebSphere MQ API がオプション MQGMO CONVERT を使用して実行する変換と双 方向で等しくなければなりません。コネクターは、変換プロセスにおける差異 または失敗を制御できません。コネクターは、特別な変更を必要とせずに、 WebSphere MQ によってサポートされるすべての CCSID またはエンコードの メッセージ・データを検索できます。特定の CCSID またはエンコードのメッセ ージを送信するには、出力キューが完全修飾 URI であり、CCSID および encoding の値を指定している必要があります。コネクターはこの情報を WebSphere MQ に渡し、WebSphere MQ は MQMessage のデリバリーのために データをエンコードするときに (JMS API を介して) この情報を使用します。 CCSID およびエンコードがサポートされていなくても、IBM の Web サイトか ら最新バージョンの IBM WebSphere MQ Java クライアント・ライブラリーを ダウンロードすることによって、多くの場合解決できます。それでも CCSID お よびエンコードに関する問題が解消されない場合は、IBM ソフトウェア・サポ ートに連絡し、代替の Java 仮想マシンを使用してコネクターを実行することを 検討してください。

# イベント・デリバリーの保証

保証付きイベント・デリバリー機能により、コネクター・フレームワークは、コネ クターのイベント・ストアから、JMS イベント・ストア、そして宛先の JMS キュ ーまでの間で、イベントを失うことなく、また 2 度送りすることなく、確実に送達 することができます。コネクターを JMS 対応にするには、 connectorDeliveryTransport 標準プロパティーを JMS に構成する必要があります。こ のように構成されたコネクターは、JMS トランスポートを使用し、コネクターと統 合ブローカー間の以降の通信は、このトランスポートを介して行われます。JMS ト ランスポートにより、メッセージは最終的には確実に宛先に配達されます。このト ランスポートの役割は、一度トランザクション・キュー・セッションが開始する と、メッセージはコミットが発行されるまで、確実にそのトランスポートのキャッ シュに保持されます。障害が発生するかロールバックが発行されると、メッセージ は破棄されます。

注**:** 保証付きイベント・デリバリー機能が使用されない場合、コネクターがイベン トをパブリッシュして (コネクターがその pollForEvents() メソッド内から gotApplEvent() メソッドを呼び出して) から、コネクターがイベント・レコード を削除してイベント・ストアを更新する (またはイベント・ストアを「イベント 通知済み」状況に更新する) まで、障害が起こる可能性のある短い時間枠が存在 します。この間に障害が発生すると、イベントは送信されますが、そのイベン ト・レコードは「進行中」の状況でイベント・ストアに残ります。コネクター が再始動すると、イベント・ストアにイベント・レコードが残っているため、 これを送信する結果、イベントが 2 回送信されることになります。

JMS イベント・ストアを使用する JMS 対応コネクター用、または JMS イベン ト・ストアを使用しない JMS 対応コネクター用の保証付きイベント・デリバリー 機能を構成することができます。保証付きイベント・デリバリーを行うようにコネ クターを構成するには、「コネクター開発ガイド (Java 用)」の説明を参照してくだ さい。

コネクター・フレームワークがビジネス・オブジェクトを WebSphere InterChange Server 統合ブローカーに配送できない場合、オブジェクトは (UnsubscribedQueue と ErrorQueue ではなく) FaultQueue に配置されて、状況表示と問題の説明を生成しま す。FaultQueue メッセージは、MQRFH2 フォーマットで書き込まれます。

# 第 **4** 章 コネクターの実行

- v 『コネクターの実行の概要』
- v 『コネクターの始動』
- v 43 [ページの『コネクターの停止』](#page-60-0)
- v 45 [ページの『エラー処理の概要』](#page-62-0)
- 47 [ページの『トレースの概要』](#page-64-0)

この章では、コネクター始動ファイルの構成方法と、コネクターの始動と停止の方 法について説明します。

### コネクターの実行の概要

コネクターは、以下の作業が完了している場合に実行できます。

- コネクターと関連ファイルのインストール
- ビジネス・オブジェクトとメタオブジェクトの構成
- データ・ハンドラーの構成
- コネクターの構成

### この章で説明する作業

この章では、以下の作業について説明します。

表 *10.* アダプターの実行*:* 作業ロードマップ

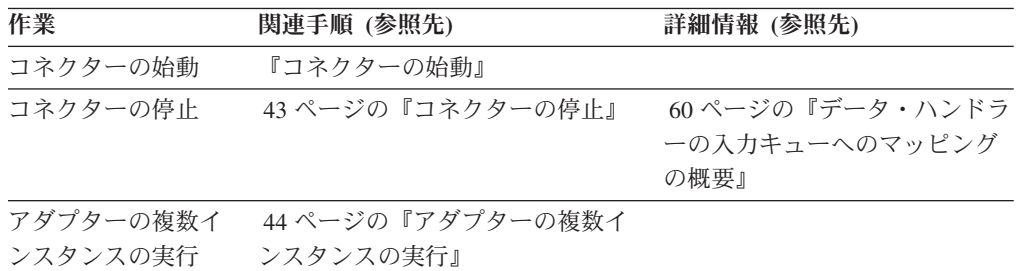

## コネクターの始動

コネクターは、コネクター始動スクリプトを使用して明示的に始動する必要があり ます。Windows システムでは、始動スクリプトは、次に示すようなコネクターのラ ンタイム・ディレクトリーに存在していなければなりません。

*ProductDir*¥connectors¥*connName*

ここで、*connName* はコネクターを示します。

UNIX システムでは、始動スクリプトは、*UNIX ProductDir*/bin ディレクトリーに存 在していなければなりません。

始動スクリプトの名前は、表 11 に示すように、オペレーティング・システム・プラ ットフォームによって異なります。

表 *11.* コネクターの始動スクリプト

| オペレーティング・システム | 始動スクリプト                    |
|---------------|----------------------------|
| UNIX ベースのシステム | connector manager          |
| Windows       | start <i>connName</i> .bat |

始動スクリプトは、実行時に、デフォルトでは *Productdir* に構成ファイルがあると 予期します (後述のコマンドを参照してください)。これは、構成ファイルを置く場 所です。

注**:** アダプターが JMS トランスポートを使用している場合は、ローカル構成ファイ ルが必要です。

コネクター始動スクリプトは、以下に示すいずれかの方法で起動することができま す。

• Windows システムで「スタート」メニューから。

「プログラム」**>**「**IBM WebSphere Business Integration Adapters**」**>**「アダプタ ー」**>**「コネクター」 を選択します。デフォルトでは、プログラム名は「IBM WebSphere Business Integration Adapters」となっています。ただし、これはカスタ マイズすることができます。あるいは、ご使用のコネクターへのデスクトップ・ ショートカットを作成することもできます。

- v コマンド行から。
	- Windows システム:

start\_*connName connName brokerName* [-c*configFile* ]

– UNIX ベースのシステム:

connector\_manager -start *connName brokerName* [-c*configFile* ]

ここで、*connName* はコネクターの名前であり、*brokerName* は以下のようにご使 用の統合ブローカーを表します。

- WebSphere InterChange Server の場合は、*brokerName* に ICS インスタンスの 名前を指定します。
- WebSphere Message Brokers (WebSphere MQ Integrator、WebSphere MQ Integrator Broker、または WebSphere Business Integration Message Broker) また は WebSphere Application Server の場合は、*brokerName* にブローカーを示す ストリングを指定します。
- 注**:** Windows システム上の WebSphere Message Broker または WebSphere Application Server の場合は、-c オプションに続いてコネクター構成ファイル の名前を指定しなければなりません。ICS の場合は、-c はオプションです。
- v Adapter Monitor から。Adapter Monitor は、WebSphere Application Server または InterChange Server ブローカーで実行する System Manager の開始時に起動されま す。

このツールを使用して、コネクターのロード、アクティブ化、非アクティブ化、 休止、シャットダウン、または削除を行うことができます。

<span id="page-60-0"></span>• System Manager から (すべてのブローカーで使用可能)。

このツールを使用して、コネクターのロード、アクティブ化、非アクティブ化、 休止、シャットダウン、または削除を行うことができます。

v Windows システムでは、Windows サービスとして始動するようにコネクターを構 成することができます。この場合、Windows システムがブートしたとき (自動サ ービスの場合)、または Windows サービス・ウィンドウを通じてサービスを始動 したとき (手動サービスの場合) に、コネクターが始動します。

コマンド行の始動オプションなどのコネクターの始動方法の詳細については、以下 の資料のいずれかを参照してください。

- v WebSphere InterChange Server については、「システム管理ガイド」を参照してく ださい。
- v WebSphere Message Brokers については、「*WebSphere Message Brokers* 使用アダ プター・インプリメンテーション・ガイド」を参照してください。
- v WebSphere Application Server については、「アダプター実装ガイド *(WebSphere Application Server)*」を参照してください。

## コネクターの停止

コネクターを停止する方法は、以下に示すように、コネクターが始動された方法に よって異なります。

- コマンド行からコネクターを始動した場合は、コネクター始動スクリプトを用い て、以下の操作を実行します。
	- Windows システムでは、始動スクリプトを起動すると、そのコネクター用の別 個の「コンソール」ウィンドウが作成されます。このウィンドウで、「Q」と 入力して Enter キーを押すと、コネクターが停止します。
	- InterChange Server を使用している場合、UNIX ベースのシステムでは、コネ クターはバックグラウンドで実行されるため、別ウィンドウはありません。代 わりに、次のコマンドを実行してコネクターを停止します。

connector\_manager\_*connName* -stop

ここで、*connName* はコネクターの名前です。

• Adapter Monitor から (WebSphere Business Integration Adapters 製品のみ)。 Adapter Monitor は System Manager 始動時に起動されます。

このツールを使用して、コネクターのロード、アクティブ化、非アクティブ化、 休止、シャットダウン、または削除を行うことができます。

• System Monitor から (WebSphere InterChange Server 製品のみ)

このツールを使用して、コネクターのロード、アクティブ化、非アクティブ化、 休止、シャットダウン、または削除を行うことができます。

v Windows システムでは、Windows サービスとして始動するようにコネクターを構 成することができます。この場合、Windows システムのシャットダウン時に、コ ネクターは停止します。

## <span id="page-61-0"></span>アダプターの複数インスタンスの実行

コネクターの複数のインスタンスを作成する作業は、いろいろな意味で、カスタ ム・コネクターの作成と同じです。以下に示すステップを実行することによって、 コネクターの複数のインスタンスを作成して実行するように、ご使用のシステムを 設定することができます。次のようにする必要があります。

- v コネクター・インスタンス用に新規ディレクトリーを作成します。
- v 必要なビジネス・オブジェクト定義が設定されていることを確認します。
- v 新規コネクター定義ファイルを作成します。
- v 新規始動スクリプトを作成します。

## 新規ディレクトリーの作成

それぞれのコネクター・インスタンスごとにコネクター・ディレクトリーを作成す る必要があります。このコネクター・ディレクトリーには、次の名前を付けなけれ ばなりません。

ProductDir¥connectors¥connectorInstance

ここで connectorInstance は、コネクター・インスタンスを一意的に示します。

コネクターに、コネクター固有のメタオブジェクトがある場合、コネクター・イン スタンス用のメタオブジェクトを作成する必要があります。メタオブジェクトをフ ァイルとして保管する場合は、次のディレクトリーを作成して、ファイルをそこに 格納します。

ProductDir¥repository¥connectorInstance

#### ビジネス・オブジェクト定義の作成

各コネクター・インスタンスのビジネス・オブジェクト定義がプロジェクト内にま だ存在しない場合は、それらを作成する必要があります。

- 1. 初期コネクターに関連付けられているビジネス・オブジェクト定義を変更する必 要がある場合は、適切なファイルをコピーし、Business Object Designer を使用 してそれらのファイルをインポートします。初期コネクターの任意のファイルを コピーできます。変更を加えた場合は、名前を変更してください。
- 2. 初期コネクターのファイルは、次のディレクトリーに入っていなければなりませ  $\Lambda$

ProductDir¥repository¥initialConnectorInstance

作成した追加ファイルは、ProductDir¥repository の適切な connectorInstance サブディレクトリー内に存在している必要があります。

#### コネクター定義の作成

Connector Configurator 内で、コネクター・インスタンスの構成ファイル (コネクタ ー定義) を作成します。これを行うには、以下の手順を実行します。

- 1. 初期コネクターの構成ファイル (コネクター定義) をコピーし、名前変更をしま す。
- 2. 各コネクター・インスタンスが、サポートされるビジネス・オブジェクト (およ び関連メタオブジェクト) を正しくリストしていることを確認します。

<span id="page-62-0"></span>3. 必要に応じて、コネクター・プロパティーをカスタマイズします。

#### 始動スクリプトの作成

始動スクリプトを作成するには、以下のようにします。

1. 初期コネクターの始動スクリプトをコピーし、以下のコネクター・ディレクトリ ーの名前を含む名前を付けます。

dirname

- 2. この始動スクリプトを、 44 [ページの『新規ディレクトリーの作成』で](#page-61-0)作成した コネクター・ディレクトリーに格納します。
- 3. 始動スクリプトのショートカットを作成します (Windows のみ)。
- 4. 初期コネクターのショートカット・テキストをコピーし、新規コネクター・イン スタンスの名前に一致するように (コマンド行で) 初期コネクターの名前を変更 します。

これで、ご使用の統合サーバー上でコネクターの両方のインスタンスを同時に実行 することができます。

カスタム・コネクター作成の詳細については、「コネクター開発ガイド *(C++* 用*)*」 または「コネクター開発ガイド *(Java* 用*)*」を参照してください。

### エラー処理の概要

コネクターによって生成されたすべてのエラー・メッセージは、 MQSIV2Connector.txt という名前のメッセージ・ファイルに格納されます。(このフ ァイルの名前は、コネクター構成標準プロパティー LogFileName によって決定され ます。) 各エラーはエラー番号が付けられ、その後にエラー・メッセージが表示さ れます。

Message number Message text

コネクターは、以降のセクションで説明する方法で特定のエラーを処理します。

### アプリケーション・タイムアウト

エラー・メッセージ ABON APPRESPONSETIMEOUT は、以下の場合に戻されま す。

- v コネクターは、メッセージの検索中に JMS サービス・プロバイダーとの接続を 確立できませんでした。
- v コネクターはビジネス・オブジェクトをメッセージに正常に変換しましたが、接 続切断が原因でメッセージを出力キューにデリバリーできませんでした。
- v コネクターはメッセージを発行しましたが、変換プロパティー TimeoutFatal が True であるビジネス・オブジェクトに対する応答の待機中にタイムアウトが発生 しました。
- コネクターは、戻りコードが APP\_RESPONSE\_TIMEOUT または UNABLE TO LOGIN の応答メッセージを受信しました。

## アンサブスクライブされたビジネス・オブジェクト

コネクターは、次の場合に、UnsubscribedQueue プロパティーで指定されたキュー にメッセージをデリバリーします。

- アンサブスクライブされたビジネス・オブジェクトに関連付けられているメッセ ージをコネクターが検索した場合、または gotApplEvent() メソッドによって NO SUBSCRIPTION FOUND コードが戻された場合。
- コネクターがメッセージを検索したが、FORMAT フィールドのテキストをビジネ ス・オブジェクト名に関連付けることができない場合。
- 注**:** UnsubscribedQueue が定義されていない場合、アンサブスクライブされたメッ セージは破棄されます。

## コネクターがアクティブでない

gotApplEvent() メソッドが CONNECTOR\_NOT\_ACTIVE コードを戻すと、 pollForEvents() メソッドは APP\_RESPONSE\_TIMEOUT コードを戻し、イベント は InProgress キューに置かれたままになります。

# データ・ハンドラーによる変換

データ・ハンドラーがメッセージからビジネス・オブジェクトへの変換に失敗した 場合、または、(JMS プロバイダーではなく) ビジネス・オブジェクトに固有の処理 エラーが発生した場合、メッセージは ErrorQueue で指定されたキューにデリバリ ーされます。ErrorQueue が定義されていない場合、エラーが原因で処理できなかっ たメッセージは破棄されます。

データ・ハンドラーがビジネス・オブジェクトからメッセージへの変換に失敗した 場合、BON\_FAIL が戻されます。

## **JMS** プロパティー

メッセージに対して JMS プロパティーの読み取りまたは書き込みを実行できない 場合、コネクターはエラーをログに記録し、要求またはイベントは失敗します。 ReplyToQueue が未指定またはアクセス不可の場合、コネクターはエラーをログに記 録し、要求は失敗します。CorrelationID が無効であるか設定できない場合、コネ クターはエラーをログに記録し、要求は失敗します。

いずれの場合も、ログに記録されるメッセージはコネクター・メッセージ・ファイ ルから読み込まれます。

## 入力フォーマットの多重定義

コネクターは通常、メッセージを検索するときに、ビジネス・オブジェクトと動詞 の特定の 1 つの組み合わせと入力フォーマットを突き合わせます。そして、コネク ターはビジネス・オブジェクト名とメッセージの内容をデータ・ハンドラーに渡し ます。これにより、データ・ハンドラーは、メッセージの内容がユーザーの予期す るビジネス・オブジェクトに対応していることを確認できます。

しかし、複数のビジネス・オブジェクトに対して同じ入力フォーマットが定義され ている場合、コネクターは、データ・ハンドラーにデータを渡す前に、データがど のビジネス・オブジェクトを表すのかを判別できません。そのような場合、コネク

<span id="page-64-0"></span>ターはデータ・ハンドラーにメッセージの内容のみを渡し、生成されるビジネス・ オブジェクトに基づいて変換プロパティーを調べます。したがって、データ・ハン ドラーは、メッセージの内容のみに基づいてビジネス・オブジェクトを決定する必 要があります。

生成されたビジネス・オブジェクトに動詞が設定されていない場合、コネクターは ビジネス・オブジェクトの動詞の種類を限定せずに、このビジネス・オブジェクト に定義されている変換プロパティーを検索します。変換プロパティーが 1 セットの み検出された場合は、コネクターは特定の動詞を割り当てます。複数のプロパティ ーが検出された場合は、コネクターは動詞を判別できないため、メッセージの処理 が失敗します。

## トレースの概要

トレースはオプションのデバッグ機能で、オンにするとコネクターの動作を詳細に トレースできます。デフォルトでは、トレース・メッセージは STDOUT に書き込 まれます。トレース・メッセージの構成の詳細については、第 *2* 章のコネクター構 成プロパティーについての説明を参照してください。トレースの使用可能化や設定 方法などの詳細については、「コネクター開発ガイド *(Java* 用*)*」を参照してくださ い。

コネクターのトレース・メッセージに推奨される内容を以下に示します。

- レベル **0** コネクターのバージョンを確認するトレース・メッセージに使用し ます。
- レベル 1 ―― 処理される各ビジネス・オブジェクトについての重要な情報を提供 するトレース・メッセージや、ポーリング・スレッドが入力キュー 内で新しいメッセージを検出するたびに記録されるトレース・メッ セージに使用します。
- レベル 2 ビジネス・オブジェクトが gotApplEvent() または executeCollaboration() から InterChange Server に通知されるたび に記録されるトレース・メッセージに使用します。
- レベル 3 データ・フォーマット (例えば XML) からビジネス・オブジェクト への変換およびビジネス・オブジェクトからデータ・フォーマット への変換に関する情報を提供するトレース・メッセージや、出力キ ューへのメッセージのデリバリーに関する情報を提供するトレー ス・メッセージに使用します。
- レベル 4 コネクターが動作を開始または終了した時間を記録するトレース・ メッセージに使用します。
- レベル 5 コネクターの初期化を示すトレース・メッセージ、アプリケーショ ン内で実行されるステートメントを表すトレース・メッセージ、メ ッセージが除去されるかキューに送出されるたびに記録されるトレ ース・メッセージ、または、ビジネス・オブジェクトのダンプを記 録するトレース・メッセージに使用します。

このレベルを使用して、アダプターによってキャッチされた例外で printStackTrace() をダンプします。

# 第 **5** 章 オブジェクトの作成

- v 『オブジェクトの作成の概要』
- 50 [ページの『ビジネス・オブジェクトの作成』](#page-67-0)
- v 51 [ページの『ビジネス・オブジェクトの変更』](#page-68-0)
- 53 [ページの『メタオブジェクトの作成』](#page-70-0)

この章では、ビジネス・オブジェクトとメタオブジェクトの作成および変更に必要 な作業について説明します。コネクターを正常に機能させるには、これらの 2 種類 のオブジェクトの両方が必要です。

## オブジェクトの作成の概要

以下の 2 種類のオブジェクトの定義を作成する必要があります。

- v ビジネス・オブジェクト ビジネス・エンティティー (従業員やカタログ項目など) またはデータ・トランザクション (作成、更新、削除など) を表現します。データ 処理に関するアプリケーション固有の指示も含まれています。コネクターにはビ ジネス・オブジェクトのサンプルのみが付属しています。これらのサンプルはチ ュートリアルで使用します。ご使用のコネクターに適したビジネス・オブジェク ト定義をビルドする必要があります。
- メタオブジェクトは、データ・フォーマット、キュー、マ ッピング、メッセージ・ヘッダー情報、および応答時間を定義します。これらの 情報は、コネクターがビジネス・オブジェクトとメッセージを交換するときの動 作を左右します。コネクターには、メタオブジェクトのサンプルのみが付属して います。このサンプルを変更してアダプターで使用できるようにしても、独自の メタオブジェクトを作成してもかまいません。メタオブジェクトは、プロパティ ーを使用して構成する必要があります。この構成を行わないと、コネクターが正 常に機能しません。

## この章で説明する作業

この章で説明する作業は、以下のとおりです。

| 作業        | 関連手順 (参照先)        | 詳細情報 (参照先)        |
|-----------|-------------------|-------------------|
| ビジネス・オブジェ | 50 ページの『ビジネス・オブジェ | 「ビジネス・オブジェクト開発    |
| クトの作成     | クトの作成』            | ガイド」              |
| ビジネス・オブジェ | 51 ページの『ビジネス・オブジェ | 「ビジネス・オブジェクト開発    |
| クトの変更     | クトの変更』            | ガイド」              |
| メタオブジェクトの | 53 ページの『メタオブジェクトの | 59 ページの『静的メタオブジェ  |
| 作成        | 作成』               | クトの作成の概要』。 61 ページ |
|           |                   | の『動的子メタオブジェクトの    |
|           |                   | 作成の概要』            |
| データ・ハンドラー | 61 ページの『データ・ハンドラー | 60 ページの『データ・ハンドラ  |
| の入力キューへのマ | の入力キューへのマッピングのステ  | ーの入力キューへのマッピング    |
| ッピング      | ップ』               | の概要』              |

表 *12.* オブジェクトの作成*:* 作業ロードマップ

# <span id="page-67-0"></span>ビジネス・オブジェクトの作成

このトピックでは、ビジネス・オブジェクト定義の作成の概要と手順を示します。

## ビジネス・オブジェクトの作成の概要

コネクターをインストールした後は、ビジネス・オブジェクト定義を作成する必要 があります。構成するデータ・ハンドラーやメタオブジェクトの属性に応じて求め られる要件以外に、ビジネス・オブジェクトの構造に関する要件はありません。コ ネクターで使用するデータ・フォーマットが決定したら、適切なデータ・ハンドラ ーを構成し、そのフォーマットに準拠したビジネス・オブジェクトを生成します。

WebSphere Business Integration Message Broker は XML メッセージをネイティブに サポートしています。そのため、Adapter for WebSphere Business Integration Message Broker は、デフォルトでは XML データ・ハンドラーに対応するように構 成されます。つまり、このアダプターは、ビジネス・オブジェクトからメッセージ への変換およびメッセージからビジネス・オブジェクトへの変換に XML データ・ ハンドラーを使用します。

注**:** メッセージやビジネス・オブジェクトの要件をサポートするために必要な場合 には、XML データ・ハンドラー以外の使用可能なデータ・ハンドラーを使用し たり、カスタム・データ・ハンドラーを作成したりすることができます。この 場合、そのデータ・ハンドラーをコネクターで使用できるように構成し、メッ セージ・フローをそれに応じて変更する必要があります。使用可能なデータ・ ハンドラーとカスタム・データ・ハンドラーの詳細については、「データ・ハ ンドラー・ガイド」を参照してください。データ・ハンドラーをアダプターで 使用できるように構成する方法と、メッセージ・フローを変更する方法の詳細 については、 67 ページの『第 6 [章 データ・ハンドラーの構成』を](#page-84-0)参照してく ださい。

XML データ・ハンドラーとともに使用するビジネス・オブジェクトを構成するに は、XML Object Discovery Agent (ODA) を使用します。XML ODA は、XML 文 書の DTD またはスキーマ文書に基づいて、その XML 文書に対応するビジネス・ オブジェクト定義を生成します。構成されたビジネス・オブジェクトは、アダプタ ーで使用できます。WebSphere Business Integration Message Broker アダプターに付 属しているサンプルでは、ビジネス・オブジェクトの変換に XML データ・ハンド ラーを使用するように構成されているファイルが提供されます。

注**:** コネクターが処理するビジネス・オブジェクトは、統合ブローカーによって許 可されている任意の名前を持つことができます。InterChange Server で許可され ている命名規則の詳細については、「*Naming IBM WebSphere InterChange Server Components*」を参照してください。この資料は、次のサイトで入手でき ます。

<http://www-306.ibm.com/software/integration/wbiadapters/library/infocenter/index.html>

## ビジネス・オブジェクトの作成のステップ

始める前に**:** コネクターが交換するメッセージとビジネス・オブジェクトのデー タ・フォーマット (XML など) を確認する必要があります。

<span id="page-68-0"></span>コネクターに適したビジネス・オブジェクトを作成するには、次のステップを実行 します。

- 1. **Object Discovery Agent (ODA)** を使用してビジネス・オブジェクト定義を生成 します (ODA が使用可能な場合)。例えば、XML メッセージを交換するように 構成されているコネクターに適したビジネス・オブジェクトを作成するには、 XML ODA を使用します。詳細については、「データ・ハンドラー・ガイド」 を参照してください。
- 2. 必要に応じて、**Business Object Designer** を使用して、ODA が生成した情報に 変更や追加情報を加えます。また、Business Object Designer を使用して XML ODA を実行および構成することもできます。詳細については、「ビジネス・オ ブジェクト開発ガイド」を参照してください。
- 注**:** 使用するデータ・フォーマットに対応する ODA がない場合には、Business Object Designer を使用してビジネス・オブジェクト定義を作成することができ ます。詳細については、「ビジネス・オブジェクト開発ガイド」を参照してく ださい。

ビジネス・オブジェクト定義を作成した後は、**Connector Configurator** を使用し て、それらのビジネス・オブジェクト定義を、コネクターがサポートするビジネ ス・オブジェクト定義のリストに追加します。Connector Configurator の使用につい ての詳細は、 67 ページの『第 6 [章 データ・ハンドラーの構成』を](#page-84-0)参照してくださ い。

# ビジネス・オブジェクトの変更

ビジネス・オブジェクトを変更すると、各種処理機能を活用することができます。 ビジネス・オブジェクトを変更するときは、Business Object Designer を使用しま す。詳細については、「ビジネス・オブジェクト開発ガイド」を参照してくださ い。

このトピックでは、ビジネス・オブジェクト定義を変更して同期要求処理機能を使 用可能にする作業の概要と手順を示します。

## メッセージ選択子による応答メッセージのフィルター操作の概要

同期要求処理の場合にビジネス・オブジェクトを受信すると、コネクターは動詞の アプリケーション固有情報に response selector ストリングが含まれているかどう かを検査します。response\_selector が未定義の場合、コネクターは相関 ID を使 用して応答メッセージを識別します ( 8 [ページの『](#page-25-0)Retrieve、Exists、および Retrieve [by content](#page-25-0)』を参照)。

response selector が定義されている場合、コネクターは以下の構文を持つ名前と 値のペアを期待します。

response\_selector=JMSCorrelationID LIKE '*selectorstring*'

メッセージ選択子 selectorstring は応答を一意的に識別する必要があります。ま た、値は以下に示すように単一引用符で囲む必要があります。

response\_selector=JMSCorrelationID LIKE 'Oshkosh'

上記の例では、要求メッセージの発行後に、アダプターは「Oshkosh」と等しい correlationID を持つ応答メッセージの ReplyToQueue をモニターします。アダプ ターはこのメッセージ選択子に一致する最初のメッセージを検索し、これを応答と してディスパッチします。

# メッセージ選択子による応答メッセージのフィルター操作のステッ プ

メッセージ選択子を使用して応答メッセージをフィルター操作するには、以下の手 順を実行します。

- 1. **Business Object Designer** を起動します。
- 2. 同期メッセージ・デリバリーの対象として変換されるようにするビジネス・オブ ジェクトを開きます。
- 3. 動詞のアプリケーション固有情報に、「response\_selector=JMSCorrelationID LIKE '*selectorstring*'」と指定します。 *selectorstring* は、応答を一意的に識別するためのストリングです。*selectorstring* に指定されたストリングを相関 ID とする応答がアプリケーションから戻される と、コネクターはその応答を同期要求の応答として識別します。コネクターは、 その後、データ・ハンドラーを呼び出してその応答を応答ビジネス・オブジェク トに変換し、要求元のコラボレーションに戻します。
	- 注**:** *selectorstring* には複数のストリングを指定することができます。また、特殊 文字を指定したり、静的メタオブジェクトや動的メタオブジェクトの属性を 参照したり、*selectorstring* に指定したストリングを置換できるようにしたり することもできます。詳細については、以下の例を参照してください。

例**:** 必要に応じて、アダプターによる実行時置換を実行して、それぞれの要求ごと に固有のメッセージ選択子を生成することもできます。メッセージ選択子の代わり に、整数を中括弧で囲んだ形式でプレースホルダーを指定することもできます。例 えば、'{1}' のようになります。次に、後ろにコロンを付け、置換に使用する属性 をコンマで区切ってリストします。プレースホルダー内の整数は、置換に使用する 属性の索引の役割を持ちます。以下のメッセージ選択子を例にとります。

response\_selector=JMSCorrelationID LIKE '{1}': MyDynamicMO.CorrelationID

このメッセージ選択子は、アダプターに {1} を選択子の後ろの最初の属性の値 (こ の場合は、子オブジェクト MyDynamicMO の CorrelationId という属性) に置換す るよう通知します。属性 CorrelationID の値が 123ABC であった場合、アダプター は以下の基準によって作成されたメッセージ選択子を生成および使用します。

JMSCorrelation LIKE '123ABC'

これによって応答メッセージを識別します。

また、以下のように複数の置換対象を指定することもできます。

response selector=PrimaryId LIKE '{1}' AND AddressId LIKE '{2}' : PrimaryId, Address[4].AddressId

<span id="page-70-0"></span>この例では、アダプターは {1} をトップレベル・ビジネス・オブジェクトの PrimaryId 属性の値に置換し、{2} を子コンテナー・オブジェクト Address の 5 番目の位置の AddressId の値に置換します。この方法を使用すると、応答メッセー ジ選択子内にあるビジネス・オブジェクトおよびメタオブジェクトのどの属性でも 参照できます。Address[4].AddressId を使用した詳細検索の実行方法に関する詳細 は、JCDK API のマニュアル (getAttribute メソッド) を参照してください。

以下のいずれかの状況が発生した場合、実行時にエラーが報告されます。

- 「{}」シンボルの間に非整数を指定した場合
- 属性が定義されていない索引を指定した場合
- v 指定された属性がビジネス・オブジェクトまたはメタオブジェクトに存在しない 場合
- 属性パスの構文が誤っている場合

例えば、メッセージ選択子にリテラル値「{」または「}」を組み込む場合は、それ ぞれ「{{」または「{}」を使用できます。また、これらの文字を属性値に組み込む こともできます。その場合、最初の「{」は不要です。エスケープ文字を使用した例 を以下に示します。

response selector=JMSCorrelation LIKE '{1}' and CompanyName='A{{P': MyDynamicMO.CorrelationID

コネクターはこのメッセージ選択子を以下のように解決します。

JMSCorrelationID LIKE '123ABC' and CompanyName='A{P'

コネクターが属性値内で特殊文字 (「{」、「}」、「:」、または「;」など) を検出 すると、これらの文字は照会ストリングに直接挿入されます。これにより、アプリ ケーション固有情報の区切り文字の役割も持つ特殊文字を照会ストリングに組み込 むことができます。

次の例は、リテラル・ストリングの置換値が属性値からどのように抽出されるかを 示します。

response selector=JMSCorrelation LIKE ' $\{1\}$ ' and CompanyName='A $\{P':$ MyDynamicMO.CorrelationID

MyDynamicMO.CorrelationID に値 {A:B}C;D が含まれていた場合、コネクターはメ ッセージ選択子を以下のように解決します。 JMSCorrelationID LIKE '{A:B}C;D' and CompanyName='A{P'

応答選択子コードに関する詳細は、JMS 1.0.1 仕様を参照してください。

## メタオブジェクトの作成

このトピックでは、メタオブジェクトの作成の概要と手順を示します。

コネクターは、メタオブジェクト・エントリーを使用して、メッセージに関連付け るビジネス・オブジェクトを決定します。メッセージの処理に使用されるビジネ ス・オブジェクトのタイプと動詞は、WebSphere MQ メッセージのヘッダーに含ま れる FORMAT フィールドによって決定されます。ビジネス・オブジェクト名と動詞

を格納するメタオブジェクト属性を構成し、WebSphere MQ メッセージ・ヘッダー の FORMAT フィールドのテキストに関連付けます。メタオブジェクト属性には、メ ッセージ処理のガイドラインも含まれます。

入力キューからメッセージが検索されると、コネクターは、FORMAT テキスト・フィ ールドに関連付けられているビジネス・オブジェクト名を調べます。次に、ビジネ ス・オブジェクト名とともに、メッセージがデータ・ハンドラーに渡されます。ビ ジネス・オブジェクトにメッセージの内容が正常に取り込まれると、コネクターは そのビジネス・オブジェクトがサブスクライブされているかどうかをチェックして から、gotApplEvents() メソッドを使用して統合ブローカーにデリバリーします。

WebSphere Business Integration Message Broker 対応コネクターは、次の 2 種類の メタオブジェクトを認識および読み取りできます。

- 静的コネクター・メタオブジェクト
- 動的子メタオブジェクト

動的子メタオブジェクトの属性値は、静的メタオブジェクトの属性値を複写および オーバーライドします。

ご自分の実装にはどちらのメタオブジェクトが最適であるかを判断する際には、以 下のことを考慮してください。

- 静的メタオブジェクト
	- 各種メッセージのメタデータがすべて固定されており、かつ構成時に指定可能 である場合に役立ちます。
	- ビジネス・オブジェクト・タイプごとにしか値を指定できません。例えば、 Customer タイプのオブジェクトのすべてが同一の宛先に送られます。
- 動的メタオブジェクト
	- ビジネス・プロセスからメッセージ・ヘッダー内の情報にアクセスできます。
	- ビジネス・オブジェクト・タイプに関係なく、実行時にビジネス・プロセスで メッセージの処理を変更できます。例えば、動的メタオブジェクトを使用する と、アダプターに送信された Customer タイプのオブジェクトのそれぞれに、 別々の宛先を指定することができます。
	- サポートするビジネス・オブジェクトの構造を変更する必要があります。この 変更によって、マップとビジネス・プロセスの変更が必要になる場合がありま す。
	- カスタム・データ・ハンドラーに変更を加える必要があります。

## メタオブジェクト・プロパティー

表 [13](#page-72-0) に、メタオブジェクトでサポートされるプロパティーをすべて含むリストを示 します。メタオブジェクトを実装するときには、これらのプロパティーの説明を参 照してください。メタオブジェクトには[、表](#page-72-0) 13 に示すプロパティーが 1 つ以上含 まれていなければなりません。

一部のプロパティーは、静的メタオブジェクトと動的メタオブジェクトのいずれか でしか使用できません。また、メッセージ・ヘッダーからの読み取りやメッセー ジ・ヘッダーへの書き込みが不可能なプロパティーもあります。特定のプロパティ
ーについて、コネクターでどのように解釈および使用されるかを判断するには、 [1](#page-18-0) [ページの『第](#page-18-0) 1 章 概要』のイベント処理と要求処理に関する適切なセクションを 参照してください。

<span id="page-72-0"></span>表 *13. Adapter for WebSphere Business Integration Message Broker* のメタオブジェクト・プロパティー

|                      |    | 静的メタオブジェ 動的メタオブジェ |                                                                                                    |
|----------------------|----|-------------------|----------------------------------------------------------------------------------------------------|
| プロパティー名              |    | クトで定義可能か クトで定義可能か | 説明                                                                                                    |
| DataHandlerConfigMO  | はい | はい                | 構成情報を提供するためにデータ・ハンドラーに渡さ<br>れるメタオブジェクトです。静的メタオブジェクトに<br>指定されている場合、この値は DataHandlerConfigMO<br>コネクター・プロパティーに指定されている値をオー<br>バーライドします。このメタオブジェクト・プロパテ<br>ィーは、さまざまなタイプのビジネス・オブジェクト<br>を処理するために複数の異なるデータ・ハンドラーが<br>必要な場合に使用します。データ・フォーマットが実<br>際のビジネス・データに依存する可能性がある場合<br>は、要求処理に動的子メタオブジェクトを使用してく                                                                                                    |
| DataHandlerMimeType  | はい | はい                | ださい。指定するビジネス・オブジェクトは、コネク<br>ター・エージェントでサポートされるものでなければ<br>なりません。101 ページの『付録 B. このアダプター<br>のコネクター固有のプロパティー』の説明を参照して<br>ください。<br>使用すると、特定の MIME タイプに基づいたデー                                                                                                    |
|                      |    |                   | タ・ハンドラーを要求できます。メタオブジェクトに<br>指定されている場合、この値は DataHandlerMimeType<br>コネクター・プロパティーに指定されている値をオー<br>バーライドします。このメタオブジェクト・プロパテ<br>ィーは、さまざまなタイプのビジネス・オブジェクト<br>を処理するために複数の異なるデータ・ハンドラーが<br>必要な場合に使用します。データ・フォーマットが実<br>際のビジネス・データに依存する可能性がある場合<br>は、要求処理に動的子メタオブジェクトを使用してく<br>ださい。DataHandlerConfigMO に指定されているビジ<br>ネス・オブジェクトに、このプロパティーの値に対応<br>する属性が含まれていることが必要です。101ページ<br>の『付録 B. このアダプターのコネクター固有のプロ<br>パティー』の説明を参照してください。 |
| DataHandlerClassName | はい | はい                | 101 ページの『付録 B. このアダプターのコネクター<br>固有のプロパティー』の説明を参照してください。                                                                                                    |

| クトで定義可能か クトで定義可能か<br>はい<br>はい<br>InputFormat<br>オブジェクトのサブスクリプション・デリバリーを処<br>理しません。このプロパティーを設定するときは、デ<br>フォルトのメタオブジェクト変換プロパティーを使用<br>しないでください。デフォルトのメタオブジェクト変<br>換プロパティーの値は、着信メッセージをビジネス・<br>オブジェクトに一致させるために使用されます。コネ<br>クターがメッセージのフォーマットを定義していると<br>見なすフィールドは、コネクター固有のプロパティー<br>MessageFormatProperty を使用してユーザーが定義でき<br>ます。<br>はい<br>アウトバウンド・メッセージに取り込まれるフォーマ<br>はい<br>OutputFormat<br>ットです。OutputFormat が指定されていない場合<br>は、入力フォーマットが (利用可能であれば) 使用さ<br>れます。<br>はい<br>はい<br>InputQueue<br>るために使用されます。<br>注: コネクター固有のプロパティーにある<br>InputQueue プロパティーは、アダプターがポーリング<br>するキューを定義します。これは、アダプターがポー<br>リングするキューを決定するのに使用する唯一のプロ<br>パティーです。静的 MO では、InputQueue プロパテ<br>ィーおよび InputFormat プロパティーは、アダプター<br>が指定されたメッセージを特定のビジネス・オブジェ<br>クトにマップする条件として使用できます。この機能 |         | 静的メタオブジェ 動的メタオブジェ |                            |
|----------------------------------------------------------------------------------------------------|---------|-------------------|----------------------------|
|                                                                                                    | プロパティー名 |                   | 説明                         |
|                                                                                                    |         |                   | 特定のビジネス・オブジェクトに関連付けるインバウ   |
|                                                                                                    |         |                   | ンド (イベント) メッセージのフォーマットまたはタ |
|                                                                                                    |         |                   | イプです。この値は、メッセージ内容の識別に役立つ   |
|                                                                                                    |         |                   | ものであり、メッセージを生成するアプリケーション   |
|                                                                                                    |         |                   | によって決まります。検索されたメッセージがこのフ   |
|                                                                                                    |         |                   | ォーマットである場合、そのメッセージは (可能であ  |
|                                                                                                    |         |                   | れば)特定のビジネス・オブジェクトに変換されま    |
|                                                                                                    |         |                   | す。ビジネス・オブジェクトにこのフォーマットが指   |
|                                                                                                    |         |                   | 定されていない場合、コネクターは特定のビジネス・   |
|                                                                                                    |         |                   |                            |
|                                                                                                    |         |                   |                            |
|                                                                                                    |         |                   |                            |
|                                                                                                    |         |                   |                            |
|                                                                                                    |         |                   |                            |
|                                                                                                    |         |                   |                            |
|                                                                                                    |         |                   |                            |
|                                                                                                    |         |                   |                            |
|                                                                                                    |         |                   |                            |
|                                                                                                    |         |                   |                            |
|                                                                                                    |         |                   |                            |
|                                                                                                    |         |                   |                            |
|                                                                                                    |         |                   |                            |
|                                                                                                    |         |                   | 新規メッセージを検出するためにコネクターがポーリ   |
|                                                                                                    |         |                   | ングする入力キューです。このプロパティーは、着信   |
|                                                                                                    |         |                   | メッセージとビジネス・オブジェクトを一致させる目   |
|                                                                                                    |         |                   | 的でのみ使用されます。このプロパティーを設定する   |
|                                                                                                    |         |                   | ときは、デフォルトの変換プロパティーを使用しない   |
|                                                                                                    |         |                   | でください。デフォルトの変換プロパティーの値は、   |
|                                                                                                    |         |                   | 着信メッセージをビジネス・オブジェクトに一致させ   |
|                                                                                                    |         |                   |                            |
|                                                                                                    |         |                   |                            |
|                                                                                                    |         |                   |                            |
|                                                                                                    |         |                   |                            |
|                                                                                                    |         |                   |                            |
|                                                                                                    |         |                   |                            |
|                                                                                                    |         |                   |                            |
|                                                                                                    |         |                   |                            |
|                                                                                                    |         |                   |                            |
|                                                                                                    |         |                   | を実装するには、コネクター固有のプロパティーを使   |
|                                                                                                    |         |                   | 用して複数の入力宛先を構成し、さらに、必要に応じ   |
|                                                                                                    |         |                   | て、着信メッセージの入力フォーマットを基に各入力   |
|                                                                                                    |         |                   | 宛先に別個のデータ・ハンドラーをマップします。詳   |
|                                                                                                    |         |                   | 細については、60ページの『データ・ハンドラーの   |
| $\mathcal{V}^{\lambda}$                                                                                                    |         |                   | 入力キューへのマッピングの概要』を参照してくださ   |
| はい<br>はい<br>OutputQueue                                                                                                    |         |                   | 特定のビジネス・オブジェクトから派生したメッセー   |
| ジが送信されるキューです。                                                                                                    |         |                   |                            |

表 *13. Adapter for WebSphere Business Integration Message Broker* のメタオブジェクト・プロパティー *(*続き*)*

|                    |    | 静的メタオブジェ 動的メタオブジェ |                                                            |
|--------------------|----|-------------------|------------------------------------------------------------|
| プロパティー名            |    | クトで定義可能か クトで定義可能か | 説明                                                         |
| ResponseTimeout    | はい | はい                | 同期要求処理で応答を待機するときにタイムアウトと                                   |
|                    |    |                   | するまでの待機時間を、ミリ秒単位で示します。この                                   |
|                    |    |                   | プロパティーが未定義のままか、またはゼロよりも小                                   |
|                    |    |                   | さい値に設定されている場合、コネクターは応答を待                                   |
|                    |    |                   | 機せず、SUCCESS を即時に戻します。                                      |
| TimeoutFatal       | はい | はい                | 同期要求処理で、応答の受信がないためコネクターか                                   |
|                    |    |                   | らエラー・メッセージを戻す動作が開始されるときに                                   |
|                    |    |                   | 使用されます。このプロパティーの値が True の場                                 |
|                    |    |                   | 合、コネクターは、ResponseTimeout に指定されてい                           |
|                    |    |                   | る時間内に応答の受信がなければ、                                           |
|                    |    |                   | APPRESPONSETIMEOUT をブローカーに戻します。                            |
|                    |    |                   | このプロパティーが未定義の場合、または False に                                |
|                    |    |                   | 設定されている場合、コネクターは応答タイムアウト                                   |
|                    |    |                   | が発生すると要求を失敗させます。ただし、終了させ                                   |
|                    |    |                   | ることはありません。デフォルト値は False です。                                |
| DataEncoding       | はい | はい                | メッセージのタイプと、アダプターがビジネス・オブ                                   |
|                    |    |                   | ジェクト conversions.Possible の値 (text、binary、ま                |
|                    |    |                   | たは object) に対して使用するエンコードを指定しま                              |
|                    |    |                   | す。デフォルト = text。この属性の値のフォーマッ                                |
|                    |    |                   | トは、messageType[:enc] です。例えば、                               |
|                    |    |                   | Text:ISO8859_1、Text:UnicodeLittle、Text、Binary、ま            |
|                    |    |                   | たは Object のようになります。このプロパティーは                               |
|                    |    |                   | 内部的に InputFormat プロパティーに関連します。                             |
|                    |    |                   | InputFormat ごとに 1 つの DataEncoding のみを指定<br>します。            |
|                    |    |                   | 以下に示すのは、JMS メッセージ・ヘッダーのみにマップされるフィールドです。具体的な説明や値の解釈などの詳細    |
|                    |    |                   | 情報については、JMS API の仕様を参照してください。フィールドによっては、JMS プロバイダー間で解釈が異なる |
|                    |    |                   | ことがあります。ご使用の JMS プロバイダーの資料を参照して、解釈の違いがないかどうかを確認してください。     |
| ReplyToDestination |    | はい                | 要求に対する応答メッセージの送信先となる宛先で                                    |
|                    |    |                   | す。                                                         |
| <b>Type</b>        |    | はい                | メッセージのタイプです。通常はユーザーが定義でき                                   |
|                    |    |                   | ます (JMS プロバイダーによって異なります)。                                  |
| MessageID          |    | はい                | メッセージの固有 ID です (特定の JMS プロバイダ                              |
|                    |    |                   | ーでのみ有効)。                                                   |
| CorrelationID      | はい | はい                | 応答メッセージで、その応答の開始理由にあたる要求                                   |
|                    |    |                   | メッセージの ID を示すために使用されます。                                    |
| Delivery Mode      | はい | はい                | メッセージを MOM システム内で永続化するかどう                                  |
|                    |    |                   | かを指定します。許容値は次のとおりです。                                       |
|                    |    |                   | $1 = 1 + \frac{1}{2}$ / 标                                  |
|                    |    |                   | $2 = \frac{1}{2}$ / 統<br>その他の値も使用できる場合があります (JMS プロバ       |
|                    |    |                   |                                                            |
| Priority           |    | はい                | イダーによって異なります)。<br>メッセージの優先順位を数値で表現したものです。許                 |
|                    |    |                   | 容値は 0 から 9 です (数値が大きいほど優先順位が                               |
|                    |    |                   | 高まります)。                                                    |
| Destination        |    | はい                | MOM システム内でのメッセージの現在の位置 (除去                                 |
|                    |    |                   | 済みの場合は除去直前の位置)です。                                          |
| Expiration         |    | はい                | メッセージの存続時間です。                                              |

表 *13. Adapter for WebSphere Business Integration Message Broker* のメタオブジェクト・プロパティー *(*続き*)*

|                      | 静的メタオブジェ 動的メタオブジェ |                   |                                                                                 |
|----------------------|-------------------|-------------------|---------------------------------------------------------------------------------|
| プロパティー名              |                   | クトで定義可能か クトで定義可能か | 説明                                                                              |
| Redelivered          |                   | はい                | 以前に JMS プロバイダーからクライアントに対して<br>メッセージのデリバリーが試行されたが、受取の確認<br>がなかった可能性が高いことを示すものです。 |
| Timestamp            |                   | はい                | メッセージが JMS プロバイダーに渡された時刻で<br>す。                                                 |
| <b>UserID</b>        |                   | はい                | メッセージを送信したユーザーの ID です。                                                          |
| AppID                |                   | はい                | メッセージを送信したアプリケーションの ID です。                                                      |
| DeliveryCount        |                   | はい                | デリバリーを試行した回数です。                                                                 |
| GroupID              |                   | はい                | メッセージ・グループの ID です。                                                              |
| GroupSeq             |                   | はい                | GroupID に指定されたメッセージ・グループにおける<br>順位です。                                           |
| <b>JMSProperties</b> |                   | はい                | 63 ページの『JMS プロパティー』を参照してくださ<br>いん                                               |

表 *13. Adapter for WebSphere Business Integration Message Broker* のメタオブジェクト・プロパティー *(*続き*)*

## バイナリー・メッセージとオブジェクト・メッセージの **DataEncoding**

メタオブジェクト・プロパティー DataEncoding を使用して、メッセージ・タイプを 変更することができます。このプロパティーは、text、binary、または object の 3 つの値のいずれかを受け入れます。

デフォルトでは、アダプターは、すべてのメッセージがタイプ text であると想定 します。バイナリー・メッセージを受信すると、アダプターは Java 仮想マシン (JVM) のデフォルト・エンコードを使用してバイナリー・コンテンツをテキストに 変換してから、構成されたデータ・ハンドラーにコンテンツを渡します。メタオブ ジェクトの DataEncoding プロパティーで binary または object メッセージ・タイ プを明示的に指定すると、この振る舞いは変わります。

- メタオブジェクトで DataEncoding プロパティーを使用して binary を指定する と、アダプターは次のように動作します。
	- 1. 要求処理中に、アダプターは、データ・ハンドラーのバイナリー・メソッドに ビジネス・オブジェクトを渡し、バイト・メッセージを送信します。
	- 2. イベント通知中に、アダプターは、バイナリー・メッセージからバイトを受信 し、それらを Java InputStream インスタンス (バイト) としてデータ・ハンド ラーに渡します。
	- 3. テキスト・メッセージを受信すると、アダプターは JVM のデフォルト・エン コードを使用してテキスト本文をバイナリーに変換してから、データ・ハンド ラーにコンテンツを渡します。
- メタオブジェクトで object DataEncoding 値を指定した場合、アダプターは次の ように動作します。
	- 1. 要求処理中に、アダプターは、データ・ハンドラーの getStreamFromBO() メ ソッドにビジネス・オブジェクトを渡し、ObjectInputStream を取得します。
	- 2. イベント通知中に、アダプターは、オブジェクト・メッセージから Java オブ ジェクトを受信し、それらを Java ObjectInputStream インスタンス (バイト) としてデータ・ハンドラーに渡します。

注**:** すべてのデータ・ハンドラーが binary および object データをサポートして いるわけではありません。構成したデータ・ハンドラーのサポートを確認して ください。

## 静的メタオブジェクトの作成の概要

WebSphere Business Integration Message Broker の構成メタオブジェクトは、さまざ まなビジネス・オブジェクトに定義される変換プロパティーのリストで構成されま す。静的メタオブジェクトのサンプルを参照するには、Business Object Designer を 起動し、アダプターに付属しているサンプル connectors¥WebSphereBIMessageBroker¥samples¥LegacyItem¥

Sample\_WBIMB\_MO\_Config.xsd を開きます。

コネクターがサポートする静的メタオブジェクトは、常に 1 つだけです。静的メタ オブジェクトを実装するには、そのメタオブジェクトの名前を、コネクター・プロ パティー ConfigurationMetaObject に指定します。

静的メタオブジェクトは、各属性が、それぞれ 1 つのビジネス・オブジェクトと動 詞の組み合わせを、そのオブジェクトの処理に関連するメタデータのすべてととも に示す構造になっています。各属性の名前は、Customer Create のように、ビジネ ス・オブジェクト・タイプと動詞の間を下線で区切った名前にする必要がありま す。属性のアプリケーション固有情報には、このオブジェクトと動詞の固有の組み 合わせに対して指定するメタデータ・プロパティーを表す名前と値のペアを、セミ コロンで区切って 1 つ以上含める必要があります。

表 *14.* 静的メタオブジェクト構造

| 属性名                                      | アプリケーション固有のテキスト                        |
|------------------------------------------|----------------------------------------|
| <br>shusiness object type> <verb></verb> | $property = value; property = value; $ |
| <br>shusiness object type> <verb></verb> | $property = value; property = value; $ |

#### 例えば、次のようなメタオブジェクトがあるとします。

表 *15.* 静的メタオブジェクト構造のサンプル

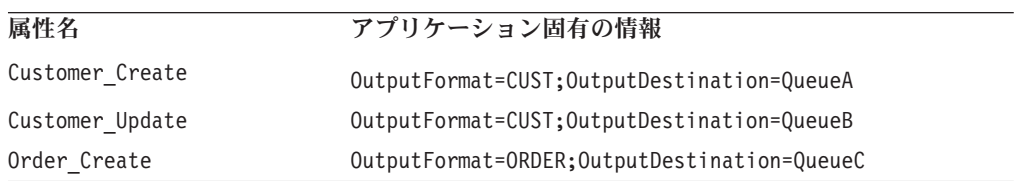

このサンプルのメタオブジェクトは、タイプが Customer で動詞が Create の要求 ビジネス・オブジェクトを受信したときは、そのオブジェクトをフォーマットが CUST のメッセージに変換して宛先 QueueA に入れる必要があることを、コネクター に対して通知します。Customer タイプのオブジェクトの動詞が Update である場 合、変換後のメッセージは QueueB に入れられます。オブジェクトのタイプが Order で動詞が Create である場合には、コネクターはそのオブジェクトをフォー マットが ORDER のメッセージに変換し、QueueC にデリバリーします。それ以外の ビジネス・オブジェクトがコネクターに渡された場合には、サブスクライブされて いないものとして処理されます。

<span id="page-77-0"></span>また、Default 属性を 1 つ指定して、アプリケーション固有情報 (ASI) のプロパテ ィーを 1 つ以上割り当てることもできます。このデフォルト属性のプロパティー と、オブジェクトと動詞の組み合わせごとの属性のプロパティーが結合されて、メ タオブジェクトの属性の最終的なプロパティーになります。オブジェクトと動詞の 組み合わせに関係なく汎用的に適用するプロパティーが 1 つ以上ある場合には、こ のデフォルト属性を使用すると便利です。次の例の場合、コネクターは、オブジェ クトと動詞の組み合わせ Customer\_Create と Order\_Create については、それぞれ に個別に指定されているメタオブジェクト・プロパティーに加えて OutputDestination=QueueA が指定されていると見なします。

表 *16.* 静的メタオブジェクト構造のサンプル

| 属性名             | アプリケーション固有の情報            |
|-----------------|--------------------------|
| Default         | OutputDestination=QueueA |
| Customer Update | OutputFormat=CUST        |
| Order Create    | OutputFormat=ORDER       |

静的メタオブジェクトにアプリケーション固有情報として指定できるプロパティー は、55 [ページの表](#page-72-0) 13 に記載されています。

注**:** 静的メタオブジェクトが指定されていない場合、コネクターはポーリング時に メッセージ・フォーマットを特定のビジネス・オブジェクト・タイプにマップ できません。そのような場合、コネクターは、ビジネス・オブジェクトを指定 せずに、構成されているデータ・ハンドラーにメッセージ・テキストを渡しま す。データ・ハンドラーがテキストのみに基づいてビジネス・オブジェクトを 作成することができない場合、コネクターはこのメッセージ・フォーマットを 認識できないことを示すエラーを報告します。

## 静的メタオブジェクトの作成のステップ

静的メタオブジェクトを実装するには、以下の手順を実行します。

- 1. Business Object Designer を起動します。詳細については、「ビジネス・オブジ ェクト開発ガイド」を参照してください。
- 2. メタオブジェクトのサンプル

connectors¥WebSphereBIMessageBroker¥samples¥LegacyItem¥Sample\_WBIMB\_MO\_Config.xsd

を開きます。

- 3. 必要な要件が反映されるように属性と ASI を編集して ( 55 [ページの表](#page-72-0) 13 を参 照)、メタオブジェクト・ファイルを保管します。
- 4. 保管したメタオブジェクト・ファイルの名前を、コネクター固有のプロパティー ConfigurationMetaObject の値に指定します。

### データ・ハンドラーの入力キューへのマッピングの概要

静的メタオブジェクトのアプリケーション固有情報内の InputQueue プロパティーを 使用して、データ・ハンドラーを入力キューに関連付けることができます。この機 能は、フォーマットや型変換の要件が異なる複数の取引先との取引を行なう際に役 立ちます。

## データ・ハンドラーの入力キューへのマッピングのステップ

データ・ハンドラーを InputQueue にマップするには、以下の手順を実行します。

- 1. コネクター固有のプロパティー ( 105 [ページの『](#page-122-0)InputQueue』を参照) を使用し て、1 つ以上の入力キューを構成します。
- 2. **Business Object Designer** で、適切な静的メタオブジェクトを開きます。
- 3. 静的メタオブジェクトのそれぞれの入力キューについて、アプリケーション固有 情報に、キュー・マネージャー、入力キュー名、データ・ハンドラーのクラス 名、および MIME タイプを指定します。

例えば、次に示す静的メタオブジェクト内の属性は、データ・ハンドラーを CompReceipts という名前の InputQueue に関連付けます。

```
[Attribute]
Name = Cust_Create
Type = String
Cardinality = 1
MaxLength = 1IsKey = false
IsForeignKey = false
IsRequired = false
AppSpecificInfo =
InputQueue=//queue.manager/CompReceipts;DataHandlerClassName=
com.crossworlds.DataHandlers.WBIMB.disposition_notification;DataHandlerMime
Type=
message/
disposition notification
IsRequiredServerBound = false
[End]
```
### 動的子メタオブジェクトの作成の概要

静的メタオブジェクトを使用して必要なメタデータを指定することが困難または実 行不可能な場合には、実行時に、ビジネス・オブジェクト・インスタンスごとにデ リバリーされるメタデータをコネクターで受信することもできます。

動的メタオブジェクトを使用すると、要求処理では、コネクターがビジネス・オブ ジェクトの処理に使用するメタデータを要求ごとに変更できるようになります。ま た、イベント処理では、イベント・メッセージに関する情報の検索が可能になりま す。

コネクターは、コネクターに渡されるトップレベルのビジネス・オブジェクトに子 として追加された動的メタオブジェクトから、変換プロパティーを認識して読み取 ります。動的子メタオブジェクトの属性値は、コネクターの構成に使用される静的 メタオブジェクトによって指定できる変換プロパティーを複写します。

動的子メタオブジェクト・プロパティーは静的メタオブジェクト・プロパティーの 値をオーバーライドするため、動的子メタオブジェクトを指定する場合は、静的メ タオブジェクトを指定するコネクター・プロパティーを含める必要はありません。 したがって、動的子メタオブジェクトは静的メタオブジェクトから独立して使用で き、また、静的メタオブジェクトは動的子メタオブジェクトから独立して使用でき ます。

動的メタオブジェクトにアプリケーション固有情報として指定できるプロパティー は、 55 [ページの表](#page-72-0) 13 に記載されています。

以下の属性は JMS および WebSphere MQ ヘッダー・プロパティーを反映してお り、動的メタオブジェクトで認識されます。

| ヘッダー属性名       | モード       | 対応する JMS ヘッダー     |
|---------------|-----------|-------------------|
| CorrelationID | 読み取り/書き込み | JMSCorrelationID  |
| ReplyToQueue  | 読み取り/書き込み | JMSReplyTo        |
| DeliveryMode  | 読み取り/書き込み | JMSDeliveryMode   |
| Priority      | 読み取り/書き込み | JMSPriority       |
| Destination   | 読み取り      | JMSDestination    |
| Expiration    | 読み取り      | JMSExpiration     |
| MessageID     | 読み取り      | JMSMessageID      |
| Redelivered   | 読み取り      | JMSRedelivered    |
| TimeStamp     | 読み取り      | JMSTimeStamp      |
| Type          | 読み取り      | <b>JMSType</b>    |
| UserID        | 読み取り      | JMSXUserID        |
| AppID         | 読み取り      | JMSXAppID         |
| DeliveryCount | 読み取り      | JMSXDeliveryCount |
| GroupID       | 読み取り      | JMSXGroupID       |
| GroupSeq      | 読み取り      | JMSXGroupSeq      |
| JMSProperties | 読み取り/書き込み |                   |

表 *17.* 動的メタオブジェクト・ヘッダー属性

読み取り専用属性は、イベント通知中にメッセージ・ヘッダーから読み取られ、動 的メタオブジェクトに書き込まれます。これらのプロパティーは、要求処理中に応 答メッセージが発行されたときに動的メタオブジェクトも設定します。読み取り/書 き込み属性は、要求処理中に作成されるメッセージ・ヘッダーで設定されます。イ ベント通知中は、読み取り/書き込み属性はメッセージ・ヘッダーから読み取られ、 動的メタオブジェクトを設定します。

動的メタオブジェクトは、各属性がそれぞれ 1 つのメタデータ・プロパティーと値 を meta-object property name =meta-object property value の形式で表す構造に なっています。

注**:** IBM WebSphere の標準のデータ・ハンドラーは、いずれも、cw\_mo\_ タグを認 識すると、その後に指定されている動的メタオブジェクトを表す属性をビジネ ス・データ用の属性として処理しないように設計されています。アダプターで 使用するカスタム・データ・ハンドラーを開発するときは、同様に設計する必 要があります。

#### ポーリング時の動的子メタオブジェクトの取り込み

ポーリング時に検索されたメッセージに関してより多くの情報を持つコラボレーシ ョンを提供するために、コネクターは動的メタオブジェクトの特定の属性を (作成 されるビジネス・オブジェクトにすでに定義されていれば) 取り込みます。

表 [18](#page-80-0) に、動的子メタオブジェクトがポーリングのためにどのように構成されるかを 示します。

<span id="page-80-0"></span>表 *18.* ポーリング用の動的子メタオブジェクトの構造

| プロパティー名                | サンプル値        |  |
|------------------------|--------------|--|
| <b>InputFormat</b>     | CUST IN      |  |
| <b>InputQueue</b>      | MYInputQueue |  |
| <b>OutputFormat</b>    | CxIgnore     |  |
| <b>OutputQueue</b>     | CxIgnore     |  |
| <b>ResponseTimeout</b> | CxIgnore     |  |
| <b>TimeoutFatal</b>    | CxIgnore     |  |
|                        |              |  |

表 18 に示すように、動的子メタオブジェクトに、追加属性 InputFormat および InputQueue を定義することができます。InputFormat には検索されたメッセージの フォーマットが取り込まれ、InputQueue 属性には特定のメッセージが検索されたキ ューの名前が含まれます。これらのプロパティーが子メタオブジェクトで定義され ていない場合は、これらのプロパティーは取り込まれません。

シナリオの例:

- コネクターは、フォーマット CUST IN のメッセージをキュー MyInputQueue から 検索します。
- v コネクターはこのメッセージを Customer ビジネス・オブジェクトに変換し、ア プリケーション固有のテキストをチェックして、メタオブジェクトが定義されて いるかどうかを判別します。
- v メタオブジェクトが定義されている場合、コネクターはそのメタオブジェクトの インスタンスを作成し、それに従って InputQueue 属性と InputFormat 属性を取 り込み、利用可能なコラボレーションにビジネス・オブジェクトを発行します。

#### **JMS** ヘッダーと動的子メタオブジェクトの属性

動的メタオブジェクトに属性を追加すると、メッセージ・トランスポートに関する 詳細情報を取得したり、メッセージ・トランスポートの管理を強化したりできま す。このセクションでは、これらの属性、および属性がイベント通知と要求処理に 及ぼす影響について説明します。

**JMS** プロパティー**:** 動的メタオブジェクトの他の属性とは異なり、JMSProperties には単一カーディナリティーの子オブジェクトを定義しなければなりません。この 子オブジェクトの各属性には、JMS メッセージ・ヘッダーの可変部分を読み取り元/ 書き込み先とするプロパティーを、以下の規則に従って 1 つずつ定義する必要があ ります。

- 1. 属性名にはセマンティック値を含めないこと。
- 2. 属性の型は、JMS プロパティーの型に関係なく、必ず String にすること。
- 3. 属性のアプリケーション固有情報には、その属性をマップする JMS メッセー ジ・プロパティーの名前とフォーマットを定義した 2 組の名前と値のペアを含 めること。名前はユーザーが定義できます。値の型は次のいずれかでなければな りません。
	- Boolean
	- String
	- $\cdot$  Int
	- $\bullet$  Float
- Double
- Long
- Short
- Byte

次の表に、JMSProperties オブジェクトの各属性に定義する必要があるアプリケー ション固有情報のプロパティーを示します。

表 *19. JMS* プロパティー属性のアプリケーション固有情報

| 属性   | 指定可能な値                                                                | <b>ASI</b>                                                                                          | コメント                                                                                                    |
|------|-----------------------------------------------------------------------|----------------------------------------------------------------------------------------------------|----------------------------------------------------------------------------------------------------|
| Name | 任意の有効な JMS プロ<br>パティー名 (有効とは、<br>プロパティーの型と ASI<br>で定義した型が矛盾しな<br>いこと) | name= <jms プロパティー名<br="">&gt;;type=<jms プロパティーの型<br=""><math display="inline">\,</math></jms></jms> | 一部のベンダーは、<br>特定のプロパティー<br>を機能拡張のために<br>予約しています。一<br>般に、ユーザーは、<br>そのようなベンダー<br>固有の機能を使用す                                                                                                    |
|      |                                                                       |                                                                                                    | る場合を除いて、<br>JMS で始まる名前の<br>カスタム・プロパテ<br>ィーを定義してはい<br>けません。                                                                                                    |
| Type | String                                                                | type=<コメントを参照>                                                                                      | JMS プロパティー<br>の型です。JMS API<br>には、JMS メッセ<br>ージ内の値を設定す<br>るためのメソッドが<br>いくつか用意されて<br>います<br>(setIntProperty,<br>setLongProperty.<br>setStringProperty<br>など)。ここで指定<br>する JMS プロパテ<br>イーの型は、メッセ<br>ージ内のそのプロパ<br>ティーの値を設定す<br>るときにこれらのメ<br>ソッドのうちのどれ<br>を使用すればよいか<br>を示します。 |

次の例では、Customer オブジェクトに JMSProperties 子オブジェクトを定義して、 メッセージ・ヘッダーのユーザー定義フィールドにアクセスできるようにしていま す。

Customer (ASI = cw\_mo\_conn=MetaData) |-- Id |-- FirstName

|-- LastName

- |-- ContactInfo
- |-- MetaData
	- |-- OutputFormat = CUST
	- |-- OutputDestination = QueueA
	- |-- JMSProperties
		- |-- RoutingCode = 123 (ASI= name=RoutingCode;type=Int)
		- |-- Dept = FD (ASI= name=RoutingDept;type=String)

もう 1 つの例として、図 4 に、動的メタオブジェクトに含まれる属性 JMSProperties と、JMS メッセージ・ヘッダーの 4 つのプロパティー (ID、GID、 RESPONSE、および RESPONSE PERSIST) の定義を示します。これらの属性のアプ リケーション固有情報には、名前と型がそれぞれ定義されています。例えば、属性 ID は、型が String の JMS プロパティー ID にマップされます。

|     |         | 6 MO_MQSeries_DynConfig |                           |                |      |      |                                    | $ \Box$ $\times$ |
|-----|---------|-------------------------|---------------------------|----------------|------|------|------------------------------------|------------------|
|     | General | <b>Attributes</b>       |                           |                |      |      |                                    |                  |
|     | Pos     | Name                    | Type                      | Key            | Read | Card | App Spec Info                      | ٠                |
|     |         | El JMSProperties        | TeamCenter_JMS_Properties | Е              | r.   |      |                                    |                  |
| 1.1 | 11.1    | ID                      | String                    | ⊽              | ⊽    |      | name=ID;type=String                |                  |
| 1.2 | 11.2    | GID                     | String                    | г              | ⊽    |      | name=GID;type=String               |                  |
| 1.3 | 1.3     | <b>RESPONSE</b>         | String                    | г              | ⊽    |      | name=RESPONSE;type=Boolean         |                  |
| 1.4 | 1.4     | <b>RESP_PERSIST</b>     | String                    | o              | ⊽    |      | name=RESPONSE_PERSIST;type=Boolean |                  |
| 1.5 | 1.5     | ObjectEventId           | String                    |                |      |      |                                    |                  |
| l2  | 12      | Outra#Eormet            | String                    | $\overline{u}$ |      |      |                                    |                  |

図 *4.* 動的メタオブジェクトの *JMS* プロパティー属性

## 動的メタオブジェクトの作成のステップ

動的メタオブジェクトを実装するには、以下の手順を実行します。

- 1. **Business Object Designer** を起動します。詳細については、「ビジネス・オブジ ェクト開発ガイド」を参照してください。
- 2. 処理するときに動的メタオブジェクトを作用させる必要があるトップレベル・ビ ジネス・オブジェクトを開きます。
- 3. 開いたトップレベル・オブジェクトに動的メタオブジェクトを子オブジェクトと して追加し、名前と値のペア cw\_mo\_conn=<*MO attribute*> をそのトップレベ ル・オブジェクトの ASI に追加します。ここで、<*MO attribute*> は、そのトッ プレベル・オブジェクトに含まれる、動的メタオブジェクトを表現する属性の名 前です。例えば、次のようにします。

Customer (ASI = cw mo conn=MetaData)

- |-- Id
- |-- FirstName
- |-- LastName
- |-- ContactInfo

|-- MetaData

- |-- OutputFormat = CUST
- |-- OutputDestination = QueueA

コネクターは、上の定義にあてはまる要求を受信すると、その要求 (Customer オブジェクト) をフォーマットが CUST のメッセージに変換し、キュー QueueA にそのメッセージを入れます。

- 4. トップレベル・ビジネス・オブジェクトを保管します。
- 注**:** 複数のビジネス・オブジェクトで同じ動的メタオブジェクトを使用すること も、それぞれで異なる動的メタオブジェクトを使用することもできます。ま た、動的メタオブジェクトを一切使用しなくてもかまいません。

## 第 **6** 章 データ・ハンドラーの構成

- v 『データ・ハンドラーの構成の概要』
- v 『データ・ハンドラーの指定』
- v 68 [ページの『メッセージ・フローの変更』](#page-85-0)

この章では、データ・ハンドラーの構成方法について説明します。

## データ・ハンドラーの構成の概要

データ・ハンドラーはコネクターの中心的なコンポーネントです。コネクターは、 データ・ハンドラーを呼び出して、ビジネス・オブジェクトからメッセージへの変 換とメッセージからビジネス・オブジェクトへの変換を行います。

コネクター固有のデータ・ハンドラー・プロパティーに含まれる情報は、これらの 変換において重要な役割を果たします。この情報の構成は、製品ファイルをインス トールした後、アダプターを始動する前に行います。

注**:** 構成したデータ・ハンドラーは、入力キューにマップすることもできます。詳 細と手順については、 60 [ページの『データ・ハンドラーの入力キューへのマッ](#page-77-0) [ピングの概要』を](#page-77-0)参照してください。

#### この章で説明する作業

この章で説明する作業は、以下のとおりです。

表 *20.* データ・ハンドラーの構成*:* 作業ロードマップ

| 作業  | 関連手順 (参照先)                   | 詳細情報 (参照先)     |
|-----|------------------------------|----------------|
|     | データ・ハンドラー 『データ・ハンドラーの指定』     |                |
| の指定 |                              |                |
|     | メッセージ・フロー (68 ページの『メッセージ・フロー | ご使用のメッセージ・ブローカ |
| の変更 | の変更』                         | 一の資料           |

## データ・ハンドラーの指定

このトピックでは、データ・ハンドラーの指定の概要と手順を示します。

### データ・ハンドラーの指定の概要

データ・ハンドラーを構成するには、以下のコネクター固有の構成プロパティーに 値を指定します。

- v [DataHandlerClassName](#page-121-0)
- [DataHandlerConfigMO](#page-121-0)
- v [DataHandlerMimeType](#page-121-0)

これらのプロパティーの詳細については、 101 ページの『付録 B. [このアダプター](#page-118-0) [のコネクター固有のプロパティー』を](#page-118-0)参照してください。

## <span id="page-85-0"></span>データ・ハンドラーの指定のステップ

始める前に**:** XML データ・ハンドラーを使用する場合は、データ・ハンドラー関連 のコネクター構成プロパティーのデフォルト値をそのまま使用するだけで済みま す。該当する 3 つのプロパティー [\(DataHandlerClassName](#page-121-0)、[DataHandlerConfigMO](#page-121-0)、 および [DataHandlerMimeType\)](#page-121-0) は、いずれもデフォルトで XML データ・ハンドラ ー用に構成されています。

データ・ハンドラーを構成するには、以下の手順を実行します。

- 1. **Connector Configurator** で、「コネクター固有プロパティー」タブをクリックし ます。
- 2. DataHandlerClassName に、構成するデータ・ハンドラーに対応するプロパティ ー値を指定します。
- 3. DataHandlerConfigMO に、構成するデータ・ハンドラーに対応するプロパティ ー値を指定します。
- 4. DataHandlerMimeType に、構成するデータ・ハンドラーに対応するプロパティ ー値を指定します。
- 5. Connector Configurator でプロパティーを適用します。
- 注**:** 静的メタオブジェクトまたは動的メタオブジェクトで上記のコネクター固有の プロパティーと同名のプロパティーに値を指定すると、上記のプロパティーに 指定した値よりもそれらの値が優先されます。詳細については、 54 [ページの](#page-71-0) [『メタオブジェクト・プロパティー』を](#page-71-0)参照してください。

## メッセージ・フローの変更

このトピックでは、メッセージ・フローの変更の概要と手順を示します。

#### メッセージ・フローの変更の概要

WebSphere Business Integration Adapter は、メッセージ・ブローカーを使用する場 合、WebSphere MQ メッセージ・フローを使用してデータの処理とルーティングを 行います。キューごとに 1 つずつ定義されるメッセージ・フローは、対応するキュ ーに入れられたメッセージのすべてを処理します。Message Brokers Toolkit を使用 すると、メッセージ・フローを構成して、処理する予定のメッセージのタイプごと に異なる処理ステップを指定することができます。

各着信メッセージが構成されたデータ・ハンドラーに対応するフォーマットに変換 されるように、メッセージ・フローを変更する必要があります。この変換は、メッ セージがコネクターの入力キューに送信される前に行われる必要があります。下記 の手順は、メッセージ・フローを XML 対応の構成に変更する方法を示していま す。メッセージ・フローを他のデータ・フォーマットに対応させるために変更する 場合は、ステップ 2 の 3 番目の箇条書き項目の XML を、そのフォーマットを表す MIME タイプで置き換えてください。

## メッセージ・フローを **XML** 対応の構成に変更するステップ

始める前に**:** XML データ・ハンドラーを構成します。

メッセージ・フローを変更して XML 対応にするには、以下の手順を実行します。

- 1. **Message Brokers Toolkit** を起動します。
- 2. メッセージ・フローの終わりに計算ノードを追加します。
- 3. ESQL テキスト領域に、以下のようにフィールドを入力します。 Set OutputRoot = InputRoot:

これにより、メッセージが出力のためにコピーされます。

Set OutputRoot.MQHRF2.Format = 'SO-CR';

これにより、コネクターがこのフォーマットをチェックして、メッセージを適切 に変換することが保証されます。

SET OutputRoot.Properties.MessageFormat = 'XML';

これは、メッセージがデリバリー時に XML に変換される必要があることを WebSphere Business Integration Message Broker に示します。

4. 「適用」をクリックして計算ノードを使用可能にします。

図5に、着信メッセージをコネクターが認識できるフォーマットに変換するように 構成された計算ノードのサンプル・ビューを示します。この計算ノードが使用可能 になった後は、オリジナルのメッセージを表す XML 文書がコネクターの入力キュ ーに送信されます。

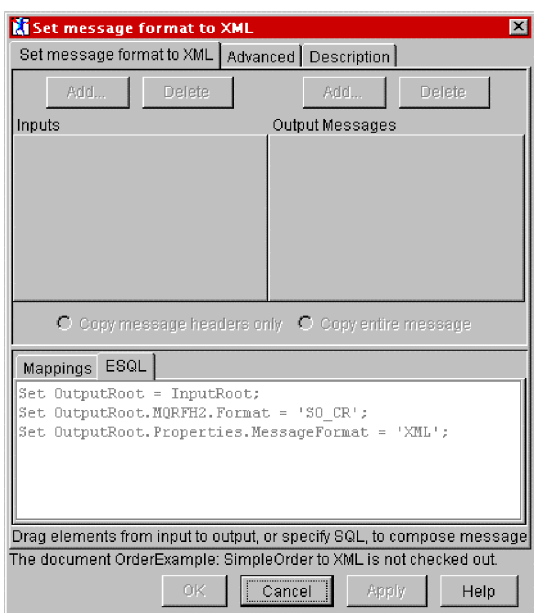

図 *5.* メッセージ・フォーマットを *XML* に設定

注**:** WebSphere Business Integration Message Broker Repository Manager 内でカスタ ム・フォーマットを定義している場合は、メッセージ・フォーマットを XML に設定するだけで既存のフォーマットを XML に変換できます。このフォーマ ットは、MQHRF2 とは異なります。OutputRoot.Properties.MessageFormat は MRM に関するものですが、OutputRoot.MQHRF2.Format はメッセージを受信す るアプリケーションのメッセージ・フォーマットを指定するために使用されま す。

# 第 **7** 章 トラブルシューティング

- v 『始動時の問題のトラブルシューティング』
- 72 [ページの『イベント処理のトラブルシューティング』](#page-89-0)
- v 72 [ページの『サポートを受ける方法』](#page-89-0)

この章では、コネクターを始動または実行するときに発生する可能性がある問題に ついて説明します。また、IBM のサポートを受ける方法についても説明します。

## 始動時の問題のトラブルシューティング

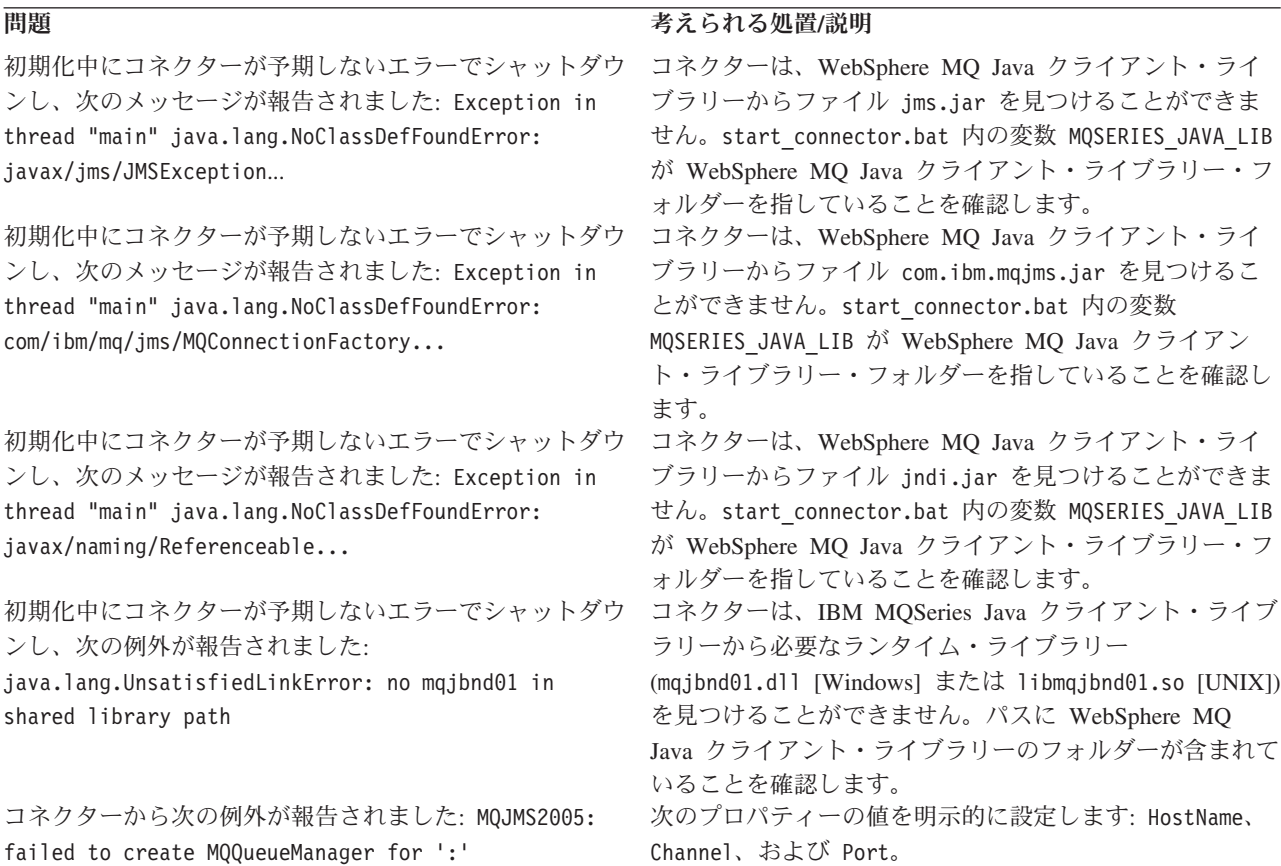

## <span id="page-89-0"></span>イベント処理のトラブルシューティング

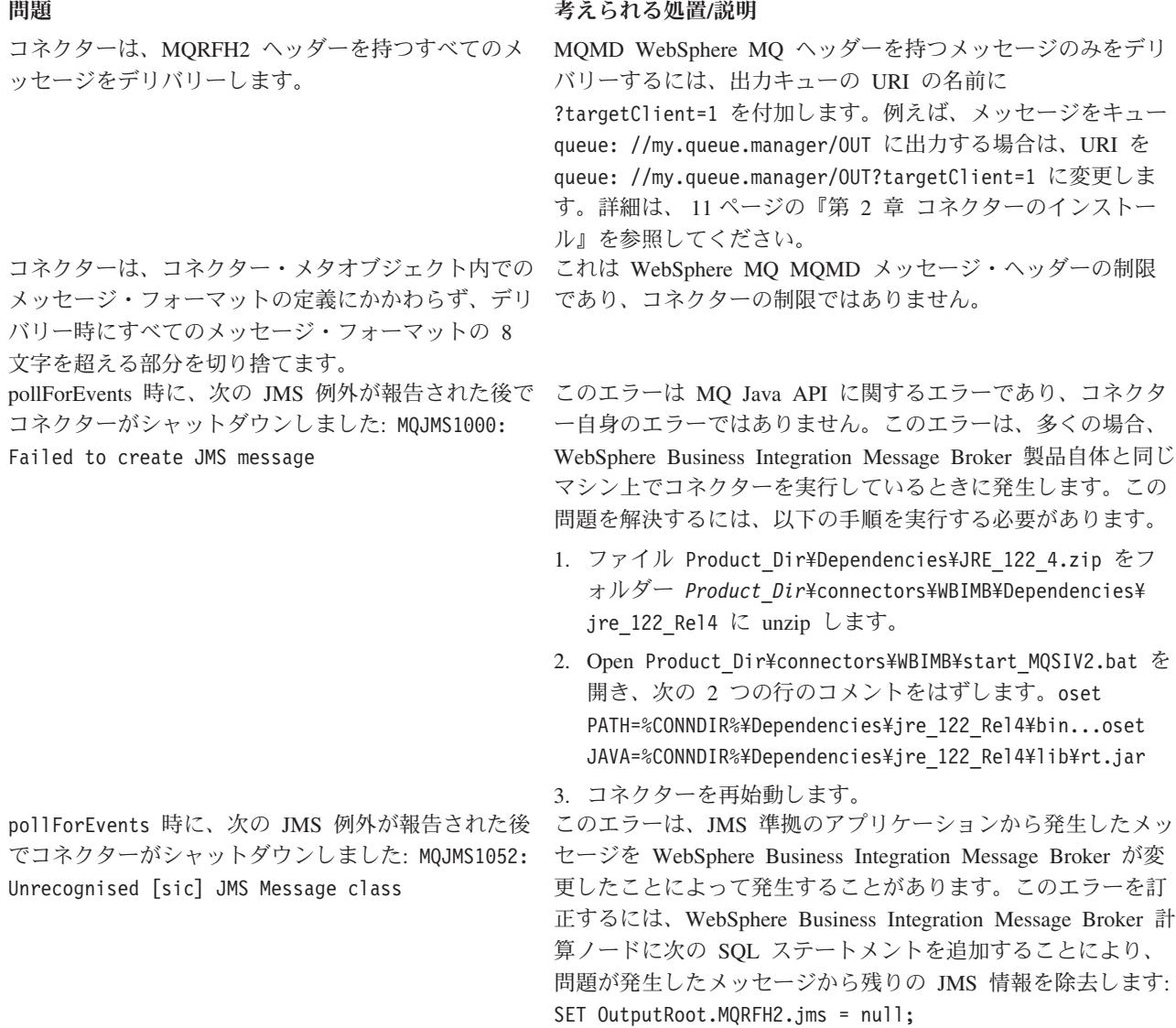

## サポートを受ける方法

始める前に**:** 本書の発行後に公開されたテクニカル・サポートの技術情報や速報 に、本書の対象製品に関する重要な情報が記載されている場合があります。これら の技術情報や速報は、WebSphere Business Integration のサポート Web サイトで参 照できます。

WebSphere Business Integration のサポート Web サイトを利用するには、以下の手 順を実行します。

- 1. http://www.ibm.com/software/integration/websphere/support/ にアクセスします。
- 2. 適切なコンポーネント領域を選択し、「Technotes」セクションと「Flashes」セク ションをブラウズするか検索します。

## 付録 **A.** コネクターの標準構成プロパティー

この付録では、WebSphere Business Integration Adapter のコネクター・コンポーネ ントの標準構成プロパティーについて説明します。この付録の内容は、以下の統合 ブローカーで実行されるコネクターを対象としています。

- WebSphere InterChange Server (ICS)
- v WebSphere MQ Integrator、WebSphere MQ Integrator Broker、および WebSphere Business Integration Message Broker (WebSphere Message Brokers (Connector Configurator では WMQI) と総称)
- Information Integrator (II)
- WebSphere Application Server (WAS)

ご使用のアダプターが DB2 Information Integrator をサポートしている場合は、 WMQI オプションおよび DB2 II 標準プロパティーを使用します ( 75 [ページの表](#page-92-0) [21](#page-92-0) の「注」列を参照してください)。

アダプターに対して設定するプロパティーは、どの統合ブローカーを使用するかに よって異なります。統合ブローカーは Connector Configurator を使用して選択しま す。ブローカーを選択すると、Connector Configurator は、アダプターに対して構成 する必要のある標準プロパティーをリストします。

このコネクター固有のプロパティーの詳細については、本書の該当するセクション を参照してください。

## 新規プロパティー

このリリースでは、次の標準プロパティーが追加されました。

• BOTrace

## 標準コネクター・プロパティーの概要

コネクターには 2 つのタイプの構成プロパティーがあります。

- v フレームワークによって使用される標準構成プロパティー
- v エージェントによって使用されるアプリケーション、またはコネクター固有の構 成プロパティー

これらのプロパティーによって、アダプターのフレームワークとエージェントの実 行時の振る舞いが決まります。

このセクションでは、Connector Configurator の開始方法とすべてのプロパティーに 共通する特性を説明します。コネクター固有の構成プロパティーの詳細は、該当す るアダプターのユーザーズ・ガイドを参照してください。

## **Connector Configurator** の始動

Connector Configurator からコネクター・プロパティーを構成します。Connector Configurator には、System Manager からアクセスします。Connector Configurator の 使用法の詳細については、本書の Connector Configurator に関するセクションを参 照してください。

Connector Configurator と System Manager は、Windows システム上でのみ動作しま す。コネクターが UNIX システム上で動作している場合は、これらのツールがイン ストールされた Windows マシンが必要です。

UNIX 上で動作するコネクターのコネクター・プロパティーを設定する場合は、 Windows マシン上で System Manager を起動し、UNIX の統合ブローカーに接続し てから、コネクター用の Connector Configurator を開く必要があります。

### 構成プロパティー値の概要

コネクターは、以下の順序に従ってプロパティーの値を決定します。

- 1. デフォルト
- 2. リポジトリー (WebSphere InterChange Server (ICS) が統合ブローカーである場合 のみ有効)
- 3. ローカル構成ファイル
- 4. コマンド行

プロパティーのフィールド長のデフォルトは 255 文字です。 STRING プロパティ ー・タイプの長さには制限がありません。INTEGER タイプの長さは、アダプターが 稼働しているサーバーによって決まります。

コネクターは、始動時に構成値を取得します。実行時セッション中に 1 つ以上のコ ネクター・プロパティーの値を変更する場合は、プロパティーの更新メソッドによ って、変更を有効にする方法が決定されます。

プロパティーの更新特性、つまり、コネクター・プロパティーへの変更がいつどの ように有効になるかは、プロパティーの性質によって決まります。

標準コネクター・プロパティーには、以下の 4 種類の更新メソッドがあります。

v 動的

変更を System Manager に保管すると、新規値が即時に有効になります。ただ し、例えば WebSphere Message Broker で稼働している場合など、コネクターが スタンドアロン・モードである (System Manager から独立している) 場合は、構 成ファイルでのみプロパティーを変更できます。この場合、動的更新は実行でき ません。

v エージェント再始動 **(ICS** のみ**)**

コネクター・エージェントを停止して再始動しなければ、新規値が有効になりま せん。

• コンポーネント再始動

System Manager でコネクターを停止してから再始動しなければ、新規値が有効に なりません。エージェントまたはサーバー・プロセスを停止、再始動する必要は ありません。

<span id="page-92-0"></span>• システム再始動

コネクター・エージェントおよびサーバーを停止して再始動しなければ、新規値 が有効になりません。

特定のプロパティーの更新方法を確認するには、「Connector Configurator」ウィン ドウ内の「更新メソッド」列を参照するか、75 ページの表 21 の「更新メソッド」 列を参照してください。

標準プロパティーが常駐できるロケーションは 3 つあります。複数のロケーション に常駐できるプロパティーもあります。

v **ReposController**

プロパティーはコネクター・コントローラーに常駐し、そこでのみ有効になりま す。エージェント側で値を変更した場合、コントローラーには影響しません。

v **ReposAgent**

プロパティーはエージェントに常駐し、そこでのみ有効になります。プロパティ ーによっては、ローカル構成がこの値よりも優先されます。

v **LocalConfig**

プロパティーはコネクターの構成ファイルに常駐し、構成ファイルを通じてのみ 動作できます。コントローラーは、プロパティーの値を変更することができず、 システムを再配置してコントローラーを明示的に更新するまで、構成ファイルに 加えられた変更にも気付きません。

## 標準プロパティーのクイック・リファレンス

表 21 は、標準コネクター構成プロパティーのクイック・リファレンスです。すべて のコネクターがこれらのプロパティーのすべてを必要とするわけではありません。 また、使用する統合ブローカーによってプロパティーの設定が異なる可能性があり ます。

各プロパティーの説明は、表の後のセクションを参照してください。

注**:** 表 21の「注」列にある「RepositoryDirectory が <REMOTE> に設定され」とい う句は、ブローカーが InterChange Server であることを示しています。ブロー カーが WMQI または WAS の場合には、リポジトリー・ディレクトリーは *<ProductDir>*¥repository に設定されます。

| プロパティー名         | 指定可能な値                                                                                                    | デフォルト値                                            | 更新メソッド         | 注                                                                                                    |
|-----------------|----------------------------------------------------------------------------------------------------|---------------------------------------------------|----------------|----------------------------------------------------------------------------------------------------|
| AdapterHelpName | 有効な <regionalsetting><br/>ディレクトリーを含む<br/>&lt;<i>ProductDir</i>&gt;¥bin¥Data<br/>¥App¥Help¥ 内の有効なサ<br/>ブディレクトリーの1つ</regionalsetting> | テンプレート名 (有効な場<br>合)、またはブランク・フ<br>ィールド             | コンポーネント<br>再始動 | サポートされる地域設定。<br>chs chn, cht twn,<br>deu deu, esn_esp.<br>fra fra, ita ita,<br>jpn jpn, kor kor,<br>ptb bra、および enu usa<br>(デフォルト) が含まれま<br>す。 |
| AdminInOueue    | 有効な JMS キュー名                                                                                                    | <connectorname><br/>/ADMININOUEUE</connectorname> | コンポーネント<br>再始動 | このプロパティーは、<br>DeliveryTransport の値が<br>JMS である場合のみ有効で<br>す。                                                                                    |

表 *21.* 標準構成プロパティーの要約

#### 表 *21.* 標準構成プロパティーの要約 *(*続き*)*

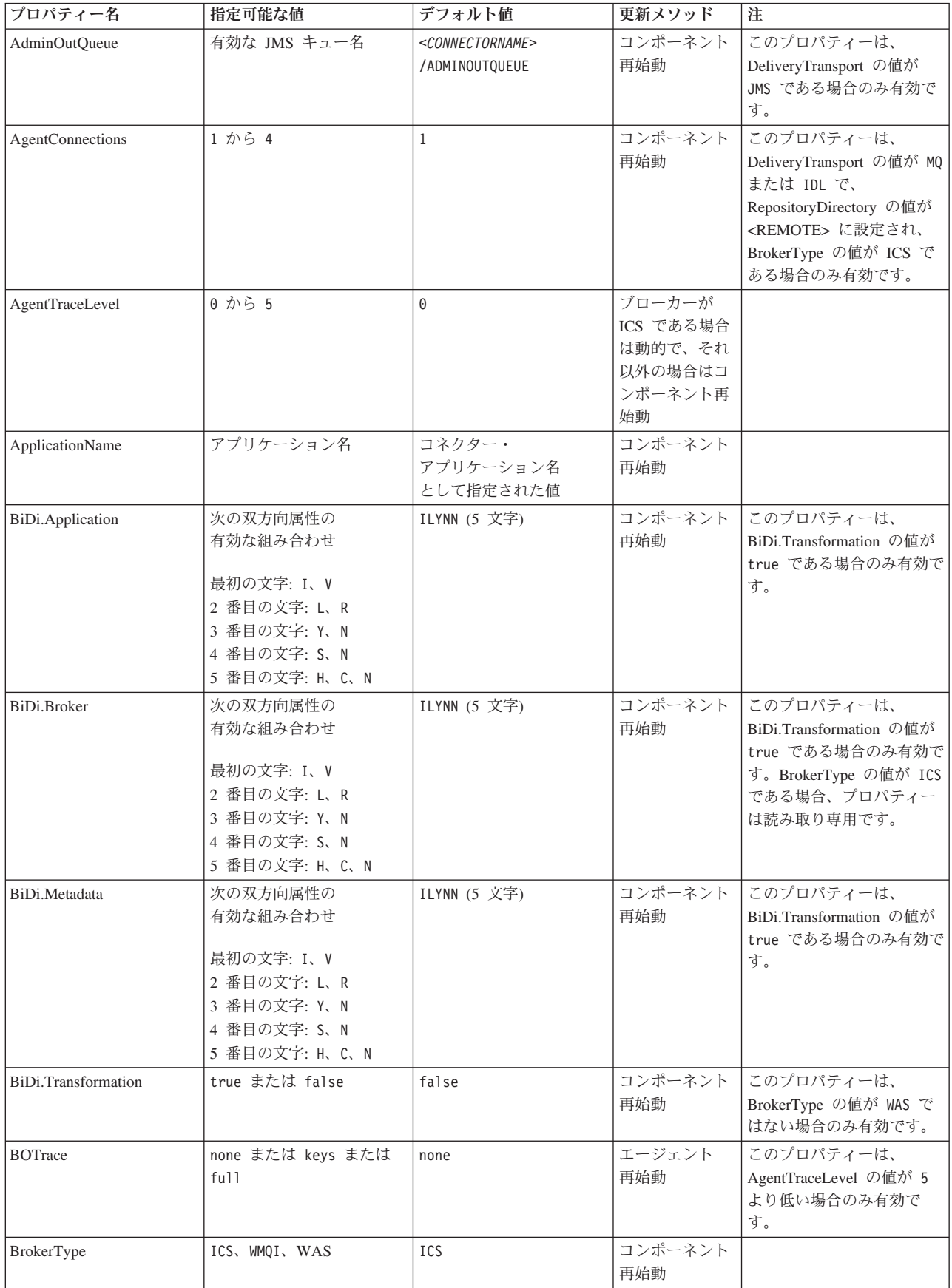

表 *21.* 標準構成プロパティーの要約 *(*続き*)*

| プロパティー名                           | 指定可能な値                                                                                                    | デフォルト値                                                                          | 更新メソッド         | 注                                                                                                    |
|-----------------------------------|----------------------------------------------------------------------------------------------------|---------------------------------------------------------------------------------|----------------|----------------------------------------------------------------------------------------------------|
| CharacterEncoding                 | サポートされる任意のコー<br>ド。リストには次のサブセ<br>ットが表示されます。<br>ascii7, ascii8, SJIS,<br>Cp949、GBK、Big5、<br>Cp297、Cp273、Cp280、<br>Cp284、Cp037、Cp437 | ascii7                                                                          | コンポーネント<br>再始動 | このプロパティーは、C++<br>コネクターに対してのみ有<br>効です。                                                                      |
| CommonEventInfrastruc<br>ture     | true または false                                                                                                    | false                                                                           | コンポーネント<br>再始動 |                                                                                                    |
| CommonEventInfrastruc<br>tureURL  | 例えば<br>corbaloc:iiop:<br>host:2809 などの<br>URL ストリング                                                                               | デフォルト値なし。                                                                       | コンポーネント<br>再始動 | このプロパティーは、<br>CommonEvent Infrastructure<br>の値が true である場合の<br>み有効です。                                      |
| ConcurrentEventTrig<br>geredFlows | 1 から 32,767                                                                                                    | $\mathbf{1}$                                                                    | コンポーネント<br>再始動 | このプロパティーは、<br>RepositoryDirectory の値が<br><remote> に設定され、<br/>BrokerType の値が ICS で<br/>ある場合のみ有効です。</remote> |
| ContainerManagedEvents            | ブランクまたは JMS                                                                                                    | ブランク                                                                            | コンポーネント<br>再始動 | このプロパティーは、<br>DeliveryTransport の値が<br>JMS である場合のみ有効で<br>す。                                                |
| ControllerEventSequenc<br>ing     | true または false                                                                                                    | true                                                                            | 動的             | このプロパティーは、<br>RepositoryDirectory の値が<br><remote> に設定され、<br/>BrokerType の値が ICS で<br/>ある場合のみ有効です。</remote> |
| ControllerStoreAndFor<br>wardMode | true または false                                                                                                    | true                                                                            | 動的             | このプロパティーは、<br>RepositoryDirectory の値が<br><remote> に設定され、<br/>BrokerType の値が ICS で<br/>ある場合のみ有効です。</remote> |
| ControllerTraceLevel              | 0 から 5                                                                                                    | $\Theta$                                                                        | 動的             | このプロパティーは、<br>RepositoryDirectory の値が<br><remote> に設定され、<br/>BrokerType の値が ICS で<br/>ある場合のみ有効です。</remote> |
| <b>DeliveryQueue</b>              | 任意の有効な JMS<br>キュー名                                                                                                    | <connectorname><br/>/DELIVERYQUEUE</connectorname>                              | コンポーネント<br>再始動 | このプロパティーは、<br>DeliveryTransport の値が<br>JMS である場合のみ有効で<br>す。                                                |
| DeliveryTransport                 | MQ、IDL、または JMS                                                                                                    | RepositoryDirectory の値が<br><remote> である場合は<br/>IDL で、それ以外の場合<br/>は JMS</remote> | コンポーネント<br>再始動 | RepositoryDirectory の値が<br><remote> ではない場<br/>合、このプロパティーで有<br/>効な値は JMS だけです。</remote>                     |
| DuplicateEventElimina<br>tion     | true または false                                                                                                    | false                                                                           | コンポーネント<br>再始動 | このプロパティーは、<br>DeliveryTransport の値が<br>JMS である場合のみ有効で<br>す。                                                |
| EnableOidForFlowMoni<br>toring    | true または false                                                                                                    | false                                                                           | コンポーネント<br>再始動 | このプロパティーは、<br>BrokerType の値が ICS で<br>ある場合のみ有効です。                                                          |

表 *21.* 標準構成プロパティーの要約 *(*続き*)*

| プロパティー名                       | 指定可能な値                                                                                                    | デフォルト値                                          | 更新メソッド         | 注                                                                                                    |
|-------------------------------|----------------------------------------------------------------------------------------------------|-------------------------------------------------|----------------|----------------------------------------------------------------------------------------------------|
| FaultQueue                    | 任意の有効なキュー名。                                                                                                    | <connectorname><br/>/FAULTQUEUE</connectorname> | コンポーネント<br>再始動 | このプロパティーは、<br>DeliveryTransport の値が<br>JMS である場合のみ有効で<br>す。                                                |
| jms.FactoryClassName          | CxCommon.Messaging.jms<br>.IBMMQSeriesFactory、<br>CxCommon.Messaging<br>.jms.SonicMQFactory、また<br>は任意の Java クラス名 | CxCommon.Messaging.<br>jms.IBMMQSeriesFactory   | コンポーネント<br>再始動 | このプロパティーは、<br>DeliveryTransport の値が<br>JMS である場合のみ有効で<br>す。                                                |
| jms.ListenerConcurrency       | 1 から 32767                                                                                                    | $\mathbf{1}$                                    | コンポーネント<br>再始動 | このプロパティーは、<br>jms.TransportOptimized の値<br>が true である場合のみ有<br>効です。                                         |
| jms.MessageBrokerName         | jms.FactoryClassName の値<br>が IBM である場合は、<br>crossworlds.queue.<br>manager を使用します。                                | crossworlds.queue.<br>manager                   | コンポーネント<br>再始動 | このプロパティーは、<br>DeliveryTransport の値が<br>JMS である場合のみ有効で<br>す。                                                |
| jms.NumConcurrent<br>Requests | 正整数                                                                                                    | 10                                              | コンポーネント<br>再始動 | このプロパティーは、<br>DeliveryTransport の値が<br>JMS である場合のみ有効で<br>す。                                                |
| ims.Password                  | 任意の有効なパスワード                                                                                                    |                                                 | コンポーネント<br>再始動 | このプロパティーは、<br>DeliveryTransport の値が<br>JMS である場合のみ有効で<br>す。                                                |
| jms.TransportOptimized        | true または false                                                                                                   | false                                           | コンポーネント<br>再始動 | このプロパティーは、<br>DeliveryTransport の値が<br>JMS で BrokerType の値が<br>ICS である場合のみ有効で<br>す。                        |
| jms.UserName                  | 任意の有効な名前                                                                                                    |                                                 | コンポーネント<br>再始動 | このプロパティーは、<br>DeliveryTransport の値が<br>JMS である場合のみ有効で<br>す。                                                |
| JvmMaxHeapSize                | ヒープ・サイズ (メガバイ<br>ト単位)                                                                                            | 128m                                            | コンポーネント<br>再始動 | このプロパティーは、<br>RepositoryDirectory の値が<br><remote> に設定され、<br/>BrokerType の値が ICS で<br/>ある場合のみ有効です。</remote> |
| <b>JymMaxNativeStackSize</b>  | スタックのサイズ (キロバ<br>イト単位)                                                                                           | 128k                                            | コンポーネント<br>再始動 | このプロパティーは、<br>RepositoryDirectory の値が<br><remote> に設定され、<br/>BrokerType の値が ICS で<br/>ある場合のみ有効です。</remote> |
| JvmMinHeapSize                | ヒープ・サイズ (メガバイ<br>ト単位)                                                                                            | 1 <sub>m</sub>                                  | コンポーネント<br>再始動 | このプロパティーは、<br>RepositoryDirectory の値が<br><remote> に設定され、<br/>BrokerType の値が ICS で<br/>ある場合のみ有効です。</remote> |
| <b>ListenerConcurrency</b>    | 1 から 100                                                                                                    | $\mathbf{1}$                                    | コンポーネント<br>再始動 | このプロパティーは、<br>DeliveryTransport の値が MQ<br>である場合のみ有効です。                                                     |

表 *21.* 標準構成プロパティーの要約 *(*続き*)*

| プロパティー名              | 指定可能な値                                                                                                   | デフォルト値                                            | 更新メソッド                                                     | 注                                                                                                    |
|----------------------|----------------------------------------------------------------------------------------------------|---------------------------------------------------|------------------------------------------------------------|----------------------------------------------------------------------------------------------------|
| ロケール                 | これは、サポートされるロ<br>ケールの一部です。<br>en_US, ja_JP, ko_KR,<br>zh_CN, zh_TW, fr_FR,<br>de_DE、it_IT、es_ES、<br>pt_BR | en_US                                             | コンポーネント<br>再始動                                             |                                                                                                    |
| LogAtInterchangeEnd  | true または false                                                                                           | false                                             | コンポーネント<br>再始動                                             | このプロパティーは、<br>RepositoryDirectory の値が<br><remote> に設定され、<br/>BrokerType の値が ICS で<br/>ある場合のみ有効です。</remote> |
| MaxEventCapacity     | 1 から 2147483647                                                                                          | 2147483647                                        | 動的                                                         | このプロパティーは、<br>RepositoryDirectory の値が<br><remote> に設定され、<br/>BrokerType の値が ICS で<br/>ある場合のみ有効です。</remote> |
| MessageFileName      | 有効なファイル名                                                                                                 | InterchangeSystem.txt                             | コンポーネント<br>再始動                                             |                                                                                                    |
| MonitorQueue         | 任意の有効なキュー名                                                                                               | <connectorname><br/>/MONITORQUEUE</connectorname> | コンポーネント<br>再始動                                             | このプロパティーは、<br>DuplicateEventElimination の<br>値が true で<br>ContainerManagedEvents に<br>値がない場合のみ有効で<br>す。    |
| OADAutoRestartAgent  | true または false                                                                                           | false                                             | 動的                                                         | このプロパティーは、<br>RepositoryDirectory の値が<br><remote> に設定され、<br/>BrokerType の値が ICS で<br/>ある場合のみ有効です。</remote> |
| OADMaxNumRetry       | 正整数                                                                                                    | 1000                                              | 動的                                                         | このプロパティーは、<br>RepositoryDirectory の値が<br><remote> に設定され、<br/>BrokerType の値が ICS で<br/>ある場合のみ有効です。</remote> |
| OADRetryTimeInterval | 正整数 (単位: 分)                                                                                              | 10                                                | 動的                                                         | このプロパティーは、<br>RepositoryDirectory の値が<br><remote> に設定され、<br/>BrokerType の値が ICS で<br/>ある場合のみ有効です。</remote> |
| PollEndTime          | HH = $0$ から 23<br>$MM = 0$ から 59                                                                         | HH:MM                                             | コンポーネント<br>再始動                                             |                                                                                                    |
| PollFrequency        | 正整数 (単位: ミリ秒)                                                                                            | 10000                                             | ブローカーが<br>ICS である場合<br>は動的で、それ<br>以外の場合はコ<br>ンポーネント再<br>始動 |                                                                                                    |
| PollQuantity         | 1 から 500                                                                                                 | $\mathbf 1$                                       | エージェント<br>再始動                                              | このプロパティーは、<br>ContainerManagedEvents の<br>値が JMS である場合のみ有<br>効です。                                          |
| PollStartTime        | HH = $0$ から 23<br>$MM = 0$ から 59                                                                         | HH: MM                                            | コンポーネント<br>再始動                                             |                                                                                                    |

表 *21.* 標準構成プロパティーの要約 *(*続き*)*

| プロパティー名                     | 指定可能な値                                                                        | デフォルト値                                                                                                    | 更新メソッド                                           | 注                                                                                                    |
|-----------------------------|-------------------------------------------------------------------------------|----------------------------------------------------------------------------------------------------|--------------------------------------------------|----------------------------------------------------------------------------------------------------|
| RepositoryDirectory         | ブローカーが ICS である<br>場合は <remote> で、そ<br/>れ以外の場合は有効な任意<br/>のローカル・ディレクトリ</remote> | ICS の場合、値は<br><remote> に設定されま<br/>す。<br/>WMQI および WAS の場<br/>合、値は <productdir<br>¥repository です。</productdir<br></remote> | エージェント<br>再始動                                    |                                                                                                    |
| RequestQueue                | 有効な JMS キュー名                                                                  | <connectorname><br/>/REQUESTQUEUE</connectorname>                                                                         | コンポーネント<br>再始動                                   | このプロパティーは、<br>DeliveryTransport の値が<br>JMS である場合のみ有効で<br>す。                                                                     |
| ResponseQueue               | 有効な JMS キュー名                                                                  | <connectorname><br/>/RESPONSEQUEUE</connectorname>                                                                        | コンポーネント<br>再始動                                   | このプロパティーは、<br>DeliveryTransport の値が<br>JMS である場合のみ有効で<br>す。                                                                     |
| RestartRetryCount           | 0 から 99                                                                       | $\overline{7}$                                                                                                    | ICS である場合<br>は動的で、それ<br>以外の場合はコ<br>ンポーネント再<br>始動 |                                                                                                    |
| RestartRetryInterval        | 1 から 2147483647 までの<br>分単位の値。                                                 | $\mathbf{1}$                                                                                                    | ICS である場合<br>は動的で、それ<br>以外の場合はコ<br>ンポーネント再<br>始動 |                                                                                                    |
| ResultsSetEnabled           | true または false                                                                | false                                                                                                    | コンポーネント<br>再始動                                   | DB2II をサポートするコネ<br>クターによってのみ使用さ<br>れます。<br>このプロパティーは、<br>DeliveryTransport の値が<br>JMS で BrokerType の値が<br>WMQI である場合のみ有効で<br>す。 |
| ResultsSetSize              | 正整数                                                                           | 0 (結果セットのサイズが<br>無制限であることを意味<br>します)                                                                                      | コンポーネント<br>再始動                                   | DB2II をサポートする<br>コネクターによってのみ使<br>用されます。このプロパテ<br>イーは、ResultsSetEnabled<br>の値が true である場合の<br>み有効です。                             |
| RHF2MessageDomain           | mrm または xml                                                                   | $m$ rm                                                                                                    | コンポーネント<br>再始動                                   | このプロパティーは、<br>DeliveryTransport の値が<br>JMS で WireFormat の値が<br>CwXML である場合のみ有効<br>です。                                           |
| SourceOueue                 | 有効な WebSphere<br>MQ キュー名                                                      | <connectorname><br/>/SOURCEQUEUE</connectorname>                                                                          | エージェント<br>再始動                                    | このプロパティーは、<br>ContainerManagedEvents の<br>値が JMS である場合のみ有<br>効です。                                                               |
| SynchronousRequest<br>Queue | 任意の有効なキュー名。                                                                   | <connectorname><br/>/SYNCHRONOUSREQUEST<br/>QUEUE</connectorname>                                                         | コンポーネント<br>再始動                                   | このプロパティーは、<br>DeliveryTransport の値が<br>JMS である場合のみ有効で<br>す。                                                                     |

表 *21.* 標準構成プロパティーの要約 *(*続き*)*

| プロパティー名                                        | 指定可能な値                   | デフォルト値                                                                    | 更新メソッド         | 注                                                                                                    |
|------------------------------------------------|--------------------------|---------------------------------------------------------------------------|----------------|----------------------------------------------------------------------------------------------------|
| SynchronousRequest<br>Timeout                  | 0 から任意の数<br>(ミリ秒)        | $\Theta$                                                                  | コンポーネント<br>再始動 | このプロパティーは、<br>DeliveryTransport の値が<br>JMS である場合のみ有効で<br>す。                                                                                                    |
| SynchronousResponse<br>Queue                   | 任意の有効なキュー名               | <connectorname><br/>/SYNCHRONOUSRESPONSE<br/><b>OUEUE</b></connectorname> | コンポーネント<br>再始動 | このプロパティーは、<br>DeliveryTransport の値が<br>JMS である場合のみ有効で<br>す。                                                                                                    |
| <b>TivoliMonitorTransaction</b><br>Performance | true または false           | false                                                                     | コンポーネント<br>再始動 |                                                                                                    |
| WireFormat                                     | CwXML または CwBO           | CwXML                                                                     | エージェント<br>再始動  | RepositoryDirectory の値が<br><remote> に設定されて<br/>いない場合、このプロパテ<br/>ィーの値は CwXML である必<br/>要があります。<br/>RepositoryDirectory の値が<br/><remote> に設定されて<br/>いる場合、値は CwBO であ<br/>る必要があります。</remote></remote> |
| WsifSynchronousRequest<br>Timeout              | 0 から任意の数 (ミリ秒)           | $\Theta$                                                                  | コンポーネント<br>再始動 | このプロパティーは、<br>BrokerType の値が WAS で<br>ある場合のみ有効です。                                                                                                    |
| XMLNameSpaceFormat                             | short または long または<br>no | short                                                                     | エージェント<br>再始動  | このプロパティーは、<br>BrokerType の値が WMOI<br>または WAS である場合の<br>み有効です。                                                                                                    |

## 標準プロパティー

このセクションでは、標準コネクター構成プロパティーについて説明します。

## **AdapterHelpName**

AdapterHelpName プロパティーは、コネクター固有の全般ヘルプ・ファイルがある ディレクトリーの名前です。ディレクトリーは <*ProductDir*>¥bin¥Data¥App¥Help に ある必要があります。また、少なくとも言語ディレクトリー enu\_usa を含んでいる 必要があります。ロケールによっては、その他のディレクトリーを組み込むことも できます。

デフォルト値は、有効な場合はテンプレート名、そうでなければブランクです。

## **AdminInQueue**

AdminInQueue プロパティーは、統合ブローカーからコネクターへ管理メッセージが 送信されるときに使用されるキューを指定します。

デフォルト値は <*CONNECTORNAME*>/ADMININQUEUE です。

## **AdminOutQueue**

AdminOutQueue プロパティーは、コネクターから統合ブローカーへ管理メッセージ が送信されるときに使用されるキューを指定します。

デフォルト値は <*CONNECTORNAME*>/ADMINOUTQUEUE です。

#### **AgentConnections**

AgentConnections プロパティーは、ORB が初期設定する場合、ORB (オブジェク ト・リクエスト・ブローカー) 接続の数を制御します。

これは、RepositoryDirectory が <REMOTE> に設定され、DeliveryTransport プロパ ティーの値が MQ または IDL である場合のみ有効です。

このプロパティーのデフォルト値は 1 です。

#### **AgentTraceLevel**

AgentTraceLevel プロパティーは、アプリケーション固有のコンポーネントのトレー ス・メッセージのレベルを設定します。コネクターは、設定されたトレース・レベ ル以下の該当するトレース・メッセージをすべてデリバリーします。

デフォルト値は 0 です。

#### **ApplicationName**

ApplicationName プロパティーは、コネクター・アプリケーションの名前を一意的に 識別します。この名前は、システム管理者が統合環境をモニターするために使用し ます。コネクターを実行する前に、このプロパティーに値を指定する必要がありま す。

デフォルトはコネクターの名前です。

#### **BiDi.Application**

BiDi.Application プロパティーは、外部アプリケーションからアダプターに入ってく る、アダプターによってサポートされるビジネス・オブジェクトの形式のデータに 対して、双方向フォーマットを指定します。プロパティーは、アプリケーション・ データの双方向属性を定義します。属性は次のとおりです。

- テキストのタイプ: 暗黙またはビジュアル (I または V)
- v テキストの方向: 左から右または右から左 (L または R)
- 対称スワッピング: オン/オフ (Y または N)
- シェーピング (アラビア語): オン/オフ (S または N)
- v 数値シェーピング (アラビア語): ヒンディ語、コンテキスト、または公称 (H、 C、または N)

このプロパティーは、BiDi.Transformation プロパティーが true に設定されている場 合のみ有効です。

デフォルト値は ILYNN (暗黙、左から右、オン、オフ、公称) です。

### **BiDi.Broker**

BiDi.Broker プロパティーは、サポートされるビジネス・オブジェクトの形式でアダ プターから統合ブローカーへ送信されるデータの双方向スクリプト形式を指定しま す。これは、前述の BiDi.Application の下にリストされるデータの双方向属性を 定義します。

このプロパティーは、BiDi.Transformation プロパティーが true に設定されている場 合のみ有効です。BrokerType プロパティーが ICS である場合、プロパティー値は 読み取り専用です。

デフォルト値は ILYNN (暗黙、左から右、オン、オフ、公称) です。

#### **BiDi.Metadata**

BiDi.Metadata プロパティーは、メタデータの双方向フォーマットまたは属性を定義 します。これは、外部アプリケーションへのリンクを確立または保守するためにコ ネクターによって使用されます。属性設定は、双方向機能を使用する各アダプター に固有です。アダプターが双方向処理をサポートしている場合、詳細については、 アダプター固有のプロパティーに関するセクションを参照してください。

このプロパティーは、BiDi.Transformation プロパティーが true に設定されている場 合のみ有効です。

デフォルト値は ILYNN (暗黙、左から右、オン、オフ、公称) です。

#### **BiDi.Transformation**

BiDi.Transformation プロパティーは、システムが実行時に双方向変換を実行するか どうかを定義します。

プロパティー値が true に設定されている場合は、BiDi.Application、BiDi.Broker、 および BiDi.Metadata プロパティーを使用できます。プロパティー値が false に設 定されている場合、それらは非表示になります。

デフォルト値は false です。

## **BOTrace**

BOTrace プロパティーは、ビジネス・オブジェクト・トレース・メッセージを実行 時に使用可能にするかどうかを指定します。

注**:** これは、AgentTraceLevel プロパティーが 5 より小さく設定されている場合に 適用されます。

トレース・レベルが 5 より小さく設定されている場合は、次のコマンド行パラメー ターを使用して BOTrace の値をリセットできます。

- v ビジネス・オブジェクトの属性をすべてダンプする場合は、-xBOTrace=Full と入 力します。
- v ビジネス・オブジェクトのキーだけをダンプする場合は、-xBOTrace=Keys と入力 します。

v ビジネス・オブジェクト属性のダンプを使用不可にする場合は、-xBOTrace=None と入力します。

デフォルト値は false です。

#### **BrokerType**

BrokerType プロパティーは、使用する統合ブローカー・タイプを指定します。可能 な値は、ICS、WMQI (WMQI、WMQIB または WBIMB の場合)、または WAS です。

#### **CharacterEncoding**

CharacterEncoding プロパティーは、文字 (アルファベットの文字、数値表現、句読 記号など) から数値へのマッピングに使用する文字コード・セットを指定します。

注**:** Java ベースのコネクターでは、このプロパティーは使用しません。 C++ コネ クターは、このプロパティーに対して値 ascii7 を使用します。

デフォルトでは、サポートされる文字エンコードのサブセットだけが表示されま す。リストに、サポートされる他の値を追加するには、製品ディレクトリーにある ¥Data¥Std¥stdConnProps.xml ファイルを手動で変更する必要があります (<*ProductDir*>)。詳細については、本書の Connector Configurator の付録を参照して ください。

## **CommonEventInfrastructure**

Common Event Infrastructure (CEI) は、生成されたイベントを処理する単純なイベン ト管理機能です。CommonEventInfrastructure プロパティーは、実行時に CEI を起動 するかどうかを指定します。

デフォルト値は false です。

## **CommonEventInfrastructureContextURL**

CommonEventInfrastructureContextURL は、Common Event Infrastructure (CEI) サー バー・アプリケーションを実行する WAS サーバーへのアクセスを獲得するために 使用します。このプロパティーは、使用する URL を指定します。

このプロパティーは、CommonEventInfrastructure の値が true に設定されている場 合のみ有効です。

デフォルト値はブランク・フィールドです。

#### **ConcurrentEventTriggeredFlows**

ConcurrentEventTriggeredFlows プロパティーは、コネクターがイベントのデリバリー 時に並行処理できるビジネス・オブジェクトの数を決定します。この属性の値を、 並行してマップおよびデリバリーされるビジネス・オブジェクトの数に設定しま す。例えば、このプロパティーの値を 5 に設定すると、5 個のビジネス・オブジェ クトが並行して処理されます。

このプロパティーを 1 よりも大きい値に設定すると、ソース・アプリケーションの コネクターが、複数のイベント・ビジネス・オブジェクトを同時にマップして、複

数のコラボレーション・インスタンスにそれらのビジネス・オブジェクトを同時に デリバリーすることができます。これにより、統合ブローカーへのビジネス・オブ ジェクトのデリバリーにかかる時間、特にビジネス・オブジェクトが複雑なマップ を使用している場合のデリバリー時間が短縮されます。ビジネス・オブジェクトの コラボレーションに到達する速度を増大させると、システム全体のパフォーマンス を向上させることができます。

ソース・アプリケーションから宛先アプリケーションまでのフロー全体に並行処理 を実装するには、次のプロパティーを構成する必要があります。

- v Maximum number of concurrent events プロパティーの値を増やして、コラボレ ーションが複数のスレッドを使用できるように構成します。
- v 宛先アプリケーションのアプリケーション固有コンポーネントが複数の要求を並 行して実行できるように構成する必要があります。つまり、このコンポーネント がマルチスレッド化されているか、またはコネクター・エージェント並列処理を 使用でき、複数プロセスに対応するよう構成されている必要があります。Parallel Process Degree 構成プロパティーは、1 より大きい値に設定する必要がありま す。

ConcurrentEventTriggeredFlows プロパティーは、順次に実行される単一スレッド処理 であるコネクターのポーリングでは無効です。

このプロパティーは、RepositoryDirectory プロパティーの値が <REMOTE> に設定 されている場合のみ有効です。

デフォルト値は 1 です。

#### **ContainerManagedEvents**

ContainerManagedEvents プロパティーにより、JMS イベント・ストアを使用する JMS 対応コネクターが、保証付きイベント・デリバリーを提供できるようになりま す。保証付きイベント・デリバリーでは、イベントはソース・キューから除去さ れ、1 つの JMS トランザクションとして宛先キューに配置されます。

このプロパティーが JMS に設定されている場合は、保証付きイベント・デリバリー を使用できるように次のプロパティーも構成する必要があります。

- PollQuantity =  $1 \text{ } \text{th}5 \text{ } 500$
- SourceQueue = /SOURCEQUEUE

また、MimeType および DHClass (データ・ハンドラー・クラス) プロパティーを設 定したデータ・ハンドラーも構成する必要があります。DataHandlerConfigMOName (オプションのメタオブジェクト名) を追加することもできます。これらのプロパテ ィーの値を設定するには、Connector Configurator の「データ・ハンドラー」タブを 使用します。

これらのプロパティーはアダプターに固有ですが、いくつかの値の例を次に示しま す。

- MimeType =  $text{text*}$
- v DHClass = com.crossworlds.DataHandlers.text.xml
- DataHandlerConfigMOName = MO\_DataHandler\_Default

「データ・ハンドラー」タブのこれらの値のフィールドは、ContainerManagedEvents プロパティーが値 JMS に設定されている場合のみ表示されます。

注**:** ContainerManagedEvents を JMS に設定した場合、コネクターはその pollForEvents() メソッドを呼び出さなくなるため、そのメソッドの機能は使用で きなくなります。

ContainerManagedEvents プロパティーは、DeliveryTransport プロパティーの値が JMS に設定されている場合のみ有効です。

デフォルト値はありません。

### **ControllerEventSequencing**

ControllerEventSequencing プロパティーは、コネクター・コントローラーでイベント の順序付けを使用可能にします。

このプロパティーは、RepositoryDirectory プロパティーの値が <REMOTE> に設定 されている場合のみ有効です (BrokerType は ICS)。

デフォルト値は true です。

## **ControllerStoreAndForwardMode**

ControllerStoreAndForwardMode プロパティーは、宛先側のアプリケーション固有の コンポーネントが使用不可であることをコネクター・コントローラーが検出した場 合に、コネクター・コントローラーが実行する動作を設定します。

このプロパティーを true に設定した場合、イベントが ICS に到達したときに宛先 側のアプリケーション固有のコンポーネントが使用不可であれば、コネクター・コ ントローラーはそのアプリケーション固有のコンポーネントへの要求をブロックし ます。アプリケーション固有のコンポーネントが作動可能になると、コネクター・ コントローラーはアプリケーション固有のコンポーネントにその要求を転送しま す。

ただし、コネクター・コントローラーが宛先側のアプリケーション固有のコンポー ネントにサービス呼び出し要求を転送した後でこのコンポーネントが使用不可にな った場合、コネクター・コントローラーはその要求を失敗させます。

このプロパティーを false に設定した場合、コネクター・コントローラーは、宛先 側のアプリケーション固有のコンポーネントが使用不可であることを検出すると、 ただちにすべてのサービス呼び出し要求を失敗させます。

このプロパティーは、RepositoryDirectory プロパティーの値が <REMOTE> に設定 されている場合のみ有効です (BrokerType プロパティーは ICS)。

デフォルト値は true です。

## **ControllerTraceLevel**

ControllerTraceLevel プロパティーは、コネクター・コントローラーのトレース・メ ッセージのレベルを設定します。

このプロパティーは、RepositoryDirectory プロパティーの値が <REMOTE> に設定 されている場合のみ有効です。

デフォルト値は 0 です。

#### **DeliveryQueue**

DeliveryQueue プロパティーは、コネクターから統合ブローカーへビジネス・オブジ ェクトが送信されるときに使用されるキューを定義します。

このプロパティーは、DeliveryTransport プロパティーの値が JMS に設定されている 場合のみ有効です。

デフォルト値は <*CONNECTORNAME*>/DELIVERYQUEUE です。

#### **DeliveryTransport**

DeliveryTransport プロパティーは、イベントのデリバリーのためのトランスポート 機構を指定します。指定可能な値は、WebSphere MQ の MQ、CORBA IIOP の IDL、Java Messaging Service の JMS です。

- v RepositoryDirectory プロパティーの値が <REMOTE> に設定されている場合、 DeliveryTransport プロパティーの値は MQ、IDL、または JMS で、デフォルトは IDL です。
- RepositoryDirectory プロパティーの値がローカル・ディレクトリーである場合、 指定できる値は JMS のみです。

RepositoryDirectory プロパティーの値が MQ または IDL である場合、コネクター は、CORBA IIOP を使用してサービス呼び出し要求と管理メッセージを送信しま す。

DeliveryTransport プロパティーの値が MQ である場合は、アダプター開始スクリプ トでコマンド行パラメーター WhenServerAbsent を設定して、InterChange Server が シャットダウンされているときにアダプターを一時停止するかあるいはシャットダ ウンするかを示すことができます。

- ICS が使用不可である場合にアダプターを一時停止する場合は、 WhenServerAbsent=pause と入力します。
- ICS が使用不可である場合にアダプターをシャットダウンする場合は、 WhenServerAbsent=shutdown と入力します。

#### **WebSphere MQ** および **IDL**

イベントのデリバリー・トランスポートには、IDL ではなく WebSphere MQ を使 用してください (1 種類の製品だけを使用する必要がある場合を除きます)。 WebSphere MQ が IDL よりも優れている点は以下のとおりです。

- 非同期 (ASYNC) 通信: WebSphere MQ を使用すると、アプリケーション固有のコンポーネントは、サー バーが利用不能である場合でも、イベントをポーリングして永続的に格納するこ とができます。
- v サーバー・サイド・パフォーマンス: WebSphere MQ を使用すると、サーバー・サイドのパフォーマンスが向上しま

す。最適化モードでは、WebSphere MQ はイベントへのポインターのみをリポジ トリー・データベースに格納するので、実際のイベントは WebSphere MQ キュ ー内に残ります。これにより、サイズが大きい可能性のあるイベントをリポジト リー・データベースに書き込むことがなくなります。

v エージェント・サイド・パフォーマンス:

WebSphere MQ を使用すると、アプリケーション固有のコンポーネント側のパフ ォーマンスが向上します。WebSphere MQ を使用すると、コネクター・ポーリン グ・スレッドは、イベントを選出した後、コネクター・キューにそのイベントを 入れ、次のイベントを選出します。この方法は IDL よりも高速です。IDL の場 合、コネクターのポーリング・スレッドは、イベントを選出した後、ネットワー ク経由でサーバー・プロセスにアクセスしてそのイベントをリポジトリー・デー タベースに永続的に格納してから、次のイベントを選出する必要があります。

#### **JMS**

JMS トランスポート・メカニズムは、Java Messaging Service (JMS) による、コネ クターとクライアント・コネクター・フレームワークの間の通信を可能にします。

JMS をデリバリー・トランスポートとして選択した場合は、

jms.MessageBrokerName、jms.FactoryClassName、jms.Password、および jms.UserName などの追加の JMS プロパティーが Connector Configurator 内にリス トされます。プロパティー jms.MessageBrokerName および jms.FactoryClassName は、このトランスポートで必須です。

以下の環境では、コネクターに JMS トランスポート機構を使用すると、メモリー 制限が発生することもあります。

- $\cdot$  AIX 5.0
- WebSphere MO 5.3.0.1
- ICS が統合ブローカー

この環境では、WebSphere MQ クライアント内でメモリーが使用されるため、(サー バー側の) コネクター・コントローラーと (クライアント側の) コネクターの両方を 始動するのは困難な場合があります。ご使用のシステムのプロセス・ヒープ・サイ ズが 768MB 未満である場合は、次の変数とプロパティーを設定します。

• CWSharedEnv.sh スクリプト内で LDR CNTRL 環境変数を設定する。

このスクリプトは、製品ディレクトリー (*<ProductDir>*) の下の ¥bin ディレクト リーにあります。テキスト・エディターを使用して、CWSharedEnv.sh スクリプト の最初の行として次の行を追加します。

export LDR\_CNTRL=MAXDATA=0x30000000

この行は、ヒープ・メモリーの使用量を最大 768 MB (3 セグメント \* 256 MB) に制限します。プロセス・メモリーがこの制限値を超えると、ページ・スワッピ ングが発生し、システムのパフォーマンスに悪影響を与える場合があります。

v IPCCBaseAddress プロパティーの値を 11 または 12 に設定します。このプロパ ティーの詳細については、「システム・インストール・ガイド *(UNIX* 版*)*」を参 照してください。

### **DuplicateEventElimination**

このプロパティーの値が true である場合は、JMS 対応コネクターによるデリバリ ー・キューへの重複イベントのデリバリーが防止されます。コネクターの開発時に この機能を使用するには、コネクターに対し、アプリケーション固有のコード内で ビジネス・オブジェクトの ObjectEventId 属性として一意のイベント ID が設定さ れている必要があります。

注**:** このプロパティーの値が true である場合、保証付きイベント・デリバリーを 提供するため、MonitorQueue プロパティーが使用可能になっている必要があり ます。

デフォルト値は false です。

#### **EnableOidForFlowMonitoring**

このプロパティーの値が true である場合は、アダプター・ランタイムによって着 信 ObjectEventID にフロー・モニターの外部キーのマークが付けられます。

このプロパティーは、BrokerType プロパティーが ICS に設定されている場合のみ 有効です。

デフォルト値は false です。

#### **FaultQueue**

コネクターでメッセージを処理中にエラーが発生すると、コネクターは、そのメッ セージ (および状況標識と問題説明) を FaultQueue プロパティーで指定されている キューに移動します。

デフォルト値は <*CONNECTORNAME*>/FAULTQUEUE です。

## **jms.FactoryClassName**

jms.FactoryClassName JMS プロパティーは、JMS プロバイダーのためにインスタン スを生成するクラス名を指定します。DeliveryTransport プロパティーの値が JMS で ある場合は、このプロパティーを設定する必要があります。

デフォルト値は CxCommon.Messaging.jms.IBMMQSeriesFactory です。

#### **jms.ListenerConcurrency**

jms.ListenerConcurrency プロパティーは、JMS コントローラーの並行リスナーの数 を指定します。これは、コントローラー内でメッセージを並行して取り出して処理 するスレッドの数を指定します。

このプロパティーは、jms.OptimizedTransport プロパティーの値が true である場合 のみ有効です。

デフォルト値は 1 です。

## **jms.MessageBrokerName**

jms.MessageBrokerName は、JMS プロバイダーのために使用するブローカー名を指 定します。JMS をデリバリー・トランスポート機構として指定する場合 (DeliveryTransport プロパティーで) は、このコネクター・プロパティーを設定する 必要があります。

リモート・メッセージ・ブローカーに接続する場合、このプロパティーには次の値 を指定する必要があります。

*QueueMgrName*:*Channel*:*HostName*:*PortNumber*

各変数の意味は、以下のとおりです。

*QueueMgrName* は、キュー・マネージャー名です。

*Channel* は、クライアントが使用するチャネルです。

*HostName* は、キュー・マネージャーの配置先のマシン名です。

*PortNumber* は、キュー・マネージャーが listen に使用するポートの番号です。

例えば、次のようにします。 jms.MessageBrokerName = WBIMB.Queue.Manager:CHANNEL1:RemoteMachine:1456

デフォルト値は crossworlds.queue.manager です。ローカル・メッセージ・ブロー カーに接続する場合は、デフォルト値を使用します。

## **jms.NumConcurrentRequests**

jms.NumConcurrentRequests プロパティーは、コネクターに対して同時に送信するこ とができる並行サービス呼び出し要求の数 (最大値) を指定します。この最大値に達 した場合、新規のサービス呼び出し要求はブロックされ、既存のいずれかの要求が 完了した後で処理されます。

デフォルト値は 10 です。

#### **jms.Password**

jms.Password プロパティーは、JMS プロバイダーのためのパスワードを指定しま す。このプロパティーの値はオプションです。

デフォルト値はありません。

#### **jms.TransportOptimized**

jms.TransportOptimized プロパティーは、WIP (処理中の作業) を最適化するかどう かを決定します。WIP を最適化する WebSphere MQ プロバイダーが必要です。最 適化された WIP を操作するには、メッセージング・プロバイダーが次のことを実 行できる必要があります。

- 1. メッセージをキューから削除せずに読み取る
- 2. メッセージ全体を受信側のメモリー・スペースに転送せずに、特定の ID を持つ メッセージを削除する
- 3. 特定の ID を使用してメッセージを読み取る (リカバリーに必要)
- 4. 読み取られていないイベントが表示されるポイントを追跡する
JMS API は上記の条件 2 と 4 に合わないので、最適化された WIP に使用するこ とはできませんが、MQ Java API は 4 つの条件すべてを満たしているので、最適 化された WIP に必要です。

このプロパティーは、DeliveryTransport の値が JMS で BrokerType の値が ICS であ る場合のみ有効です。

デフォルト値は false です。

#### **jms.UserName**

jms.UserName プロパティーは、JMS プロバイダーのためのユーザー名を指定しま す。このプロパティーの値はオプションです。

デフォルト値はありません。

#### **JvmMaxHeapSize**

JvmMaxHeapSize プロパティーは、エージェントの最大ヒープ・サイズ (メガバイト 単位) を指定します。

このプロパティーは、RepositoryDirectory プロパティーの値が <REMOTE> に設定 されている場合のみ有効です。

デフォルト値は 128M です。

#### **JvmMaxNativeStackSize**

JvmMaxNativeStackSize プロパティーは、エージェントの最大ネイティブ・スタッ ク・サイズ (キロバイト単位) を指定します。

このプロパティーは、RepositoryDirectory プロパティーの値が <REMOTE> に設定 されている場合のみ有効です。

デフォルト値は 128K です。

#### **JvmMinHeapSize**

JvmMinHeapSize プロパティーは、エージェントの最小ヒープ・サイズ (メガバイト 単位) を指定します。

このプロパティーは、RepositoryDirectory プロパティーの値が <REMOTE> に設定 されている場合のみ有効です。

デフォルト値は 1M です。

#### **ListenerConcurrency**

ListenerConcurrency プロパティーは、統合ブローカーとして ICS を使用する場合の WebSphere MQ Listener でのマルチスレッド化をサポートしています。このプロパ ティーにより、データベースへの複数イベントの書き込み操作をバッチ処理できる ので、システム・パフォーマンスが向上します。

このプロパティーは、MQ トランスポートを使用するコネクターでのみ有効です。 DeliveryTransport プロパティーの値は、MQ にしてください。

デフォルト値は 1 です。

#### **Locale**

Locale プロパティーは、言語コード、国または地域、および、希望する場合には、 関連した文字コード・セットを指定します。このプロパティーの値は、データの照 合やソート順、日付と時刻の形式、通貨記号などの国/地域別情報を決定します。

ロケール名は、次の書式で指定します。

*ll\_TT.codeset*

各変数の意味は、以下のとおりです。 *ll* は、2 文字の言語コード (小文字) です。 *TT* は、2 文字の国または地域コード (大文字) です。 *codeset* は、関連文字コード・セットの名前です。

デフォルトでは、サポートされるロケールのサブセットだけがリストされます。サ ポートされる他の値をリストに追加するには、<*ProductDir*>¥bin ディレクトリーに ある ¥Data¥Std¥stdConnProps.xml ファイルを変更します。詳細については、本書の Connector Configurator の付録を参照してください。

コネクターが国際化に対応していない場合、このプロパティーの有効な値は en\_US のみです。特定のコネクターがグローバル化に対応しているかどうかを判別するに は、そのアダプターのユーザー・ガイドを参照してください。

デフォルト値は en\_US です。

#### **LogAtInterchangeEnd**

LogAtInterchangeEnd プロパティーは、統合ブローカーのログ宛先にエラーを記録す るかどうかを指定します。

ログ宛先にログを記録すると、電子メール通知もオンになります。これにより、エ ラーまたは致命的エラーが発生すると、InterchangeSystem.cfg ファイルの MESSAGE RECIPIENT に対する電子メール・メッセージが生成されます。例えば、 LogAtInterChangeEnd の値が true である場合にコネクターからアプリケーションへ の接続が失われると、指定されたメッセージ宛先に、電子メール・メッセージが送 信されます。

このプロパティーは、RespositoryDirectory プロパティーの値が <REMOTE> に設定 されている場合のみ有効です (BrokerType は ICS)。

デフォルト値は false です。

#### **MaxEventCapacity**

MaxEventCapacity プロパティーは、コントローラー・バッファー内のイベントの最 大数を指定します。このプロパティーは、フロー制御フィーチャーによって使用さ れます。

このプロパティーは、RespositoryDirectory プロパティーの値が <REMOTE> に設定 されている場合のみ有効です (BrokerType は ICS)。

値は 1 から 2147483647 の間の正整数です。

デフォルト値は 2147483647 です。

#### **MessageFileName**

MessageFileName プロパティーは、コネクター・メッセージ・ファイルの名前を指 定します。メッセージ・ファイルの標準位置は、製品ディレクトリーの ¥connectors¥messages です。メッセージ・ファイルが標準位置に格納されていない場 合は、メッセージ・ファイル名を絶対パスで指定します。

コネクター・メッセージ・ファイルが存在しない場合は、コネクターは InterchangeSystem.txt をメッセージ・ファイルとして使用します。このファイル は、製品ディレクトリーに格納されています。

注**:** コネクターについて、コネクター独自のメッセージ・ファイルがあるかどうか を判別するには、該当するアダプターのユーザーズ・ガイドを参照してくださ い。

デフォルト値は InterchangeSystem.txt です。

#### **MonitorQueue**

MonitorQueue プロパティーは、コネクターが重複イベントをモニターするために使 用する論理キューを指定します。

これは DeliveryTransport プロパティーの値が JMS で DuplicateEventElimination の 値が true である場合のみ有効です。

デフォルト値は <*CONNECTORNAME*>/MONITORQUEUE です。

#### **OADAutoRestartAgent**

OADAutoRestartAgent プロパティーは、コネクターが自動再始動機能およびリモー ト再始動機能を使用するかどうかを指定します。この機能では、WebSphere MQ に より起動される Object Activation Daemon (OAD) を使用して、異常シャットダウン 後にコネクターを再始動したり、System Monitor からリモート・コネクターを始動 したりします。

自動再始動機能およびリモート再始動機能を使用可能にするには、このプロパティ ーを true に設定する必要があります。WebSphere MQ により起動される OAD 機 能の構成方法については、「システム・インストール・ガイド *(Windows* 版*)*」また は「システム・インストール・ガイド *(UNIX* 版*)*」を参照してください。

このプロパティーは、RespositoryDirectory プロパティーの値が <REMOTE> に設定 されている場合のみ有効です (BrokerType は ICS)。

デフォルト値は false です。

### **OADMaxNumRetry**

OADMaxNumRetry プロパティーは、異常シャットダウンの後で WebSphere MQ に より起動される Object Activation Daemon (OAD) がコネクターの再始動を自動的に 試行する回数の最大数を指定します。このプロパティーを有効にするには、 OADAutoRestartAgent プロパティーを true に設定する必要があります。

このプロパティーは、RespositoryDirectory プロパティーの値が <REMOTE> に設定 されている場合のみ有効です (BrokerType は ICS)。

デフォルト値は 1000 です。

#### **OADRetryTimeInterval**

OADRetryTimeInterval プロパティーは、WebSphere MQ により起動される Object Activation Daemon (OAD) の再試行時間間隔の分数を指定します。コネクター・エ ージェントがこの再試行時間間隔内に再始動しない場合は、コネクター・コントロ ーラーはコネクター・エージェントを再び再始動するように OAD に要求します。 OAD はこの再試行プロセスを OADMaxNumRetry プロパティーで指定された回数 だけ繰り返します。このプロパティーを有効にするには、OADAutoRestartAgent プ ロパティーを true に設定する必要があります。

このプロパティーは、RespositoryDirectory プロパティーの値が <REMOTE> に設定 されている場合のみ有効です (BrokerType は ICS)。

デフォルト値は 10 です。

### **PollEndTime**

PollEndTime プロパティーは、イベント・キューのポーリングを停止する時刻を指 定します。形式は *HH:MM* です。ここで、*HH* は 0 から 23 時を表し、*MM* は 0 から 59 分を表します。

このプロパティーには必ず有効な値を指定してください。デフォルト値は HH:MM で、値が指定されていないので、これは変更する必要があります。

アダプター・ランタイムが次のことを検出した場合:

- v PollStartTime が設定され PollEndTime が設定されていない、または、
- v PollEndTime が設定され PollStartTime が設定されていない

ポーリングは PollFrequency プロパティーで構成された値を使用して実行されま す。

#### **PollFrequency**

PollFrequency プロパティーは、あるポーリング・アクションの終了から次のポーリ ング・アクションの開始までの時間をミリ秒単位で指定します。これはポーリン グ・アクション間の間隔ではありません。この論理を次に説明します。

v ポーリングし、PollQuantity プロパティーの値により指定される数のオブジェクト を取得します。

- v これらのオブジェクトを処理します。一部のコネクターでは、これは個別のスレ ッドで部分的に実行されます。これにより、次のポーリング・アクションまで処 理が非同期に実行されます。
- v PollFrequency プロパティーで指定された間隔にわたって遅延します。
- このサイクルを繰り返します。

このプロパティーで有効な値は次のとおりです。

- ポーリング・アクション間のミリ秒数 (正整数)。
- v ワード no。コネクターはポーリングを実行しません。このワードは小文字で入力 します。
- v ワード key。コネクターは、コネクターのコマンド・プロンプト・ウィンドウで 文字 p が入力されたときにのみポーリングを実行します。このワードは小文字で 入力します。

デフォルト値は 10000 です。

重要**:** 一部のコネクターでは、このプロパティーの使用が制限されています。この ようなコネクターが存在する場合には、アダプターのインストールと構成に 関する章で制約事項が説明されています。

#### **PollQuantity**

PollQuantity プロパティーは、コネクターがアプリケーションからポーリングする項 目の数を指定します。アダプターにコネクター固有のポーリング数設定プロパティ ーがある場合、標準プロパティーの値は、このコネクター固有のプロパティーの設 定値によりオーバーライドされます。

このプロパティーは、DeliveryTransport プロパティーの値が JMS で ContainerManagedEvents プロパティーに値がある場合のみ有効です。

電子メール・メッセージもイベントと見なされます。コネクターは、電子メールに 関するポーリングを受けたときには次のように動作します。

- v 一度ポーリングされると、コネクターはメッセージの本文を検出し、それを添付 ファイルとして読み取ります。本文の MIME タイプにはデータ・ハンドラーが 指定されていないので、コネクターはメッセージを無視します。
- コネクターは最初の BO 添付を処理します。この添付の MIME タイプには対応 するデータ・ハンドラーがあるので、コネクターはビジネス・オブジェクトを Visual Test Connector に送信します。
- 2 回目にポーリングされると、コネクターは 2 番目の BO 添付を処理します。 この添付の MIME タイプには対応するデータ・ハンドラーがあるので、コネク ターはビジネス・オブジェクトを Visual Test Connector に送信します。
- 3 番目の BO 添付は、受け入れられると、送信されます。

#### **PollStartTime**

PollStartTime プロパティーは、イベント・キューのポーリングを開始する時刻を指 定します。形式は *HH:MM* です。ここで、*HH* は 0 から 23 時を表し、*MM* は 0 から 59 分を表します。

このプロパティーには必ず有効な値を指定してください。デフォルト値は HH:MM で、値が指定されていないので、これは変更する必要があります。

アダプター・ランタイムが次のことを検出した場合:

- v PollStartTime が設定され PollEndTime が設定されていない、または、
- v PollEndTime が設定され PollStartTime が設定されていない

ポーリングは PollFrequency プロパティーで構成された値を使用して実行されま す。

## **RepositoryDirectory**

RepositoryDirectory プロパティーは、コネクターが XML スキーマ文書を読み取る リポジトリーの場所です。この XML スキーマ文書には、ビジネス・オブジェクト 定義のメタデータが含まれています。

統合ブローカーが ICS の場合はこの値を <REMOTE> に設定する必要があります。 これは、コネクターが InterChange Server リポジトリーからこの情報を取得するた めです。

統合ブローカーが WebSphere Message Broker または WAS である場合、この値は デフォルトで *<ProductDir>*¥repository に設定されます。ただし、任意の有効なディ レクトリー名に設定することもできます。

#### **RequestQueue**

RequestQueue プロパティーは、統合ブローカーからコネクターへビジネス・オブジ ェクトが送信されるときに使用されるキューを指定します。

このプロパティーは、DeliveryTransport プロパティーの値が JMS である場合のみ有 効です。

デフォルト値は <*CONNECTORNAME*>/REQUESTQUEUE です。

#### **ResponseQueue**

ResponseQueue プロパティーは、JMS 応答キューを指定します。JMS 応答キュー は、応答メッセージをコネクター・フレームワークから統合ブローカーへデリバリ ーします。統合ブローカーが ICS の場合、サーバーは要求を送信し、JMS 応答キ ューの応答メッセージを待ちます。

このプロパティーは、DeliveryTransport プロパティーの値が JMS である場合のみ有 効です。

デフォルト値は <*CONNECTORNAME*>/RESPONSEQUEUE です。

#### **RestartRetryCount**

RestartRetryCount プロパティーは、コネクターによるコネクター自体の再始動の試 行回数を指定します。このプロパティーを並列に接続されたコネクターに対して使 用すると、コネクターのマスター側のアプリケーション固有のコンポーネントがク ライアント側のアプリケーション固有のコンポーネントの再始動を試行する回数が 指定されます。

デフォルト値は 7 です。

#### **RestartRetryInterval**

RestartRetryInterval プロパティーは、コネクターによるコネクター自体の再始動の試 行間隔を分単位で指定します。このプロパティーを並列にリンクされたコネクター に対して使用すると、コネクターのマスター側のアプリケーション固有のコンポー ネントがクライアント側のアプリケーション固有のコンポーネントの再始動を試行 する間隔が指定されます。

このプロパティーで指定できる値は、1 から 2147483647 です。

デフォルト値は 1 です。

#### **ResultsSetEnabled**

ResultsSetEnabled プロパティーは、Information Integrator がアクティブである場合 に、結果セット・サポートを使用可能または使用不可にします。このプロパティー を使用できるのは、アダプターが DB2 Information Integrator をサポートしている場 合だけです。

このプロパティーは、DeliveryTransport プロパティーの値が JMS で BrokerType の 値が WMQI である場合のみ有効です。

デフォルト値は false です。

#### **ResultsSetSize**

ResultsSetSize プロパティーは、Information Integrator へ戻すことができるビジネ ス・オブジェクトの最大数を定義します。このプロパティーを使用できるのは、ア ダプターが DB2 Information Integrator をサポートしている場合だけです。

このプロパティーは、ResultsSetEnabled プロパティーの値が true である場合のみ 有効です。

デフォルト値は 0 です。これは、結果セットのサイズが無限であることを意味しま す。

#### **RHF2MessageDomain**

RHF2MessageDomain プロパティーにより、JMS ヘッダーのドメイン名フィールド の値を構成できます。JMS トランスポートを介してデータを WebSphere メッセー ジ・ブローカーに送信するときに、アダプター・フレームワークにより JMS ヘッ ダー情報、ドメイン名、および固定値 mrm が書き込まれます。構成可能ドメイン・ ネームを使用すると、WebSphere メッセージ・ブローカーがメッセージ・データを どのように処理するかを追跡できます。

次に、ヘッダーの例を示します。

<mcd><Msd>mrm</Msd><Set>3</Set><Type> Retek\_POPhyDesc</Type><Fmt>CwXML</Fmt></mcd> このプロパティーは、BrokerType の値が WMQI または WAS である場合のみ有効 です。また、これは DeliveryTransport プロパティーの値が JMS で WireFormat プロ パティーの値が CwXML である場合のみ有効です。

指定できる値は mrm と xml です。デフォルト値は mrm です。

#### **SourceQueue**

SourceQueue プロパティーは、JMS イベント・ストアを使用する JMS 対応コネク ターでの保証付きイベント・デリバリーをサポートするコネクター・フレームワー クに、JMS ソース・キューを指定します。詳細については、 85 [ページの](#page-102-0) 『[ContainerManagedEvents](#page-102-0)』を参照してください。

このプロパティーは、DeliveryTransport の値が JMS で ContainerManagedEvents の値 が指定されている場合のみ有効です。

デフォルト値は <*CONNECTORNAME*>/SOURCEQUEUE です。

#### **SynchronousRequestQueue**

SynchronousRequestQueue プロパティーは、同期応答を要求する要求メッセージを、 コネクター・フレームワークからブローカーに配信します。このキューは、コネク ターが同期実行を使用する場合にのみ必要です。同期実行の場合、コネクター・フ レームワークは、同期要求キューにメッセージを送信し、同期要求キューでブロー カーからの応答を待ちます。コネクターに送信される応答メッセージには、元のメ ッセージの ID を指定する相関 ID が含まれています。

このプロパティーは、DeliveryTransport の値が JMS である場合のみ有効です。

デフォルト値は <*CONNECTORNAME*>/SYNCHRONOUSREQUESTQUEUE です。

#### **SynchronousRequestTimeout**

SynchronousRequestTimeout プロパティーは、コネクターが同期要求への応答を待機 する時間をミリ秒単位で指定します。コネクターは、指定された時間内に応答を受 信できなかった場合、元の同期要求メッセージ (およびエラー・メッセージ) を障害 キューに移動します。

このプロパティーは、DeliveryTransport の値が JMS である場合のみ有効です。

デフォルト値は 0 です。

#### **SynchronousResponseQueue**

SynchronousResponseQueue プロパティーは、同期要求に対する応答として送信され る応答メッセージを、ブローカーからコネクター・フレームワークに配信します。 このキューは、コネクターが同期実行を使用する場合にのみ必要です。

このプロパティーは、DeliveryTransport の値が JMS である場合のみ有効です。

デフォルトは <*CONNECTORNAME*>/SYNCHRONOUSRESPONSEQUEUE です。

## **TivoliMonitorTransactionPerformance**

TivoliMonitorTransactionPerformance プロパティーは、実行時に IBM Tivoli Monitoring for Transaction Performance (ITMTP) を起動するかどうかを指定します。

デフォルト値は false です。

### **WireFormat**

WireFormat プロパティーは、トランスポートでのメッセージ・フォーマットを指定 します。

- RepositoryDirectory プロパティーの値がローカル・ディレクトリーである場合、 値は CwXML です。
- RepositoryDirectory プロパティーの値がリモート・ディレクトリーである場合、 値は CwBO です。

## **WsifSynchronousRequestTimeout**

WsifSynchronousRequestTimeout プロパティーは、コネクターが同期要求への応答を 待機する時間をミリ秒単位で指定します。コネクターは、指定された時間内に応答 を受信できなかった場合、元の同期要求メッセージ (およびエラー・メッセージ) を 障害キューに移動します。

このプロパティーは、BrokerType の値が WAS である場合のみ有効です。

デフォルト値は 0 です。

## **XMLNameSpaceFormat**

XMLNameSpaceFormat プロパティーは、ビジネス・オブジェクト定義の XML フォ ーマットで短いネーム・スペースまたは長いネーム・スペースを指定します。

このプロパティーは、BrokerType の値が WMQI または WAS に設定されている場 合のみ有効です。

デフォルト値は short です。

# <span id="page-118-0"></span>付録 **B.** このアダプターのコネクター固有のプロパティー

この付録では、Adapter for WebSphere Business Integration Message Broker のコネク ター固有のプロパティーについて説明します。Connector Configurator を使用してア ダプターを構成するときには、これらのプロパティーの説明を参照してください。

### コネクター固有のプロパティーの概要

コネクター固有の構成プロパティーは、コネクター・エージェントが実行時に必要 とする情報を提供します。また、コネクター固有の構成プロパティーを使用する と、コネクター・エージェントのコード変更や再ビルドを行わなくても、エージェ ント内の静的情報またはロジックを変更できます。

次のプロパティーは、アダプターと WebSphere Business Integration Message Broker の間の通信を判別します。

- ArchiveQueue
- ErrorOueue
- InputQueue
- InProgressQueue
- ReplyToQueue
- UnsubscribedQueue

InterChange Server 統合ブローカーとアダプターの間の通信を判別するプロパティー は、 73 ページの『付録 A. [コネクターの標準構成プロパティー』に](#page-90-0)あります。

## コネクター固有のプロパティー

表 [22](#page-119-0) に、このコネクターに固有な構成プロパティーを示します。プロパティーの説 明については、以下の各セクションを参照してください。

<span id="page-119-0"></span>表 *22.* コネクター固有の構成プロパティー

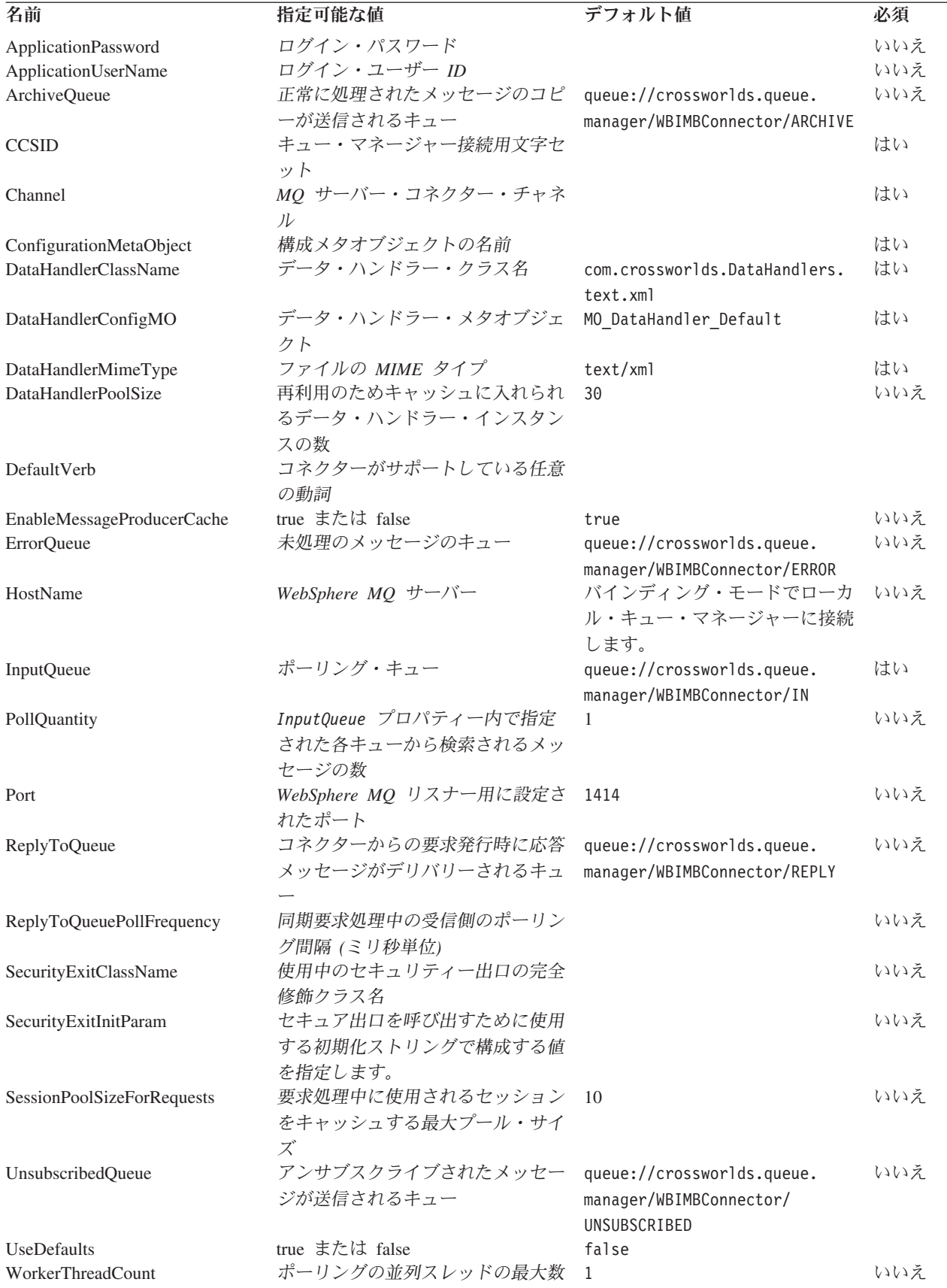

### <span id="page-120-0"></span>**ApplicationPassword**

WebSphere Business Integration Message Broker にログインするために、UserID と ともに使用されるパスワード。

デフォルト = 設定値なし

ApplicationPassword の値がブランクのままか、または除去された場合、コネクタ ーは WebSphere Business Integration Message Broker によって提供されるデフォル トのパスワードを使用します。

#### **ApplicationUserName**

WebSphere Business Integration Message Broker にログインするために、Password とともに使用されるユーザー ID。

デフォルト = 設定値なし

ApplicationUserName の値がブランクのままか、または除去された場合、コネクタ ーは WebSphere Business Integration Message Broker によって提供されるデフォル トのユーザー ID を使用します。

## **ArchiveQueue**

正常に処理されたメッセージのコピーが送信されるキューです。

デフォルト = queue://crossworlds.queue.manager/WBIMBConnector/ARCHIVE

#### **CCSID**

キュー・マネージャー接続用文字セット。このプロパティーの値は、キュー URI 内 の CCSID プロパティーの値と一致していることが必要です。 38 [ページの『キュー](#page-55-0) の [Uniform Resource Identifier \(URI\)](#page-55-0) の設定』を参照してください。

デフォルト = 設定値なし

#### **Channel**

コネクターが WebSphere Business Integration Message Broker と通信するときに使 用する MQ サーバー・コネクター・チャネルです。

デフォルト = 設定値なし

Channel の値がブランクのままか、または除去された場合、コネクターは WebSphere Business Integration Message Broker によって提供されるデフォルトのサ ーバー・チャネルを使用します。

#### **ConfigurationMetaObject**

コネクターの構成情報を含むメタオブジェクトの名前です。

デフォルト = 設定値なし

#### <span id="page-121-0"></span>**DataHandlerClassName**

ビジネス・オブジェクトとの間でのメッセージ変換に使用するデータ・ハンドラ ー・クラスです。

デフォルト = com.crossworlds.DataHandlers.text.xml

## **DataHandlerConfigMO**

構成情報を提供するためにデータ・ハンドラーに渡されるメタオブジェクトです。

デフォルト = MO\_DataHandler\_Default

#### **DataHandlerMimeType**

使用すると、特定の MIME タイプに基づいたデータ・ハンドラーを要求できます。

デフォルト = text/xml

#### **DataHandlerPoolSize**

特定のタイプのデータ・ハンドラー用にキャッシュに入れるデータ・ハンドラー・ インスタンスの最大数を指定できます。

デフォルト = 30

#### **DefaultVerb**

ポーリング時にデータ・ハンドラーによって動詞が設定されなかった場合、着信ビ ジネス・オブジェクトの内部に設定する動詞を指定します。

デフォルト = 設定値なし

### **EnableMessageProducerCache**

要求メッセージを送信するために、アダプターがメッセージ・プロデューサーのキ ャッシュを有効にすることを指定する boolean プロパティー。

デフォルト = true

### **ErrorQueue**

処理されなかったメッセージが送信されるキューです。

デフォルト = queue://crossworlds.queue.manager/WBIMBConnector/ERROR

## **HostName**

WebSphere Business Integration Message Broker をホスティングしているサーバーの 名前です。

デフォルト = 値が指定されない場合、アダプターはバインディング・モードでロー カル・キュー・マネージャーに接続します。

#### <span id="page-122-0"></span>**InputQueue**

コネクターが新規メッセージをポーリングするメッセージ・キューです。コネクタ ーは、セミコロンによって区切られた複数のキュー名を受け入れます。例えば、 MyQueueA、MyQueueB、および MyQueueC の 3 つのキューをポーリングするには、コ ネクター構成プロパティー *InputQueue* の値を MyQueueA;MyQueueB;MyQueueC にし ます。

コネクターはラウンドロビン方式でキューをポーリングし、各キューから pollQuantity で指定された値を最大数とするメッセージを検索します。例えば、 *pollQuantity* の値が 2 で、MyQueueA 内に 2 つ、MyQueueB 内に 1 つ、MyQueueC 内に 5 つのメッセージがそれぞれ格納されている場合、コネクターは次のようにメ ッセージを検索します。

pollQuanity が 2 に設定されているため、コネクターは、pollForEvents への 1 回の 呼び出しごとに各キューからそれぞれ最大 2 つのメッセージを検索します。最初の サイクル (2 サイクルのうちの 1 サイクル目) では、コネクターは MyQueueA、 MyQueueB、および MyQueueC の各キューからそれぞれ 1 番目のメッセージを検 索します。これによって、ポーリングの第 1 ラウンドが完了します。pollQuantity が 1 に設定されている場合、コネクターはこの時点で停止します。この例では pollQuanity が 2 に設定されているため、コネクターは第 2 ラウンドのポーリング を開始し、MyQueueA と MyQueueC の各キューからそれぞれ 1 つずつのメッセー ジを検索します。このとき、MqQueueB は空になっているためスキップされます。 すべてのキューを 2 回ずつポーリングすると、メソッド pollForEvents への呼び出 しは完了します。このメッセージ検索の順序を以下に示します。

- 1. MyQueueA から 1 つのメッセージ
- 2. MyQueueB から 1 つのメッセージ
- 3. MyQueueC から 1 つのメッセージ
- 4. MyQueueA から 1 つのメッセージ
- 5. MyQueueB は空なのでスキップ
- 6. MyQueueC から 1 つのメッセージ

デフォルト = queue://crossworlds.queue.manager/WBIMBConnector/IN

#### **PollQuantity**

pollForEvents スキャン中に InputQueue プロパティー内で指定された各キューか ら検索されるメッセージの数。

デフォルト = 1

#### **Port**

WebSphere Business Integration Message Broker リスナー用に設定されたポートで す。

デフォルト = WebSphere MQ 環境のデフォルト・ポート。これは、1414 です。

#### <span id="page-123-0"></span>**ReplyToQueue**

コネクターからの要求発行時に応答メッセージがデリバリーされるキューです。

デフォルト = queue://crossworlds.queue.manager/WBIMBConnector/REPLY

#### **ReplyToQueuePollFrequency**

同期要求処理中の受信側のポーリング間隔を指定します。値はミリ秒単位です。

デフォルト = 設定値なし

#### **SecurityExitClassName**

使用中のセキュリティー出口の完全修飾クラス名。

デフォルト = 設定値なし

#### **SecurityExitInitParam**

セキュア出口を呼び出すために使用する初期化ストリングで構成する値を指定しま す。

デフォルト = 設定値なし

## **SessionPoolSizeForRequests**

要求処理中に使用されるセッションをキャッシュする最大プール・サイズ。

デフォルト = 10

#### **UnsubscribedQueue**

サブスクライブされていないメッセージが送信されるキューです。

- デフォルト = queue://crossworlds.queue.manager/WBIMBConnector/UNSUBSCRIBED
- 注**:** \*WebSphere Business Integration Message Broker によって提供される値は誤って いたり不明である可能性があるため、常にチェックする必要があります。値が 誤っていたり不明な場合は、値を暗黙的に指定してください。

## **UseDefaults**

Create 操作において、UseDefaults に true が設定されている場合、コネクターは、 各 isRequired ビジネス・オブジェクト属性に対して、デフォルト値または有効値が 指定されているかどうかをチェックします。デフォルト値または有効値が指定され ている場合は、Create 操作は成功します。このパラメーターに false が設定されて いる場合は、コネクターは、有効値のみをチェックします。有効値が指定されてい ない場合は、Create 操作は失敗します。デフォルト値は false です。

### **WorkerThreadCount**

ポーリングの並列スレッドの最大数。イベントの並行処理中、アダプターがブロー カーに、イベントを受信した順序で送信することはできません。順序を守る必要が ある場合は、WorkerThreadCount を必ず 1 に設定してください。

# 付録 **C.** チュートリアル

- v 『チュートリアルの概要』
- 108 [ページの『始める前に』](#page-125-0)
- v 109 [ページの『環境のセットアップ』](#page-126-0)
- v 112 [ページの『シナリオの実行』](#page-129-0)

このチュートリアルは、以下のことを示すことを目的として記述されています。

- v Adapter for WebSphere Business Integration Message Broker を WebSphere Business Integration Message Broker のメッセージ・フローと統合するにはどうす ればよいか。
- アダプターはどのようにしてレガシー・アプリケーションとの間でメッセージを 送受信するのか。

このチュートリアルのシナリオは、アダプターの機能の基本を示すことを目的とし ています。

表記規則のガイドについては、本書のまえがきを参照してください。

## チュートリアルの概要

このチュートリアルでは、メッセージ・ブローカー経由でアダプターに XML メッ セージを送信するレガシー・アプリケーション (ユーティリティーによりシミュレ ートしたもの) を使用します。メッセージにはさまざまなカタログ項目の変更が含 まれます。このレガシー・メッセージは、WebSphere Business Integration Message Broker に関連付けられているデータウェアハウス・フローとメッセージ変換によっ て処理されるのではなく、単純なカラー・チェック・フローによって処理されま す。処理されたメッセージは、アダプターに送信されます。

アダプターでは、カラー処理されたメッセージを WebSphere Business Integration Message Broker から受け取ります。アダプターは XML データ・ハンドラーを使用 してそのメッセージをビジネス・オブジェクト Sample\_WBIMB\_LegacyItem\_XMLDoc に変換し、さらに統合ブローカーにこのオブジェクトを渡します。このチュートリ アルでは、Visual Test Connector を使用してポート・コネクターをシミュレート し、新規作成されたビジネス・オブジェクトを取得してその内容を確認します。

また、逆に Visual Test Connector からビジネス・オブジェクトを発行します。発行 されたオブジェクトは、Adapter for WebSphere Business Integration Message Broker でレガシー・メッセージに変換されます。このメッセージはアダプターから WebSphere Business Integration Message Broker アプリケーションにデリバリーさ れ、ここで処理された後 (メッセージ・フォーマットが LI UP に更新されます)、レ ガシー・アプリケーション (シミュレートされたもの) に転送されます。このシナリ オについては、WMQI に対応するように構成されたアダプターを使用して説明しま す。

このシナリオを実行するために必要な条件は、アダプターとアダプター・フレーム ワークに加えて以下のものがインストールされていることだけです。

- <span id="page-125-0"></span>v メッセージ・フローのサンプル、ドメイン構成マネージャー・ファイルのサンプ ル、および配置可能な bar ファイルが含まれる WebSphere Business Integration Message Broker プロジェクト (メッセージ・フロー・プロジェクトおよびサーバ ー・プロジェクト)。
- v ポート・コネクターのリポジトリーと Visual Test Connector (ADK のインストー ルに組み込まれています)。ポート・コネクターは、特定のコードを基礎としない アダプター定義で構成されており、そのためシミュレーション・シナリオに適し ています。Visual Test Connector は、インターフェースをテストするためのツー ルです。

## この付録で説明する作業

この付録では、以下の作業について説明します。

表 *23.* アダプターのデモンストレーション*:* 作業ロードマップ

| 作業                  | 関連手順 (参照先)            |  |
|---------------------|-----------------------|--|
| インストール内容のチェックリストの確認 | 『始める前に』               |  |
| 環境のセットアップ           | - 109 ページの『環境のセットアップ』 |  |
| シナリオの実行             | - 112 ページの『シナリオの実行』   |  |

## 始める前に

このチュートリアルを開始する前に、以下のことを確認してください。

- v IBM WebSphere 製品がインストールされており、かつこの製品の操作に慣れてい ること。
- WebSphere MO 5.1 以降がインストールされていること。
- v WebSphere Business Integration Message Broker 5.0 以降がインストールされてい ること。
- WebSphere MO クライアント・ライブラリー (Java 用) がインストールされてい ること。
- v Adapter for WebSphere Business Integration Message Broker がインストールされ ていること (構成方法については、このチュートリアルで説明します)。
- WebSphere MQ のアダプター・キュー・マネージャーに crossworlds.queue.manager という名前 (インストール時に設定されるデフォル ト値) が付けられていること。これ以外の名前が付けられている場合は、本書に 記載されている「crossworlds.queue.manager」を、そのキュー・マネージャー名 に読み替えてください。また、以下の手順を実行する必要があります。
	- 1. Message Brokers Toolkit を開き、メッセージ・フローのサンプルに含まれるす べての MQOutput ノードの QueueManagerName 属性の値を、 crossworlds.queue.manager に変更します。
	- 2. サーバー・プロジェクト (アダプターとともにインストールされたサンプル に含まれています) 内の LocalDomain.configmgr ファイルを開き、キュー・ マネージャー名 (ブローカーが対応するキュー・マネージャーの名前) を crossworlds.queue.manager に変更します。
- <span id="page-126-0"></span>3. Business Object Designer を開き、メタオブジェクトのサンプルである Sample WBIMB MO Config に指定されている出力キュー・マネージャーを crossworlds.queue.manager に変更します。
- v WebSphere MQ Explorer を含めて、WebSphere MQ の (基本インストールではな く) フルインストールが行われていること。WebSphere MQ Explorer は必須では ありません。ただし、このツールを使用すると、キューの設定とメッセージの検 証を容易に実行できます。
- WebSphere MQ クライアント・ライブラリー (Java 用) がインストールされてい ること。

## 環境のセットアップ

このトピックでは、環境のセットアップの概要と手順を示します。

### 環境のセットアップの概要

このセクションでは、このチュートリアルを実行するために必要な環境を準備する 方法について説明します。なお、この後の説明の *sample\_folder* という変数は、イン ストール済みのファイル構造に含まれている ConnName/sample/LegacyItem フォル ダーを表しています。詳細については、 14 [ページの『インストールの検証』を](#page-31-0)参照 してください。ビジネス・オブジェクト・リポジトリーは、*sample\_folder* 内に .xsd ファイルとして用意されています。

このチュートリアルでは、Adapter for WebSphere Business Integration Message Broker と Visual Test Connector の間での単純なビジネス・オブジェクト交換の例を 示します。この交換は、WebSphere Business Integration Message Broker 環境内で行 われます。

## 環境のセットアップのステップ

このチュートリアルで使用する環境をセットアップするには、以下の構成作業を行 う必要があります。

- 1. キューの定義: このチュートリアルでは、キュー・マネージャーに 8 つのキュー が定義されていることが必要です。必要なキューを作成するには、コマンド行か ら「RUNMQSC」と入力し、以下のコマンドを実行します。
	- v DEFINE QL('Samples/WBIMB/Item/LegacyApp')
	- v DEFINE QL('Samples/WBIMB/Item/WBIMBConnector')
	- v DEFINE QL('Samples/LegacyApp/Item/WBIMB')
	- v DEFINE QL('Samples/WBIMBConnector/Item/WBIMB')
	- v DEFINE QL('Samples/WBIMB/FAIL')
	- v DEFINE QL('Samples/WBIMBConnector/UNSUBSCRIBED')
	- v DEFINE QL('Samples/WBIMBConnector/ERROR')
	- v DEFINE QL('Samples/WBIMBConnector/ARCHIVE')

次に、WebSphere Business Integration Message Broker を構成するために、 Adapter for Business Integration Message Broker とポート・コネクターが必要と するキューを以下のように定義します。

v DEFINE QL('WBIMBConnector/ADMININQUEUE')

- <span id="page-127-0"></span>v DEFINE QL('WBIMBConnector/ADMINOUTQUEUE')
- v DEFINE QL('WBIMBConnector/DELIVERYQUEUE')
- v DEFINE QL('WBIMBConnector/FAULTQUEUE')
- v DEFINE QL('WBIMBConnector/REQUESTQUEUE')
- v DEFINE QL('WBIMBConnector/RESPONSEQUEUE')
- v DEFINE QL('WBIMBConnector/SYNCHRONOUSREQUESTQUEUE')
- v DEFINE QL('WBIMBConnectorSYNCHRONOUSRESPONSEQUEUE')
- v DEFINE QL('WBIMBConnectorMONITORQUEUE')
- v DEFINE QL('PortConnector/ADMININQUEUE')
- v DEFINE QL('PortConnector/ADMINOUTQUEUE')
- v DEFINE QL('PortConnector/DELIVERYQUEUE')
- v DEFINE QL('PortConnector/FAULTQUEUE')
- v DEFINE QL('PortConnector/REQUESTQUEUE')
- v DEFINE QL('PortConnector/RESPONSEQUEUE')
- v DEFINE QL('PortConnector/SYNCHRONOUSREQUESTQUEUE')
- v DEFINE QL('PortConnector/SYNCHRONOUSRESPONSEQUEUE')
- 2. アダプターの構成: **Connector Configurator** で「ファイル」**->**「開く」**->**「ファ イルから」を選択し、*sample\_folder* にある WBIMBConnector.cfg をロードしま す。アダプター構成プロパティーの値が以下に示す値と一致していることを確認 します。または、一致するように変更します。Connector Configurator の使用方 法の詳細については、 67 ページの『第 6 [章 データ・ハンドラーの構成』を](#page-84-0)参 照してください。コネクター固有のプロパティーの詳細については、101 [ページ](#page-118-0) の『付録 B. [このアダプターのコネクター固有のプロパティー』を](#page-118-0)参照してくだ さい。

標準プロパティーに関しては、以下のプロパティーを設定する必要があります。

- v BrokerType: WMQI に設定します。
- v RepositoryDirectory: *sample\_folder* ディレクトリーに設定します。
- v DuplicateEventElimination: true に設定します。
- v MonitorQueue: WBIMBConnector/MONITORQUEUE に設定します。
- . 以下のコネクター固有プロパティーを設定します。
- ConfigurationMetaObject: Sample WBIMB MO Config に設定します。
- DataHandlerConfigMO: Sample WBIMB MO DataHandler に設定します。
- v DataHandlerMimeType: text/xml に設定します。
- ErrorQueue: queue://crossworlds.queue.manager/Samples/WBIMBConnector/ERROR に設定 します。
- InputQueue: queue://crossworlds.queue.manager/Samples/WBIMB/Item/WBIMBConnector に 設定します。
- v UnsubscribedQueue: queue://crossworlds.queue.manager/Samples/WBIMBConnector/UNSUBSCRIBED に設定します。
- ArchiveOueue: queue://crossworlds.queue.manager/Samples/WBIMBConnector/ARCHIVE に設 定します。
- 3. ポート・コネクターの構成: **Connector Configurator** を使用して、以下の標準プ ロパティーを設定します。
	- v BrokerType: WMQI に設定します。
	- v RepositoryDirectory: *sample\_folder* ディレクトリーに設定します。
	- v RequestQueue: WBIMBConnector/DELIVERYQUEUE (Adapter for WebSphere Business Integration Message Broker の DeliveryQueue プロパティーの値) に 設定します。
	- v DeliveryQueue: WBIMBConnector/REQUESTQUEUE (Adapter for WebSphere Business Integration Message Broker の RequestQueue プロパティーの値) に設 定します。
- 4. サポートするビジネス・オブジェクトの構成: ビジネス・オブジェクトを使用す るには、まずアダプターでそのビジネス・オブジェクトがサポートされているこ とが必要です。**Connector Configurator** で、Adapter for WebSphere Business Integration Message Broker の「サポートされているビジネス・オブジェクト」タ ブをクリックし、表 24 のビジネス・オブジェクトを追加します。さらに、「メ ッセージ・セット **ID**」を、サポートするビジネス・オブジェクトのそれぞれに 固有な値に設定します。

表 *24. JMS* アダプターでサポートするサンプル・ビジネス・オブジェクト

| ビジネス・オブジェクト名                   | メッセージ ID |
|--------------------------------|----------|
| Sample WBIMB MO Config         |          |
| Sample WBIMB MO DataHandler    |          |
| Sample WBIMB LegacyItem        |          |
| Sample WBIMB LegacyItem XMLDoc |          |

**Connector Configurator** で、*sample\_folder* にあるポート・コネクターの定義 PortConnector.cfg を開き、表 25 のサポートするビジネス・オブジェクトとメ ッセージ ID を追加します。

表 *25.* ポート・コネクターでサポートするサンプル・ビジネス・オブジェクト

| ビジネス・オブジェクト名                   | メッセージ ID |
|--------------------------------|----------|
| Sample WBIMB LegacyItem        |          |
| Sample WBIMB LegacyItem XMLDoc |          |

- 5. メッセージ・フロー・プロジェクトの新規作成
	- a. **Message Brokers Toolkit** を開き、メッセージ・フロー・プロジェクトを新規 作成します。作成したメッセージ・フロー・プロジェクトに、 *sample\_folder*/MSG\_FLOW\_PROJECT ディレクトリーのメッセージ・フローと ESQL ファイルをすべてインポートします。
	- b. サーバー・プロジェクトを新規作成し、作成したサーバー・プロジェクトに *sample\_folder*/Sample\_WBIMB\_Project のファイルをすべてインポートします。
	- c. 「ブローカー管理 **(Broker Administration)**」パースペクティブの「ドメイン **(Domains)**」ビューの下に表示されたドメインに接続します。bar ファイル

<span id="page-129-0"></span>Sample\_WBIMB\_bar.bar を、「ブローカー管理 **(Broker Administration)**」 パ ースペクティブの「ブローカー管理ナビゲーター **(Broker Administration Navigator)**」パネルから、ブローカーのデフォルトの実行グループに配置しま す。

6. コネクター始動スクリプトの構成

**Windows:**

- a. Adapter for WebSphere Business Integration Message Broker のショートカット のプロパティーを開きます。
- b. リンク先の最後の引数として、-c に <*WBIMBConnector.cfg* ファイルの絶対 パスとファイル名> を続けたものを追加します。例えば、次のようにしま す。

-c*Product\_Dir*¥connectors¥WBIMB¥LegacyItem¥ WBIMBConnector.cfg

#### **UNIX:**

a. ファイル *Product Dir*/bin/connector manager WebSphereBIMessageBroker を 開きます。AGENTCONFIG FILE プロパティーの値として、-c に <*WBIMBConnector.cfg* ファイルの絶対パスとファイル名> を続けたものを設 定します。例えば、次のようにします。

AGENTCONFIG\_FILE=*Product\_Dir*/connectors/ WebSphereBusinessIntegrationMessageBroker/ samples/LegacyItem/WBIMBConnector.cfg

## シナリオの実行

このトピックでは、シナリオの実行の概要と手順を示します。

#### シナリオの実行の概要

このチュートリアルには、要求処理シナリオとイベント処理シナリオがあります。 これらのシナリオを実行するには、 109 [ページの『環境のセットアップ』に](#page-126-0)説明さ れているとおりにサンプルを構成する必要があります。

## シナリオの実行のステップ

シナリオを実行するには、以下の手順を実行します。

- 1. **Adapter for WebSphere Business Integration Message Broker** を始動します (このアダプターがまだ実行されていない場合)。詳細については、 41 [ページの](#page-58-0) [『コネクターの始動』を](#page-58-0)参照してください。
- 2. **Visual Test Connector** を始動します (このツールがまだ実行されていない場 合)。詳細については、「*WebSphere Message Brokers* 使用アダプター・インプリ メンテーション・ガイド」を参照してください。
- 3. **WebSphere Business Integration Message Broker** アプリケーション・ブローカ ーを始動します (このブローカーがまだ実行されていない場合)。詳細について は、「*WebSphere Message Brokers* 使用アダプター・インプリメンテーション・ ガイド」を参照してください。
- 4. ポート・コネクターをシミュレートします。**Visual Test Connector** を使用し て、以下の手順でポート・コネクターのプロファイルを定義してください。
- a. 「**Visual Test Connector**」メニューから「ファイル」**->**「プロファイルを作 成**/**選択」を選択し、次に「コネクター・プロファイル」メニューから「ファ イル」**->**「新規プロファイル」を選択します。
- b. *sample\_folder* にあるポート・コネクターの構成ファイル PortConnector.cfg を選択し、コネクター名とブローカー・タイプを構成してから 「**OK**」をク リックします。
- c. 作成したプロファイルを選択し、「**OK**」をクリックします。
- 5. 要求処理シナリオをテストします。**Visual Test Connector** を使用して、以下の 手順でビジネス・オブジェクトのインスタンスを新規作成し、送信してくださ  $\mathcal{U}$ 
	- a. ビジネス・オブジェクト Sample WBIMB LegacyItem XMLDoc のインスタンス を新規作成します。これを行うには、「ビジネス・オブジェクト・タイプ」 ドロップダウン・ボックスでこのビジネス・オブジェクトを選択し、次に 「**BO** インスタンス」で「作成」を選択します。このビジネス・オブジェク トは、XML データ・ハンドラーが必要とする XML ラッパーでしかありま せん。実際のデータを格納するには、このテスト用オブジェクトの内部に、 子オブジェクト **LegacyItem** のインスタンスを新規作成する必要がありま す。デフォルト値は、必要に応じて変更してください。
	- b. 「ビジネス・オブジェクトを送信」をクリックしてメッセージを送信しま す。
- 6. メッセージのデリバリーを確認します。WebSphere MQ Explorer または同様のア プリケーションを使用してキュー

queue://crossworlds.queue.manager/Samples/WBIMB/Item/LegacyApp を開き、 フォーマットが **LI\_UP** の新しいレガシー項目メッセージがアダプターから届い ているかどうかを確認します。届いていれば、ビジネス・オブジェクトのペイロ ードが、WebSphere Business Integration Message Broker アプリケーション経由 でレガシー・メッセージとして正常にデリバリーされていることになります。メ ッセージが見つからない場合は、キュー

queue://crossworlds.queue.manager/Samples/WBIMB/FAIL を調べて、WebSphere Business Integration Message Broker アプリケーションがメッセージを処理できな かったのかどうかを確認します。処理されていないときは、「*WebSphere Message Brokers* 使用アダプター・インプリメンテーション・ガイド」を参照し て、トレースを使用可能にします。これで、WebSphere Business Integration Message Broker アプリケーションのどの部分でエラーが発生したのかを判別でき るようになります。

7. イベント処理シナリオをテストします。ユーティリティー

*sample\_folder*¥mqsiput.exe を使用して、レガシー項目メッセージを WebSphere Business Integration Message Broker アプリケーション経由でアダプターにデリバ リーします。mqsiput ユーティリティーの構文は次のとおりです。

mqsiput [*queue*] [*queue manager*]<[*message file*]

デリバリー・メッセージのサンプル LegacyItem.txt は、*sample\_folder* ディレク トリーにあります。このチュートリアルでは、次のように引数を指定する必要が あります。

mqsiput Samples/LegacyApp/Item/WBIMB crossworlds.queue.manager < LegacyItem.txt

コマンド行でこのとおりに入力してください。正常に実行されると、項目メッセ

ージのサンプルが、レガシー・アプリケーションをシミュレートしている WebSphere Business Integration Message Broker アプリケーションにデリバリー されます。

注**:** ブローカーの実行グループには、ループバック・メッセージ・フローを追加 することもできます。(このフローは、IBM Adapter for WebSphere Business Integration Message Broker のサンプル・メッセージ・フローとともに提供さ れています。) ループバック・メッセージ・フローを追加すると、アダプタ ーから送信されたどのメッセージも、WebSphere Business Integration Message Broker アプリケーションで処理された後、アダプターに戻されるよ うになります。

WebSphere Business Integration Message Broker アプリケーションがメッセージ を入力キューにデリバリーすると、アダプターはそのメッセージを取得して Sample\_WBIMB\_LegacyItem\_XMLDoc ビジネス・オブジェクトに変換しようとしま す。アダプターにメッセージをポーリングさせる上で重要なことは、メッセー ジ・フォーマットを、Sample\_WBIMB\_LegacyItem\_XMLDoc ビジネス・オブジェク トに関連付けられているフォーマット値 (メタオブジェクト Sample WBIMB MO Config に指定されています) と確実に一致させることです。 アダプターは、メッセージのフォーマットが LI\_UP であることを識別すると、 データ・ハンドラーを呼び出して、そのメッセージを、動詞が Update のビジネ ス・オブジェクト Sample WBIMB LegacyItem XMLDoc に変換します。新しく作成 されたビジネス・オブジェクトは、続いて WebSphere Business Integration Broker にデリバリーされ、その後 Visual Test Connector に再デリバリーされま す。

8. メッセージのデリバリーを確認します。これまでに説明したステップをすべて完 了すると、シナリオが実践されます。その結果、Adapter for WebSphere Business Integration Message Broker ではメッセージを取得して Sample WBIMB LegacyContact ビジネス・オブジェクトに変換できるようにな り、また Sample\_WBIMB\_LegacyContact ビジネス・オブジェクトをメッセージに 変換できるようになります。

## <span id="page-132-0"></span>付録 **D. Common Event Infrastructure**

WebSphere Business Integration Server Foundation には、Common Event Infrastructure の稼働に必要な Common Event Infrastructure Server Application が含まれていま す。WebSphere Application Server Foundation は、任意のシステムにインストールで きます (アダプターがインストールされているマシンである必要はありません)。

WebSphere Application Server Application Client には、アダプターと Common Event Infrastructure Server Application との対話に必要なライブラリーがあります。 WebSphere Application Server Application Client は、アダプターと同じシステムにイ ンストールする必要があります。アダプターは、構成可能 URL を使用して WebSphere Application Server (WebSphere Business Integration Server Foundation 内 の) に接続します。

Common Event Infrastructure サポートは、このリリースでサポートされる統合ブロ ーカーを使用して利用することができます。

## 必須のソフトウェア

Common Event Infrastructure が動作するには、アダプターに必要なソフトウェア前 提条件に加えて、次のものがインストールされている必要があります。

- v WebSphere Business Integration Server Foundation 5.1.1
- v WebSphere Application Server Application Client 5.0.2、5.1、または 5.1.1

(WebSphere Application Server Application Client 5.1.1 は、WebSphere Business Integration Server Foundation 5.1.1 と共に提供されています。)

注**:** Common Event Infrastructure は、HP-UX または Linux プラットフォームではサ ポートされていません。

## **Common Event Infrastructure** の使用可能化

Common Event Infrastructure 機能は、標準プロパティー CommonEventInfrastructure および CommonEventInfrastructureContextURL で使用 可能にし、Connector Configurator で構成されます。デフォルトでは、Common Event Infrastructure は使用不可になっています。 CommonEventInfrastructureContextURL プロパティーを使用すると、Common Event Infrastructure サーバーの URL を構成できます (詳細については、本書の付録『標準 プロパティー』を参照してください)。

# **Common Event Infrastructure** アダプター・イベントの取得

Common Event Infrastructure が使用可能になっている場合、アダプターは、次のア ダプター・イベントへマップする Common Event Infrastructure イベントを生成しま す。 • アダプターの開始

- <span id="page-133-0"></span>• アダプターの停止
- アダプター・エージェントからのタイムアウトに対するアプリケーションの応答
- v アダプター・エージェントから発行された doVerbFor 呼び出し
- v アダプター・エージェントからの gotApplEvent 呼び出し

アダプターによって生成された Common Event Infrastructure イベントを別のアプリ ケーション (「コンシューマー・アプリケーション」)で受信するには、そのアプリ ケーションが Common Event Infrastructure イベント・カタログを使用してアプリケ ーション・イベントとそのプロパティーの定義を判別する必要があります。コンシ ューマー・アプリケーションが送信側のアプリケーションのイベントを利用するに は、イベントがイベント・カタログ内で定義されている必要があります。

本書の付録『Common Event Infrastructure イベント・カタログ定義』には、 WebSphere Business Information アダプターの場合に、コンシューマー・アプリケー ションが検索すべきイベント記述子とプロパティーを示す、XML 形式のメタデータ が含まれています。

#### 関連情報

Common Event Infrastructure の詳細については、次の URL で入手できる WebSphere Business Integration Server Foundation の資料で Common Event Infrastructure の情報を参照してください。

http://publib.boulder.ibm.com/infocenter/ws51help

コンシューマー・アプリケーションが検索すべきアダプター生成イベント記述子お よびプロパティーを示すサンプル XML メタデータは、『Common Event Infrastructure イベント・カタログ定義』を参照してください。

## **Common Event Infrastructure** イベント・カタログ定義

Common Event Infrastructure イベント・カタログには、その他のアプリケーション で照会できるイベント定義が含まれています。次に、XML メタデータを使用した、 通常のアダプター・イベントのイベント定義のサンプルを示します。別のアプリケ ーションを記述している場合は、イベント・カタログ・インターフェースを使用し てイベント定義を照会することができます。イベント定義とそれらを照会する方法 については、オンラインの IBM WebSphere Server Foundation インフォメーショ ン・センターから入手できる Common Event Infrastructure の資料を参照してくださ い。

WebSphere Business Integration アダプターの場合、イベント・カタログで定義する 必要のある拡張データ・エレメントは、ビジネス・オブジェクトのキーです。それ ぞれのビジネス・オブジェクト・キーにイベント定義が必要です。したがって、ど のアダプターでも、start adapter、stop adapter、timeout adapter、およびあらゆる doVerbFor イベント (例えば create、update、または delete) など、さまざまなイベ ントが、イベント・カタログ内に対応するイベント定義を持っている必要がありま す。

次のセクションで、start adapter、stop adapter、およびイベント request または delivery 用の XML メタデータの例を示します。

# **"start adapter"** メタデータの **XML** 形式

```
<eventDefinition name="startADAPTER"
     parent="event">
    <property name ="creationTime" //Comment: example value would be
 "2004-05-13T17:00:16.319Z"
        required="true" />
    <property name="globalInstanceId" //Comment: Automatically generated
by Common Event Infrastructure
        required="true"/>
    <property name="sequenceNumber" //Comment: Source defined number
for messages to be sent/sorted logically
    required="false"/><br>"sproperty name="version">
                               //Comment: Version of the event
         required="false"
         defaultValue="1.0.1"/>
    <property name="sourceComponentId"
        path="sourceComponentId"
    required="true"/>
                                   //Comment: The name#version of the
source application generating the event. Example is "SampleConnector#3.0.0"
        path="sourceComponentId/application" required="false"/>
    <property name="component" //Comment: This will be the name#version
of the source component.
         path="sourceComponentId/component"
         required="true"
         defaultValue="ConnectorFrameWorkVersion#4.2.2"/>
    <property name="componentIdType" //Comment: specifies the format
and meaning of the component
         path="sourceComponentId/componentIdType"
          required="true"
          defaultValue="Application"/>
    <property name="executionEnvironment"
 //Comment: Identifies the environment the application is running
in...example is "Windows 2000#5.0"
          path="sourceComponentId/executionEnvironment"
          required="false" />
     <property name="location" //Comment: The value of this is the
server name...example is "WQMI"
         path="sourceComponentId/location"
          required="true"/>
    <property name="locationType" //Comment specifies the format and
    meaning of the location
          path="sourceComponentId/locationType"
          required="true"
          defaultValue="Hostname"/>
     <property name="subComponent" //Comment:further distinction
of the logical component
         path="sourceComponentId/subComponent"
          required="true"
          defaultValue="AppSide_Connector.AgentBusinessObjectManager"/>
     <property name="componentType"
used to characterize all instances of this component
         path="sourceComponentId/componentType"
          required="true"
     defaultValue="ADAPTER"/>
                                 //Comment: Defines the type of
situation that caused the event to be reported
         path="situation"
          required="true"/>
     <property name="categoryName=" //Comment: Specifies the type
of situation for the event
        path="situation/categoryName"
         required="true"
         defaultValue="StartSituation"/>
    <property name="situationType" //Comment: Specifies the type
of situation and disposition of the event
```

```
path="situation/situationType"
         required="true"
    <property name="reasoningScope" //Comment: Specifies the scope
of the impact of the event
        path="situation/situationType/reasoningScope"
        required="true"
        permittedValue="INTERNAL"
        permittedValue="EXTERNAL"/>
    <property name="successDisposition" //Comment: Specifies the
success of event
        path="situation/situationType/successDisposition"
         required="true"
        permittedValue="SUCCESSFUL"
        permittedValue="UNSUCCESSFUL" />
    <property name="situationQualifier" //Comment: Specifies the
situation qualifiers for this event
        path="situation/situationType/situationQualifier"
         required="true"
        permittedValue="START_INITIATED"
         permittedValue="RESTART_INITIATED"
        permittedValue="START_COMPLETED" />
</eventDefinition>
```
## ″**stop adapter**″ メタデータの **XML** 形式

"stop adapter" のメタデータは、次の場合を除き、"start adapter" のメタデータと同 じです。

v categoryName プロパティーのデフォルト値は、StopSituation です。

<property name="categoryName=" //Comment: Specifies the type of situation for the event

> path="situation/categoryName" required="true" defaultValue="StopSituation"/>

v situationQualifier プロパティーで許可される値が異なります。"stop adapter" では、次のようになります。

```
<property name="situationQualifier"
//Comment: Specifies the situation qualifiers for this event
```
path="situation/situationType/situationQualifier" required="true" permittedValue="STOP\_INITIATED" permittedValue="ABORT\_INITIATED" permittedValue="PAUSE\_INITIATED" permittedValue="STOP\_COMPLETED"

# **"timeout adapter"** メタデータの **XML** 形式

 $/$ 

"timeout adapter" のメタデータは、次の場合を除き、"start adapter" および "stop adapter" のメタデータと同じです。

v categoryName プロパティーのデフォルト値は、ConnectSituation です。

<property name="categoryName=" //Comment: Specifies the type of situation for the event path="situation/categoryName" required="true" defaultValue="ConnectSituation"/> v situationQualifier プロパティーで許可される値が異なります。"timeout adapter" では、次のようになります。

<property name="situationQualifier" //Comment: Specifies the situation qualifiers for this event

path="situation/situationType/situationQualifier" required="true" permittedValue="IN\_USE" permittedValue="FREED" permittedValue="CLOSED" permittedValue="AVAILABLE"

# ″**request**″ または ″**delivery**″ メタデータの **XML** 形式

 $/$ 

この XML 形式の最後には、拡張データ・エレメントがあります。adapter request および delivery イベントの拡張データ・エレメントは、処理中のビジネス・オブジ ェクトからのデータを表します。このデータには、ビジネス・オブジェクトの名 前、ビジネス・オブジェクトのキー (外部またはローカル)、親ビジネス・オブジェ クトの子であるビジネス・オブジェクトが含まれます。次に、子ビジネス・オブジ ェクトが親と同じデータ (名前、キー、およびその子ビジネス・オブジェクト) に分 割されます。このデータは、イベント定義の拡張データ・エレメントで示されま す。このデータは、どのビジネス・オブジェクト、キー、および子ビジネス・オブ ジェクトが処理されているかによって変わります。このイベント定義の拡張データ は、1 つの例ですが、キー EmployeeId を持つ Employee というビジネス・オブジ ェクトと、キー EmployeeId を持つ子ビジネス・オブジェクト EmployeeAddress を 示しています。このパターンを使用して、特定のビジネス・オブジェクトに存在す るすべてのデータを表すことができます。

```
<eventDefinition name="createEmployee" //Comment: This
extension name is always the business object verb followed by the business
object name
         parent="event">
    <property name ="creationTime" //Comment: example value would be
"2004-05-13T17:00:16.319Z"
        required="true" />
   <property name="globalInstanceId" //Comment: Automatically generated
by Common Event Infrastructure
        required="true"/>
   <property name="localInstanceId" //Comment: Value is business
object verb+business object name+#+app name+ business object identifier
        required="false"/>
   <property name="sequenceNumber" //Comment: Source defined number
for messages to be sent/sorted logically
        required="false"/>
   <property name="version" //Comment: Version of the event...value is
set to 1.0.1
        required="false"
        defaultValue="1.0.1"/>
   <property name="sourceComponentId"
        path="sourceComponentId"
   required="true"/>
                                  //Comment: The name#version of the
source application generating the event...example is
 "SampleConnector#3.0.0"
        path="sourceComponentId/application"
        required="false"/>
   <property name="component" //Comment: This will be the name#version
of the source component.
        path="sourceComponentId/component"
        required="true"
```

```
defaultValue="ConnectorFrameWorkVersion#4.2.2"/>
    <property name="componentIdType" //Comment: specifies the format
and meaning of the component
         path="sourceComponentId/componentIdType"
         required="true"
         defaultValue="Application"/>
    <property name="executionEnvironment" //Comment: Identifies the
environment#version the app is running in...example is "Windows 2000#5.0"
        path="sourceComponentId/executionEnvironment"
         required="false" />
    <property name="instanceId" //Comment: Value is business object
  verb+business object name+#+app name+ business object identifier
          path="sourceComponentId/instanceId"
    required="false"<br>| roperty name="location">
                               //Comment: The value of this is the
server name...example is "WQMI"
          path="sourceComponentId/location"
          required="true"/>
     <property name="locationType" //Comment specifies the format and
meaning of the location
          path="sourceComponentId/locationType"
          required="true"
          defaultValue="Hostname"/>
     <property name="subComponent" //Comment:further distinction of the
logical component-in this case the value is the name of the business
object
          path="sourceComponentId/subComponent"
          required="true"/>
     <property name="componentType" //Comment: well-defined name used
 to characterize all instances of this component
          path="sourceComponentId/componentType"
          required="true"
          defaultValue="ADAPTER"/>
     <property name="situation" //Comment: Defines the type of
situation that caused the event to be reported
          path="situation"
          required="true"/>
    <property name="categoryName" //Comment: Specifies the type
of situation for the event
         path="situation/categoryName"
        required="true"
         permittedValue="CreateSituation"
        permittedValue="DestroySituation"
         permittedValue="OtherSituation" />
    <property name="situationType" //Comment: Specifies the type
of situation and disposition of the event
         path="situation/situationType"
         required="true"
    <property name="reasoningScope" //Comment: Specifies the scope
of the impact of the event
        path="situation/situationType/reasoningScope"
         required="true"
         permittedValue="INTERNAL"
        permittedValue="EXTERNAL"/>
    <property name="successDisposition" //Comment: Specifies the
success of event
         path="situation/situationType/successDisposition"
         required="true"
        permittedValue="SUCCESSFUL"
        permittedValue="UNSUCCESSFUL" />
    <extendedDataElements name="Employee" //Comment: name of business
object itself
             type="noValue"
             <children name="EmployeeId"
                  type="string"/> //Comment: type is one of the
 permitted values within Common Event Infrastructure documentation
             <children name="EmployeeAddress"
```
type="noValue"/> <children name="EmployeeId" type="string"/> - - - </extendedDataElements </eventDefinition>

## <span id="page-140-0"></span>付録 **E. Application Response Measurement**

このアダプターは、アプリケーションの可用性、サービス・レベル・アグリーメン ト、およびキャパシティー・プランニングを管理するための Application Response Measurement アプリケーション・プログラミング・インターフェース (API) に対応 しています。ARM を備えたアプリケーションは、IBM Tivoli Monitoring for Transaction Performance に参加して、トランザクション・メトリックに関するデー タの収集と検討を実行できます。

## **Application Response Measurement** 計測サポート

このアダプターは、アプリケーションの可用性、サービス・レベル・アグリーメン ト、およびキャパシティー・プランニングを管理するための Application Response Measurement アプリケーション・プログラミング・インターフェース (API) に対応 しています。ARM を備えたアプリケーションは、IBM Tivoli Monitoring for Transaction Performance に参加して、トランザクション・メトリックに関するデー タの収集と検討を実行できます。

## 必須のソフトウェア

ARM が動作するには、アダプターに必要なソフトウェア前提条件に加えて、次のも のがインストールされている必要があります。

- v WebSphere Application Server 5.0.1 (IBM Tivoli Monitoring for Transaction Performance サーバーを含む)。これは、アダプターと同じシステムにインストー ルする必要はありません。
- IBM Tivoli Monitoring for Transaction Performance v. 5.2 Fixpack 1。これは、 IBM Tivoli Monitoring for Transaction Performance サーバーがあるシステムを指 すため、アダプターがインストールされ構成されているシステムにインストール する必要があります。

Application Response Measurement サポートは、このリリースでサポートされる統合 ブローカーを使用して利用することができます。

注**:** Application Response Measurement 計測は、HP-UX (すべてのバージョン) およ び Red Hat Linux 3.0 を除き、この IBM WebSphere Business Integration Adapters リリースでサポートされるすべてのオペレーティング・システムでサ ポートされます。

#### **Application Response Measurement** の使用可能化

ARM 計測は、Connector Configurator の標準プロパティー TivoliMonitorTransactionPerformance を "True" に設定することによって使用でき ます。デフォルトでは、ARM サポートは使用不可になっています (詳細について は、本書の付録『標準プロパティー』を参照してください)。

## トランザクション・モニター

ARM が使用可能になっている場合、モニターされるトランザクションは、サービス 要求とイベント・デリバリーです。トランザクションは、サービス要求またはイベ ント・デリバリーの開始から終わりまで測定されます。Tivoli Monitoring for Transaction Performance コンソールに表示されるトランザクションの名前は、 SERVICE REQUEST または EVENT DELIVERY で始まります。名前の次の部分は、ビジ ネス・オブジェクト動詞 (CREATE、RETRIEVE、UPDATE または DELETE など) です。 名前の最後の部分は、"EMPLOYEE" などのビジネス・オブジェクト名です。例えば、 従業員の作成用のイベント・デリバリーのトランザクション名は、EVENT DELIVERY CREATE EMPLOYEE のようになります。あるいは、SERVICE REQUEST UPDATE ORDER な どです。

デフォルトでは、サービス要求またはイベント・デリバリーのタイプごとに次の測 定基準が収集されます。

- v 最小トランザクション時間
- v 最大トランザクション時間
- 平均トランザクション時間
- 合計トランザクション実行

ユーザー (または WebSphere Application Server のシステム管理者) は、Tivoli Monitoring for Transaction Performance コンソール内から特定のトランザクションの ディスカバリー・ポリシーとリスナー・ポリシーを構成することによって、どのア ダプター・イベントに対してどの測定基準を表示するかを選択できます (『関連情 報』を参照してください)。

#### 関連情報

詳細については、IBM Tivoli Monitoring for Transaction Performance の資料を参照 してください。特に、アダプターによって生成される測定基準のモニターと管理に ついては、「*IBM Tivoli Monitoring for Transaction Performance User's Guide*」を参 照してください。

# 索引

日本語, 数字, 英字, 特殊文字の 順に配列されています。なお, 濁 音と半濁音は清音と同等に扱われ ています。

# [ア行]

[アーカイブ](#page-27-0) 10 [アダプター](#page-18-0) 1 [アダプターと関連ファイルのインスト](#page-30-0)  $-11$  13 [依存関係](#page-29-0) 12 [インストール](#page-28-0) 11 [始動](#page-58-0) 41 [処理の概要](#page-21-0) 4 [停止](#page-60-0) 43 [WBI Message Broker](#page-21-0) との相互作用 4 [WebSphere MQ Java](#page-29-0) クライアント・ [ライブラリー要件](#page-29-0) 12 WebSphere MQ [の互換バージョン](#page-29-0) 12 [アダプター環境](#page-29-0) 12 アダプターの実行 [作業ロードマップ](#page-58-0) 41 [アダプター用にインストールされた](#page-31-0) Windows [ファイル構造](#page-31-0) 14 [アダプター・フレームワーク](#page-19-0) 2 [アプリケーション・タイムアウト](#page-62-0) 45 [アンサブスクライブされたビジネス・オブ](#page-63-0) [ジェクト](#page-63-0) 46 イベント処理 [概要](#page-25-0) 8 [イベント・カタログ、](#page-133-0)Common Event [Infrastructure](#page-133-0) の 116 [イベント・ポーリング](#page-26-0) 9 インストール [検証](#page-31-0) 14 [作業ロードマップ](#page-28-0) 11 [統合ブローカー](#page-28-0) 11 [インストールの検証](#page-31-0) 14 エラー [アプリケーション・タイムアウト](#page-62-0) 45 [アンサブスクライブされたビジネス・](#page-63-0) [オブジェクト](#page-63-0) 46 [コネクターがアクティブでない](#page-63-0) 46 [処理](#page-62-0) 45 [データ・ハンドラーによる変換](#page-63-0) 46 [入力フォーマットの多重定義](#page-63-0) 46 JMS [プロパティー](#page-63-0) 46

応答メッセージ [メッセージ選択子によるフィルター操](#page-68-0) 作 [51](#page-68-0) オブジェクトの作成 [作業ロードマップ](#page-66-0) 49

# [カ行]

キュー [サンプル・シナリオの定義](#page-126-0) 109 キューの [Uniform Resource Identifier 38](#page-55-0) [検索](#page-26-0) 9 構成 [コネクター](#page-34-0) 17 [サンプル・シナリオの定義](#page-127-0) 110 [データ・ハンドラー](#page-84-0) 67 [WBI Message Broker](#page-20-0) および [InterChange Server](#page-20-0) の標準的な構成  $\overline{a}$ コネクター [アダプターとの違い](#page-19-0) 2 [構成](#page-34-0) 17 [サポートされる動詞](#page-22-0) 5 [実行](#page-58-0) 41 [コネクターがアクティブでない](#page-63-0) 46 [コネクター固有のプロパティー](#page-118-0) 101 [コネクターの実行](#page-58-0) 41 [コネクターの始動](#page-58-0) 41 [コネクターの停止](#page-60-0) 43 [コネクター用にインストールされた](#page-32-0) UNIX [ファイル構造](#page-32-0) 15 [コネクター・コントローラー](#page-19-0) 2 [コネクター・フレームワーク](#page-19-0) 2 コラボレーション [要求処理](#page-22-0) 5

# [サ行]

作業 [インストール](#page-28-0) 11 [オブジェクトの作成](#page-66-0) 49 [コンピューターの実行](#page-58-0) 41 [データ・ハンドラーの構成](#page-84-0) 67 [作業ロードマップ](#page-18-0) 1 [進行中のキュー](#page-25-0) [8, 9](#page-26-0) [静的メタオブジェクト](#page-71-0) 54 [作成](#page-76-0) 59

# [タ行]

データ・ハンドラー [およびメッセージ要求](#page-22-0) 5 [構成](#page-84-0) 67 [構成の作業ロードマップ](#page-84-0) 67 [指定](#page-84-0) 67 [入力キューへのマッピング](#page-77-0) 60 [データ・ハンドラーの入力キューへのマッ](#page-77-0) [ピング](#page-77-0) 60 同期 [サポートされる動詞](#page-22-0) 5 [メッセージ要求](#page-22-0) [5, 6](#page-23-0) [統合ブローカー](#page-20-0) 3 動詞 [サポートされる](#page-22-0) 5 [同期要求でサポートされる動詞](#page-22-0) 5 [非同期要求でサポートされる動詞](#page-22-0) 5 [動的メタオブジェクト](#page-71-0) 54 [作成](#page-78-0) 61 [動的メタオブジェクト・ヘッダー属性](#page-79-0) 62 [トランザクション・モニター](#page-140-0) 123 [トレース](#page-64-0) 47

# [ナ行]

入力キュー [データ・ハンドラーへのマッピング](#page-77-0) [60](#page-77-0) [入力フォーマットの多重定義](#page-63-0) 46

# [ハ行]

[ビジネス・ オブジェクト](#page-66-0) 49 [作成](#page-67-0) 50 [サポートされる動詞](#page-22-0) 5 [変更](#page-68-0) 51 非同期 [サポートされる動詞](#page-22-0) 5 [メッセージ要求](#page-22-0) [5, 6](#page-23-0) フィードバック・コード [応答メッセージ内](#page-24-0) 7 フォーマット [イベント・ポーリングによって開始さ](#page-20-0) [れる変換](#page-20-0) 3 [フロー・モニター](#page-132-0) 11[5, 123](#page-140-0)

# [マ行]

[メタオブジェクト](#page-66-0) 49 [および動的の](#page-80-0) JMS ヘッダー 63 [作成](#page-70-0) 53 [静的と動的との違い](#page-71-0) 54 [静的の作成](#page-76-0) 59 動的 [ポーリング時の取り込み](#page-79-0) 62 [動的作成のステップ](#page-82-0) 65 [動的の作成](#page-78-0) 61 [動的のヘッダー属性](#page-79-0) 62 [プロパティー](#page-71-0) 54 メタオブジェクト属性 [読み取りおよび書き込み](#page-79-0) 62 メッセージ [イベント・ポーリングによって開始さ](#page-20-0) [れるルーティング](#page-20-0) 3 メッセージ記述子ヘッダー 参照: [MQMD](#page-23-0) [メッセージ選択子](#page-68-0) 51 メッセージ要求 [およびデータ・ハンドラー](#page-22-0) 5 [概要](#page-22-0) 5 [処理](#page-22-0) 5 [同期](#page-22-0) 5 [同期処理](#page-23-0) 6 [非同期](#page-22-0) 5 [非同期処理](#page-23-0) 6 メッセージ・フロー [変更](#page-85-0) 68 [メッセージ・フローの変更](#page-85-0) 68 [メッセージ・フローを変更するステップ](#page-85-0) [68](#page-85-0) [モニター、トランザクションの](#page-140-0) 123

# [ヤ行]

要求 参照: [メッセージ要求、要求処理](#page-22-0) 要求メッセージ MQMD [フィールドの値](#page-23-0) 6 [用語](#page-18-0) 1

# [ラ行]

[リカバリー](#page-27-0) 10 [ローカライズされたデータ](#page-29-0) 12 [ロケール依存データ](#page-29-0) 12

# **A**

[ABON\\_APPRESPONSETIMEOUT 45](#page-62-0) [Adapter Development Kit \(ADK\) 2](#page-19-0) [AppID 62](#page-79-0)

```
Application Response Measurement 計測、
 サポート 123
ApplicationPassword プロパティー 103
ApplicationUserName プロパティー 103
APP_RESPONSE_TIMEOUT 46
ArchiveQueue 10
ArchiveQueue プロパティー 103
```
# **B**

[Business Object Designer 51](#page-68-0)

# **C**

CCSID [プロパティー](#page-120-0) 103 Channel [プロパティー](#page-120-0) 103 Common Event Infrastructure [イベント・カタログ](#page-133-0) 116 [メタデータ](#page-133-0) 116 [ConfigurationMetaObject](#page-120-0) プロパティー [103](#page-120-0) [CONNECTOR\\_NOT\\_ACTIVE 46](#page-63-0) [correlationID 8](#page-25-0)[, 52](#page-69-0) Create ([オブジェクトの動詞](#page-22-0)) 5

# **D**

[DataHandlerClassName 55](#page-72-0) [DataHandlerClassName](#page-121-0) プロパティー 104 [DataHandlerConfigMO 55](#page-72-0) [DataHandlerConfigMO](#page-121-0) プロパティー 104 [DataHandlerMimeType 55](#page-72-0) [DataHandlerMimeType](#page-121-0) プロパティー 104 DefaultVerb [プロパティー](#page-121-0) 104 Delete ([オブジェクトの動詞](#page-22-0)) 5 [DeliveryCount 62](#page-79-0) [DeliveryMode 62](#page-79-0) [Destination 62](#page-79-0) [doVerbFor\(\)](#page-22-0) メソッド 5

## **E**

[EnableMessageProducerCache](#page-121-0) プロパティー [104](#page-121-0) ErrorQueue [プロパティー](#page-121-0) 104 [event 9](#page-26-0) Exists ([オブジェクトの動詞](#page-22-0)) 5 [Expiration 62](#page-79-0)

# **F**

[fail on startup 10](#page-27-0)

# **G**

[gotApplEvents\(\)](#page-26-0)  $\forall$   $\forall$   $\forall$   $\forall$   $\forall$   $\forall$  [9, 10](#page-27-0)[, 54](#page-71-0) [GroupID 62](#page-79-0) [GroupSeq 62](#page-79-0)

# **H**

HostName [プロパティー](#page-121-0) 104

# **I**

[IBM Tivoli Monitoring for Transaction](#page-140-0) [Performance 123](#page-140-0) [ignore 10](#page-27-0) [InDoubtEvents 10](#page-27-0) [InputFormat 56](#page-73-0) [InputQueue 56](#page-73-0) InputQueue [プロパティー](#page-122-0) 105

# **J**

[Java TM Message Service \(JMS\) 4](#page-21-0) Java [仮想 マシン](#page-30-0) 13 [JavaTM Message Service \(JMS\) 3](#page-20-0) JMS [メタオブジェクト・プロパティー](#page-74-0) 57 JMS [プロパティー](#page-80-0) 63 [エラー](#page-63-0) 46 JMS ヘッダー [および動的メタオブジェクトの属性](#page-80-0) [63](#page-80-0) [JMSProperties 62](#page-79-0)

# **L**

[log error 10](#page-27-0)

# **M**

[MessageID 62](#page-79-0) MQMD [応答メッセージ記述子ヘッダー](#page-24-0) 7 [メッセージ要求フィールドの値](#page-23-0) 6 [Expiry 6](#page-23-0) [Format 6](#page-23-0) [MsgType 6](#page-23-0) [Persistence 6](#page-23-0) [ReplyToQ 6](#page-23-0) [Report 6](#page-23-0)

# **N**

[NO\\_SUBSCRIPTION\\_FOUND 46](#page-63-0)
# **O**

[Object Discovery Agent 50](#page-67-0) [OutputFormat 56](#page-73-0) [OutputQueue 56](#page-73-0)

### **P**

[pollForEvents\(\) 9](#page-26-0) [pollForEvents\(\)](#page-25-0) メソッド 8 Port [プロパティー](#page-122-0) 105 [Priority 62](#page-79-0)

### **R**

[Redelivered 62](#page-79-0) [ReplyToQueue 8](#page-25-0)[, 62](#page-79-0) [同期処理](#page-23-0) 6 [ReplyToQueue](#page-123-0) プロパティー 106 [ReplyToQueuePollFrequency](#page-123-0) プロパティー [106](#page-123-0) [reprocess 10](#page-27-0) [ResponseTimeout 57](#page-74-0) [同期処理](#page-23-0) 6 [response\\_selector 51](#page-68-0) [Retrieve by Content \(](#page-22-0)オブジェクトの動 詞[\) 5](#page-22-0) Retrieve ([オブジェクトの動詞](#page-22-0)) 5

# **S**

[SecurityExitClassName 106](#page-123-0) [SecurityExitInitParam 106](#page-123-0) [selectorstring 51](#page-68-0) [SessionPoolSizeForRequests](#page-123-0) プロパティー [106](#page-123-0)

# **T**

[TimeoutFatal 45](#page-62-0)[, 57](#page-74-0) [TimeStamp 62](#page-79-0) [Tivoli Monitoring for Transaction](#page-140-0) [Performance 123](#page-140-0) [Type 62](#page-79-0)

# **U**

[UnsubscribedQueue 46](#page-63-0) [UnsubscribedQueue](#page-123-0) プロパティー 106 Update ([オブジェクトの動詞](#page-22-0)) 5 [URI 38](#page-55-0) UseDefaults [プロパティー](#page-123-0) 106 [UserID 62](#page-79-0)

### **W**

WBI Message Broker [アダプターとの相互作用](#page-21-0) 4 XML [に対するネイティブ・サポート](#page-67-0) [50](#page-67-0) [WebSphere Business Integration](#page-20-0) システム [3](#page-20-0) [WebSphere Integration Message Broker](#page-20-0) バ [ージョン](#page-20-0) 2.2 3 WebSphere MQ [アダプターの互換バージョン](#page-29-0) 12 [WebSphere MQ Java](#page-29-0) クライアント・ライ [ブラリー](#page-29-0) 12 WebSphere MQ [キュー・マネージャー](#page-21-0) 4 [WorkerThreadCount 106](#page-123-0)

# **X**

XML [アダプターで使用する推奨フォーマッ](#page-21-0) [ト](#page-21-0) 4 および [WBI Message Broker](#page-67-0) のサポー ト [50](#page-67-0) [メッセージ・フローを変更するステッ](#page-85-0) プ [68](#page-85-0) [XML ODA 50](#page-67-0) XML [データ・ハンドラー](#page-84-0) 67

### 特記事項

本書は米国 IBM が提供する製品およびサービスについて作成したものです。

本書に記載の製品、サービス、または機能が日本においては提供されていない場合 があります。日本で利用可能な製品、サービス、および機能については、日本 IBM の営業担当員にお尋ねください。本書で IBM 製品、プログラム、またはサービス に言及していても、その IBM 製品、プログラム、またはサービスのみが使用可能 であることを意味するものではありません。これらに代えて、IBM の知的所有権を 侵害することのない、機能的に同等の製品、プログラム、またはサービスを使用す ることができます。ただし、IBM 以外の製品とプログラムの操作またはサービスの 評価および検証は、お客様の責任で行っていただきます。

IBM は、本書に記載されている内容に関して特許権 (特許出願中のものを含む) を 保有している場合があります。本書の提供は、お客様にこれらの特許権について実 施権を許諾することを意味するものではありません。実施権についてのお問い合わ せは、書面にて下記宛先にお送りください。

〒106-0032 東京都港区六本木 3-2-31 IBM World Trade Asia Corporation Licensing

以下の保証は、国または地域の法律に沿わない場合は、適用されません。

IBM およびその直接または間接の子会社は、本書を特定物として現存するままの状 態で提供し、商品性の保証、特定目的適合性の保証および法律上の瑕疵担保責任を 含むすべての明示もしくは黙示の保証責任を負わないものとします。国または地域 によっては、法律の強行規定により、保証責任の制限が禁じられる場合、強行規定 の制限を受けるものとします。

この情報には、技術的に不適切な記述や誤植を含む場合があります。本書は定期的 に見直され、必要な変更は本書の次版に組み込まれます。IBM は予告なしに、随 時、この文書に記載されている製品またはプログラムに対して、改良または変更を 行うことがあります。

本書において IBM 以外の Web サイトに言及している場合がありますが、便宜のた め記載しただけであり、決してそれらの Web サイトを推奨するものではありませ ん。それらの Web サイトにある資料は、この IBM 製品の資料の一部ではありませ ん。それらの Web サイトは、お客様の責任でご使用ください。

IBM は、お客様が提供するいかなる情報も、お客様に対してなんら義務も負うこと のない、自ら適切と信ずる方法で、使用もしくは配布することができるものとしま す。

本プログラムのライセンス保持者で、(i) 独自に作成したプログラムとその他のプロ グラム (本プログラムを含む) との間での情報交換、および (ii) 交換された情報の 相互利用を可能にすることを目的として、本プログラムに関する情報を必要とする 方は、下記に連絡してください。

*IBM Corporation 577 Airport Blvd., Suite 800 Burlingame, CA 94010 U.S.A.*

本プログラムに関する上記の情報は、適切な使用条件の下で使用することができま すが、有償の場合もあります。

本書で説明されているライセンス・プログラムまたはその他のライセンス資料は、 IBM 所定のプログラム契約の契約条項、IBM プログラムのご使用条件、またはそれ と同等の条項に基づいて、IBM より提供されます。

この文書に含まれるいかなるパフォーマンス・データも、管理環境下で決定された ものです。そのため、他の操作環境で得られた結果は、異なる可能性があります。 一部の測定が、開発レベルのシステムで行われた可能性がありますが、その測定値 が、一般に利用可能なシステムのものと同じである保証はありません。さらに、一 部の測定値が、推定値である可能性があります。実際の結果は、異なる可能性があ ります。お客様は、お客様の特定の環境に適したデータを確かめる必要がありま す。

IBM 以外の製品に関する情報は、その製品の供給者、出版物、もしくはその他の公 に利用可能なソースから入手したものです。IBM は、それらの製品のテストは行っ ておりません。したがって、他社製品に関する実行性、互換性、またはその他の要 求については確証できません。IBM 以外の製品の性能に関する質問は、それらの製 品の供給者にお願いします。

IBM の将来の方向または意向に関する記述については、予告なしに変更または撤回 される場合があり、単に目標を示しているものです。

本書には、日常の業務処理で用いられるデータや報告書の例が含まれています。よ り具体性を与えるために、それらの例には、個人、企業、ブランド、あるいは製品 などの名前が含まれている場合があります。これらの名称はすべて架空のものであ り、名称や住所が類似する企業が実在しているとしても、それは偶然にすぎませ ん。

#### 著作権使用許諾:

本書には、様々なオペレーティング・プラットフォームでのプログラミング手法を 例示するサンプル・アプリケーション・プログラムがソース言語で掲載されていま す。お客様は、サンプル・プログラムが書かれているオペレーティング・プラット フォームのアプリケーション・プログラミング・インターフェースに準拠したアプ リケーション・プログラムの開発、使用、販売、配布を目的として、いかなる形式 においても、IBM に対価を支払うことなくこれを複製し、改変し、配布することが できます。このサンプル・プログラムは、あらゆる条件下における完全なテストを 経ていません。従って IBM は、これらのサンプル・プログラムについて信頼性、 利便性もしくは機能性があることをほのめかしたり、保証することはできません。

この情報をソフトコピーでご覧になっている場合は、写真やカラーの図表は表示さ れない場合があります。

### プログラミング・インターフェース情報

プログラミング・インターフェース情報は、プログラムを使用してアプリケーショ ン・ソフトウェアを作成する際に役立ちます。

汎用プログラミング・インターフェースにより、お客様はこのプログラム・ツー ル・サービスを含むアプリケーション・ソフトウェアを書くことができます。

ただし、この情報には、診断、修正、および調整情報が含まれている場合がありま す。診断、修正、調整情報は、お客様のアプリケーション・ソフトウェアのデバッ グ支援のために提供されています。

#### 商標

以下は、IBM Corporation の商標です。

i5/OS IBM IBM ロゴ AIX AIX 5L **CICS** CrossWorlds DB2 DB2 Universal Database HelpNow IMS Informix iSeries Lotus Lotus Domino Lotus Notes MQIntegrator **MQSeries** MVS OS/400 Passport Advantage pSeries Redbooks SupportPac WebSphere z/OS

警告**:** 診断、修正、調整情報は、変更される場合がありますので、プログラミン グ・インターフェースとしては使用しないでください。

Java およびすべての Java 関連の商標およびロゴは、Sun Microsystems, Inc. の米国 およびその他の国における商標または登録商標です。

Microsoft、Windows、Windows NT および Windows ロゴは、Microsoft Corporation の米国およびその他の国における商標です。

Intel、Intel (ロゴ)、Intel Inside、Intel Inside (ロゴ)、Intel Centrino、Intel Centrino (ロゴ)、Celeron、Intel Xeon、Intel SpeedStep、Itanium、および Pentium は、Intel Corporation の米国およびその他の国における商標または登録商標です。

UNIX は、The Open Group の米国およびその他の国における登録商標です。

Linux は、Linus Torvalds の米国およびその他の国における商標です。

他の会社名、製品名およびサービス名等はそれぞれ各社の商標です。

この製品には、Eclipse Project (http://www.eclipse.org/) により開発されたソフトウェ アが含まれています。

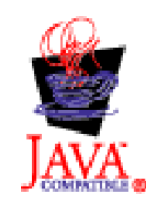

WebSphere Business Integration Adapter Framework バージョン 2.6.0.3

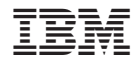

Printed in Japan